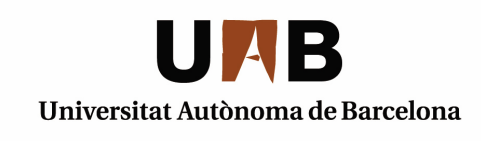

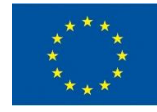

**Unió Europea**<br>Fons europeu<br>de desenvolupament regional<br>Una manera de fer Europa

**PLEC DE PRESCRIPCIONS TÈCNIQUES** 

**PROCEDIMENT NEGOCIAT AMB PUBLICITAT CONTRACTE NÚM. 9/2015 SERVEI D'EVOLUCIÓ D'UNA APLICACIÓ FETA A MIDA PER A GESTIONAR LES PATENTS** 

### **PLEC DE PRESCRIPCIONS TÈCNIQUES**

# **PROCEDIMENT NEGOCIAT AMB PUBLICITAT CONTRACTE NÚM. 9/2015 SERVEI D'EVOLUCIÓ D'UNA APLICACIÓ FETA A MIDA PER A GESTIONAR LES PATENTS**

# 1. Introducció.

La UAB disposa actualment d'una aplicació (que en endavant anomenarem Idees) que serveix per a gestionar les patents en l'àmbit de la UAB. La Universitat planteja en aquest plec una millora de l'eina existent, així com una interconnexió amb altres aplicacions corporatives – tant existents com en desenvolupament.

L'objectiu del concurs és el desenvolupament d'una nova versió del Idees que permeti millorar les seves funcionalitats. No és requisit mantenir l'aplicació existent actualment, però en cas de no fer-ho caldrà contemplar totes les funcionalitats de l'actual, que es descriuen parcialment també a mode d'ajut en el present document.

# 2. Derscripció de l'entorn actual

### 2.1. Referència tècnica de l'entorn de desplegament de l'aplicació

La estructura següent mostra la situació actual dels entorns de la plataforma que actualment utilitza la UAB per a la part que afecta a l'aplicació. Conceptualment, es tracta d'un model de tres capes: servidor web, servidor d'aplicacions, i base de dades.

Aquesta arquitectura ha de respectar-se en el desenvolupment. L'aplicació cal que es desplegui sobre un servidor d'aplicacions (Tomcat) que no serà accedit directament pels usuaris sinó que es farà a través d'un servidor Apache. La base de dades repositori de l'aplicació serà necessàriament Oracle. Gràficament es mostra a la figura següent, on com es veu, les diferents peces es troben redundades:

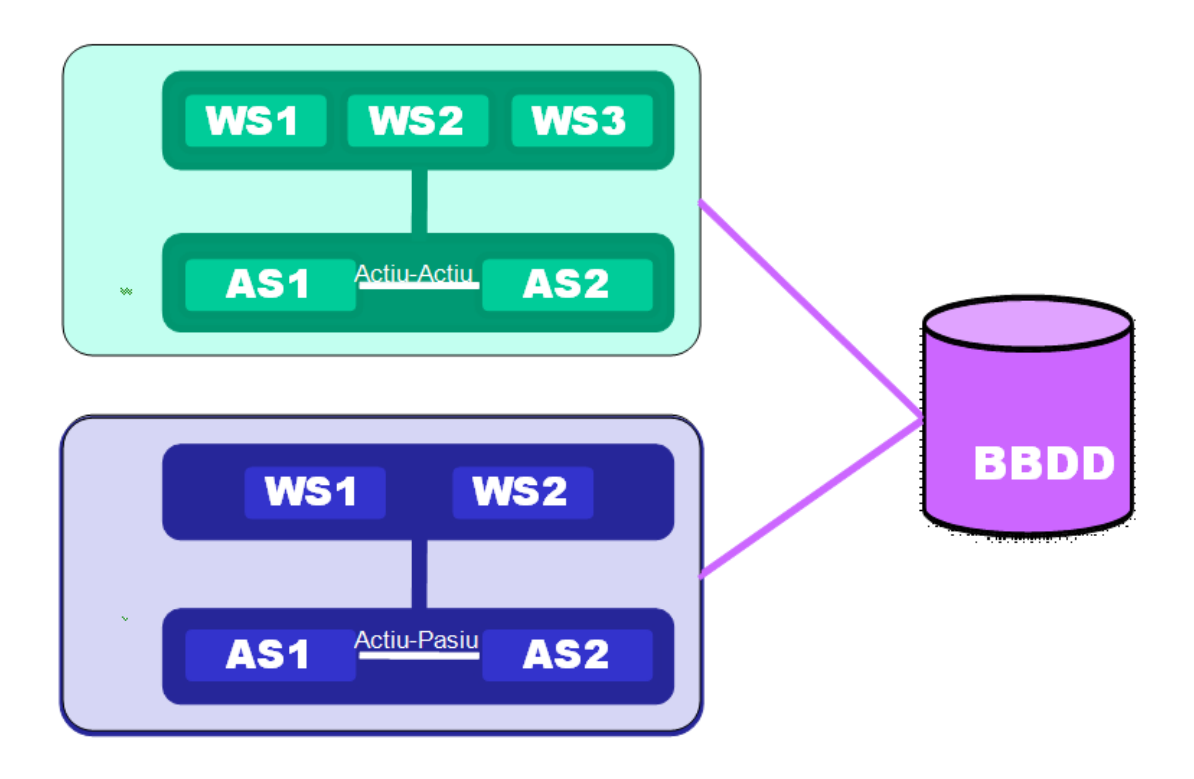

El número de servidors web pot ser variable per adaptar la càrrega, però en tot cas hi haurà dos servidors d'aplicacions. Es valorarà la possibilitat de què el funcionament dels dos servidors permeti que el Servei no presenti caigudes en cas de problemes en un dels servidor s d'aplicacions. Es disposa de dos entorns separats, un per fer proves (pre-producció o test) i un entorn productiu. Ambdós entorn són coherents en quant a versions però no en quan a capacitat de màquines.

Pel que fa a les versions, cal garantir que l'aplicació funcionarà amb versions d'Apache 2.x, Tomcat 6 o superior i Oracle 11 com a base de dades.

Pel que fa al maquinari, la Universitat Autònoma de Barcelona disposa de servidors SUN, de la gama tipus T2000 i T5000. Aquest servidors estan virtualitzats amb zones de Solaris 11.

## 2.2. Descripció funcional i de l'aplicació i accés a l'aplicatiu actual.

L'APARTAT 6 descriu la funcionalitat actual de l'aplicació. A banda, en cas que ho consideri necessari el licitador podrà demanar un accés a l'aplicació en entorn de proves. Aquest accés caldrà demanar-ho a Xavier Vallve, Cap de l'Oficina de Valorització i Patents. L'empresa haurà de signar un compromís de confidencialitat, i alhora, utilitzar l'accés només en l'àmbit d'aquesta licitació. Igualment, es podrà tenir un accés al codi actual (es troba en llenguatge Java), tot i que es valorarà una refactorització del mateix, pel que es suggereix utilitzar-ho únicament a nivell de valoració de complexitat, en cas de no considerar-se suficient la descripció funcional.

L'empresa podrà usar el contracte de confidencialitat adjunt a aquesta proposta (complimentat amb les seves dades), que haurà de remetre signat a la UAB, a la següent adreça:

Universitat Autònoma de Barcelona Edifici Eureka (At. Xavier Vallvé) 08193 Bellaterra

L'empresa haurà d'enviar addicionalment una còpia escanejada de l'acord a xavier.vallve@uab.cat, de forma que a la recepció d'aquest correu se li facilitarà l'accés al codi font.

# 3.- Descripció dels canvis desitjats a l'aplicació

Tot seguit es descriuen les millores que es consideren necessàries a l'apliació, tenint en compte que cal mantenir la resta de funcionalitats actuals ja descrites.

La incorporació de les noves funcionalitats o la refactorització del programa ha de garantir la correcta migració de les dades existents.

Caldria valorar (segons el criteri 2 de l'apartat J del quadre resum) cada una de les funcionalitats de forma individual o agrupades en aquelles que siguin comunes (en recursos econòmics i temporals) per a concretar la idoneïtat i possibilitat de la seva implementació. Cada funcionalitat s'acompanya de la importància relativa que se li dona des de la UAB, de forma que cada una d'elles té una puntuació. La implementació de totes les funcionalitats puntua 1449 (sobre el 25% que representa el criteri 2 del plec administratiu), i la implementació d'algunes funcionalitats tindrà un pes en funció de la suma de les puntuacions relatives de cada una de les funcionalitats.

- 1. Llistats
	- a. Amplada de columnes que es pugui modificar per l'usuari amb el cursor [5 punts]
	- b. Possibilitat de triar les columnes que es vol (a setup) per cada possible llistat (en un clicable de totes les possibles, marcades per defecte les que ara s'usen) (només si 1.a. és viable) [5 punts]
	- c. O que es puguin amagar columnes in situ quan estàs visualitzant una llista [5 punts]
	- d. Totes les files amb una sola línia, i amb … a l'arribar al final de columna (en cas de més d'un ítem, separats per "; " en la mateixa línia). Si més d'un ítem i no cap en la cel·la, posar (+N, on N és el nombre de registres que no es mostren). Que cada camp es pugui veure sencer en passar el cursor per sobre. [5 punts]
	- e. Quan el llistat vingui d'una cerca, afegir una columna "Search term found in" i que mostri en quin camp o camps s'ha trobat la paraula o condició cercada. Per exemple, si cerquem valiente, que la llista de registres Technology, aquesta nova columna indiqui que l'ha trobat a Researcher… [10 punts]
- f. Que hi hagi nova columna a tots els llistats que sigui "Reference for T" o "T-Reference" (excepte a Technology) després de Reference). [10 punts]
- g. Selecció múltiple, de forma que quan hi hagi llistats al costat de cada fila hi hagi una casella per a marcar el ítem (amb un a sobre de marcar tots que clicant o desclicant es marquin o desmarquin tots). En el menú d'accions (general per cada registre), que hi hagi botons addicionals que permetin realitzar accions amb els registres clicats i seleccionats de llistes (exportar, imprimir, completar (en cas d'activities) o esborrar els seleccionats ( (amb un avís que mencioni "You are about to delete/print/complete 18 files, continue/cancel)). Els botons de completar i eliminar que hi ha ara als llistats d'activities s'haurien d'eliminar ja que aquesta nova funcionalitat ja fa l'efecte). Mirar si com a opció al menú, dels ítems seleccionats es pot fer que s'obrin en una finestra del navegador nova (com a llista si son diversos o el registre si es un) [30 punts]
- 2. Canviar a tota l'aplicació "Main researcher" per "Contact Researcher" [2 punts]
- 3. Ordre de researchers/inventors que primer sigui el main researcher, i que la resta estiguin ordenats alfabèticament. [2 punts]
- 4. Crear un nou camp als registres patent que sigui CPC (importar automàticament la taula). Cercable i exportable. [10 punts]
- 5. Crear a patents un nou desplegable que sigui Legal. (a la capçalera del desplegable, mostrar la última entrada). Cercable i exportable. [10 punts]
- 6. Crear un nou desplegable a patents que sigui Citations. (a la capçalera del desplegable el número forward). Afegir aquí llistades les citacions forward i backward. Cercable i exportable [20 punts]
- 7. Afegir camp a patents Kind Code. Selecció múltiple d'una llista, de forma que es pugui afegir els diferents kind codes a mesura que van apareixent. Que aquest camp estigui al costat de publication number (e.g. EP1252415 A1 A2 A4 A5 B1). Cercable i exportable . Carregar la taula de kind codes al setup automàticament (de tots els kind codes que hi ha a tots els països, en funció del Country code) [5 punts]
- 8. Crear nou desplegable a patents que sigui Family (a la capçalera el numero de membres de la família). I separat i dins d'aquest desplegable l'extended family (INPADOC family). Cercable i exportable [10 punts]

Que en aquest desplegable mostri totes les patents que estan relacionades amb una mateixa patent prioritària

- 9. Crear un nou desplegable Abstract (en la capçalera, 0 si no hi ha res, 1 si hi ha contingut). Cercable i exportable [5 punts]
- 10. Documents
- a. que l'etiqueta dels documents sigui cercable [20 punts]
- b. Nou camp amb data de pujada [5 punts]
- c. Ordenats segons data de pujada [5 punts]
- d. Espai per a fer drag&drop d'un o varis documents simultàniament, i que aquest quedin guardats al registre [30 punts]

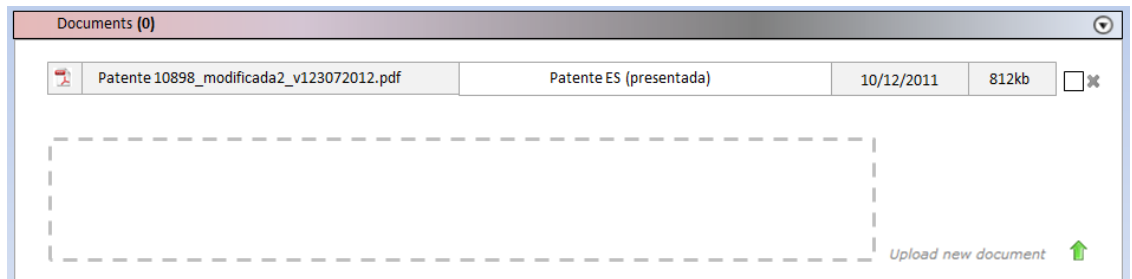

A la llista de documents, tractar com llista normal segons punt 1 (amb checkbox al final per a poder fer accions sobre els marcats). Si s'implementen les caselles dels llistats (1.g.), llavors al final de cada document pujat (que no deixa de ser una llista), que tingui el mateix comportament.

- 11. Que només sigui cercable pel cercador tots els camps visibles (cercador ràpid no cerca ara en etiqueta docs, no cerca managers bé (Nicolas no cerca a T, etc.) ja que cerca la referencia a etiquetes internes no visibles) [20 punts]
- 12. Que el cercador ràpid busqui fragments de paraules sobre el que es posi a la cerca (ex. Si poses 20123 trobi el registres P20123, 2012336, 20123, 112012336) (ara si hi ha alguna cosa per davant no ho troba, fa text\*) (hauria de fer \*text\*) [15 punts]
- 13. Que en el pop-up d'inventors, el link "Add new individual" estigui a dalt de tot, fora de l'scroll. Igual per Entity el +Entity. Que el subsearch i el x també estiguin fora de l'escroll. De fet l'escroll en general en un popup només hauria d'afectar els elements de la llista. [5 punts]
- 14. Afegir priority date: Per un lloc podríem tenir "Priority date (30)", que seria un camp data (que vindria arrastrat d'altres Patents en fer copy as només quan la patent d'origen es prioritària (agafaria el filing date de una patent prioritària i el posaria a Priority date de la patent nova creada), i si no és prioritària arrastra la data que hi ha en priority date del registre d'orígen), que no seria obligatori, i que a més hauria de poder afegir-ne de noves, amb un + (i treureles, amb x), de cara al cercador, per simplificar només amb la data més antiga ja fem. I després un altre camp que es digués "Priority application (30)" que

fos un camp de selecció múltiple que agafés altres registres de patent, i que en fer copy as d'un altre registre que fos priority posés aquell (application number) en aquest camp, i si el registre del que ve no es priority, copï el que ja té en aquest camp el registre d'origen. Aquests camps no serien obligatoris.

Alternativa: Un cap Priority date (30) [tipus data], que pot ser únic o més d'una data afegits amb +; i un camp Priority application que és un camp text no més de 20 caràcters, que pot ser únic o més d'un camp amb +. (sense vinculacions ni arrestar amb copy as)

Tots cercables i exportables. [30 punts]

- 15. a) Afegir a la cerca avançada: IS/ISNOT/ISDFFERENTFROM b) Afegir a la cerca avançada: IS/ISNOT/ISNULL (que no té dada, en blanc) [20 punts]
- 16. A status de technology, que en fer un +, automàticament al obrir nova fila agafi per defecte la data d'avui, i que el current passi a aquest nou. Mostrar nomes el current, i la resta amagats en un desplegable. [25 punts]
- 17. Modificar camp Attorney a patents. Que sigui com el status de Technology, és a dir, que hi hagi un actual, una data, i que puguis crear de nous amb un +. Només visible l'últim, i per defecte en crear un + que agafi la data del dia i aquell nou creat sigui el actual. [15 punts]
- 18. Afegir un nou camp cercable i exportable a Technology que sigui Technology Readiness Level (TRL), que és una llista de selecció única [20 punts]
- 19. Que en obrir el llistat d'inventors (o empreses) (quan s'han d'afegir a un registre, el pop-up), que els ordeni alfabèticament per primer cognom, a part de la casella de cerca que ja hi ha. [10 punts]

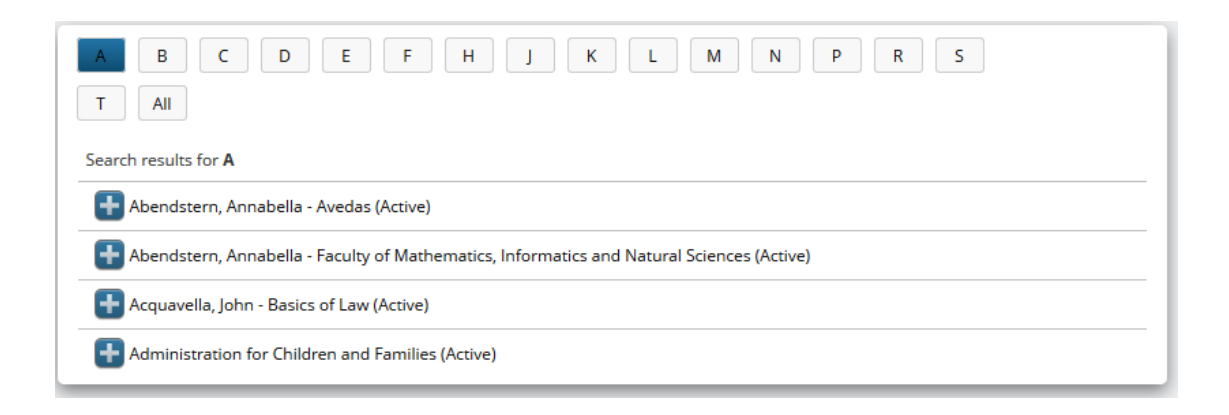

20. Modificar el comportament de ND -> Technology (copy as) quan hi ha registres repetits. Quan es fa un copy as, que el sistema miri si hi ha researchers o entities que ja estan a la base de dades (sense coincidència total, només que un tros de paraula de més de per exemple tres caràcters estigui repetit. També coincidència total de nom però no coincidència de Entity), i que mostri al nou registre a crear subratllat en groc les coincidències:

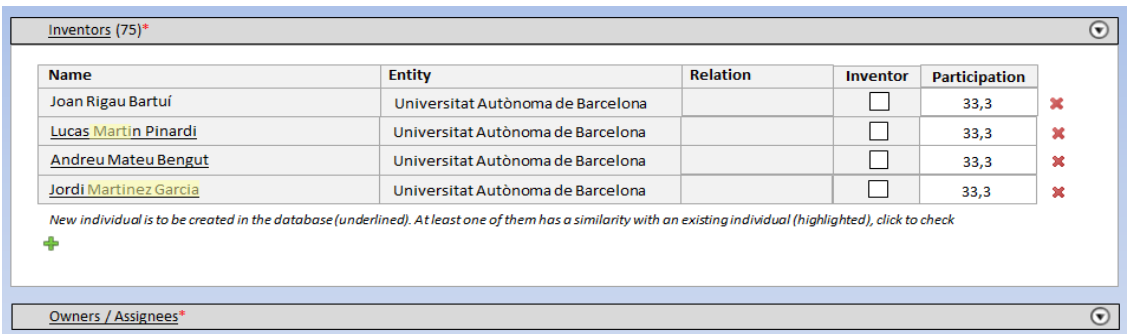

En subratllat els registres que es crearien nous ja que no ha trobat altres registres a la base de dades (d'individiuals o entity) que siguin completament coincidents (en nom i entity a la que pertanyen en cas d'individuals o en nom en cas d'entity), i subratllat en groc els trossos que tenen similitud amb altres registres existents. Clicant sobre un nom subratllat i amb similitud s'obre un pop-up amb els individuals (o entities si parlem d'owners) que tenen similitud, per a escollir reemplaça el subratllat per un d'aquests. També subratllat el títiol del desplegable en cas que hi hagi nous researchers o entities a crear). El ressaltat en groc, en cas que trobi més d'una coincidència amb registres existents serà sobre el que té més coincidències (en nombre de caràcters). En el pop-up, es llistaran els similars ordenats de més coincidents a menys.

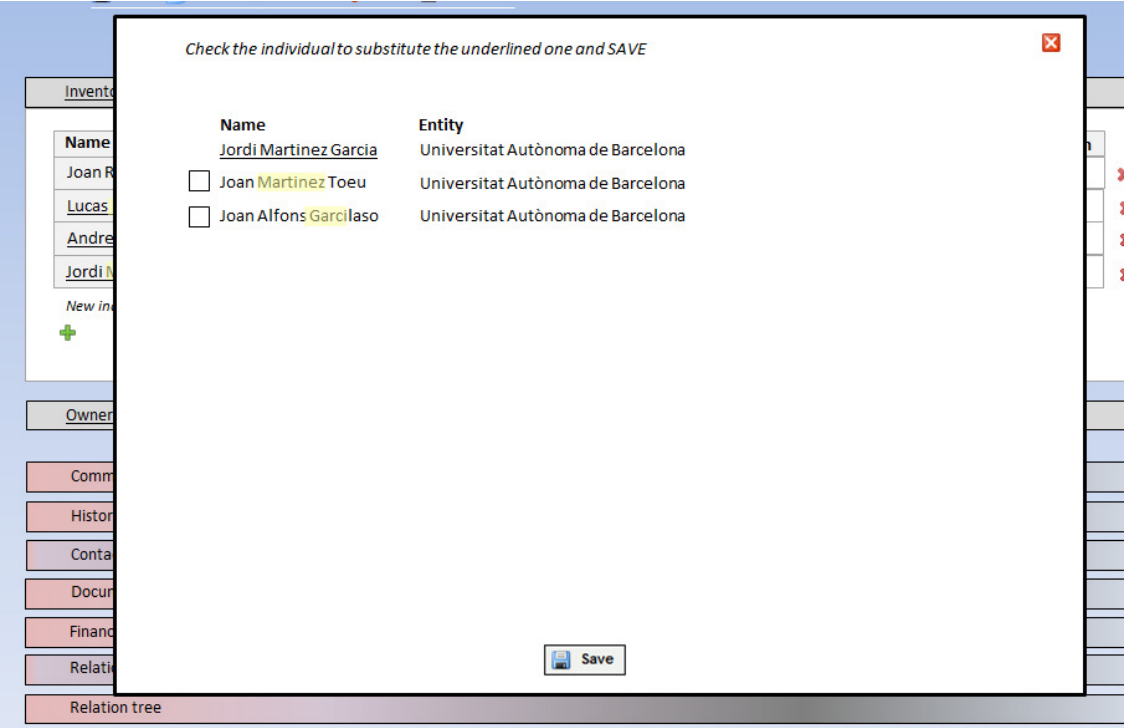

El problema actual és que el sistema detecta si hi ha un registre que és completament nou, però els registres els entren els investigadors, i un petit error o canvi no és detectat i ens genera un nou registre per alguna cosa que ja hi era (i tampoc ens permet el sistema comprovar si ja tenim alguna cosa similar o no); alternativament implementar una altra solució que eviti aquest punt. [15 punts]

21. Ús únic de colors. [20 punts]

Per activities (i calendari), canviar a blau rosat vermell En financials, al setup definir el codi de colors, per defecte: Own entity as supplier verd (ingressos) Own entity as contractin party vermell fosc (despeses), i possibilitat assignar colors a diferents type (per comandes, traspassos interns, etc.)

Que els colors es conservin a exportar a excel, i que en exportar a excel, que és despeses vagin amb valor negatiu

22. Les referències que siguin una lletra, i que es pugui triar al setup. Per defecte

- D, New Disclosures
- T, technoloy
- P, Patent
- K, Know-How
- C, Copyright
- R, Trademark
- O, Other IP
- Y, Technology Offer
- I, Individuals
- E, Entities
- A, Agreements
- F, Financials
- J, Project
- N, Enterpreneurship project
- H, Activities
- M, Contact

[25 punts]

23. Que el format de la referencia es pugui establir al setup (per defecte L-AAAA/NNN) (que pugui ser també AAAA/NNN-L, L-NNNN, NNNN-L, AAAA-L, LNNNN, NNNNL, NNNNN, AAAA/NNNN, NNNN/AAAA, o que no generi cap al crear, i que sigui de modificació lliure). [valorar funcionalitat però no prioriotàri] [5 punts]

- 24. Comments, per defecte que no sigui html. En un botó poder passar de html i a plain text, i quan canvií a html dir que la cerca amb caràcters especials pot no funcionar. [5 punts]
- 25. (intencionadament en blanc; no és una funcionalitat a implementar)
- 26. En obrir el desplegable contact o el pop-up, que el entity i la Technology siguin hipervincles que permeti obrir aquell registre si es cliquen. Que al link to entity/individual, en lloc de mostrar la referencia mostri el Name si és una empresa i en name+Surname si és un individual. [15 punts]
- 27. Al llistat Individuals, que surti com a columna entity (amb el camp relation d'aquell registre Individual). [15 punts]
- 28. A llistats d'entity, individiual, financial, treure la columna de reference [20 punts]
- 29. Més d'una entity per cada individual a relation. [10 punts]
- 30. Que el registre ND tingui la mateixa forma (pantalla) que technology, però on els camps no es poden tocar. [10 punts]
- 31. Que hi hagi una funció en la definició de rols que sigui poder visualitzar ND i poder editar-los (és a dir, fer copy as), de forma que no ho hagi de fer necessàriament el administrador. Que es pugui determinar a qui enviar un mail d'avís en rebre una nova ND, amb el següent contingut: Assumpte: New Invention disclosure received Cos: Referencia + main researcher + descripció [15 punts]
- 32. Que quan et trobis al Setup, hi hagi una icona a la part principal de la pantalla que indiqui a quin nivell estàs (Setup, Roles, New Role, etc.)

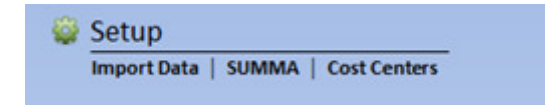

Que el SETUP tingui una estructura més racional i compacte, per exemple:

Users & Roles New user Show all users Roles

 New role Sholl all roles Templates

New template

Show all templates

### Labels

#### Lists

 Create import or modify a list Edit columns on a search list Automatic opening of a registre

#### Events

 New automatic event Show all automatic events

#### **Statistics**

 My statistics New statistics group New statistic

#### Search

Show results

#### Financials

 Own entity Hierarchy Relations (registers) Colors Parametres to calculate aggregate data Import data SUMMA

Cost centers

# Managers

### Parameters

Reference

Define reference

Define Letter for register

- Active register
- Outgoing e-mail

### Login

url

message

[10 punts]

33. Les alarmes automàtiques o statistics ja creades no son modificables, s'han d' esborrar i crear de nou. Que ho siguin. A més, en cas d'statistics, poder fer un copia d'una anterior de forma que només calgui modificar l'any, per exemple. Addicionalment, un cop guardada es mostren en lloc de les condicions, els id de les taules (priority true, status = 33, etc.). Que mostri els noms correctes. [20 punts]

- 34. En fer una cerca avançada (o funcions derivades, com alarmes o statistics), en triar una taula ja no es pot tirar enrere, has de començar de nou si t'has equivocat. Que es pugui. [10 punts]
- 35. En el cercador avançat, poder definir l'orde dels elements mitjançant parèntesis, de forma que faci algunes operacions abans que les altres. [25 punts]
- 36. Periodicitat events. Poder generar una periodicitat automàtica d'events, no només d'una data fixa sinó a partir d'una data del registre (per exemple, trigger date la Signing date d'un agreement, due date 1 any, i periodicitat 1 any, de forma que cada 12 mesos de la signing date es genera un nou event) [10 punts]
- 37. -- (intencionadament en blanc; no és una funcionalitat a implementar)
- 38. Modificar el sistema de gestió de llistes al setup per a poder gestionar llistes llargues (IPC, per exemple, que té milers de ítems i que s'hauria d'entrar també). Possibilitat d'importar llista des d'excel. (El sistema d'ordenació ha de ser més àgil). Valorar que en cercar un element d'una llista per a incloure'l al registre, que hi hagi un cercador, o un autocompletar (per a facilitar l'ús per a llistes molt llargues). Si s'implementa un nou sistema de cerca de llistes, mirar com gestionar els registres ja entrats que es basen en les llistes ja entrades. [40 punts]
- 39. Que la velocitat de càrrega de llistes i registres sigui substancialment millor que la actual. [50 punts]
- 40. Establir els mecanismes per a fer consultes i importar dades a SUMMA i al OPS de la EPO de espacenet [50 punts]

Pel que fa a SUMMA es tracta del software de gestió econòmica de la Universitat, fonamentat en SAP. Tot i això, no hi haurà una interfície directa amb el SAP, sinó que aquest presentarà una taula, que s'actualitzarà diàriament amb els canvis que s'han produït en els diferents registres objecte d'anàlisi. És responsabilitat de l'aplicació el detectar nous registres, i actualitzar les dades de forma coherent.

Respecte a l'OPS, és un aplicatiu actualment en desenvolupament, que proporcionarà una capa de serveis web amb la qual caldrà integrar-se. L'aplicació haurà de poder fer crides i obtenir-ne resultats mitjançant aquestes crides.

- 41. --(intencionadament en blanc; no és una funcionalitat a implementar)
- 42. Quan en la cerca ràpida o avançada només trobi un registre, que en lloc de mostrar-lo com a llista, que l'obri directament. Que això sigui configurable, i que per defecte vagi així però que al setup es pugui configurar el funcionalment com el que ara va (que mostri un registre en un a llista).

[15 punts]

- 43. Ofertes tecnològiques. Simplificar el sistema actual. El registre TO hauria de tenir un Title, Summary, carregar documents, el relation tree, i altres desplegables comuns, un camp keywords (lliure) i els camps Technology Code i Market code. [20 punts]
- 44. Nou disseny, per millorar la usabilitat: [65 punts]

Suggerència d'matges de com podria ser les principals pantalles:

Plantejar necessitat o no de redefinir icones dels menús, per exemple:

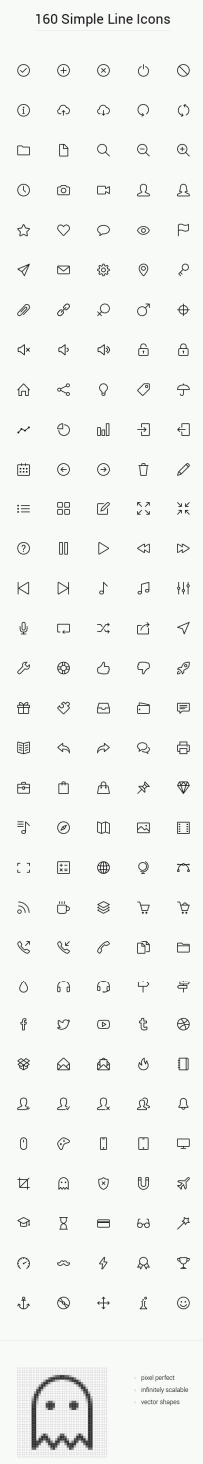

### -Menús:

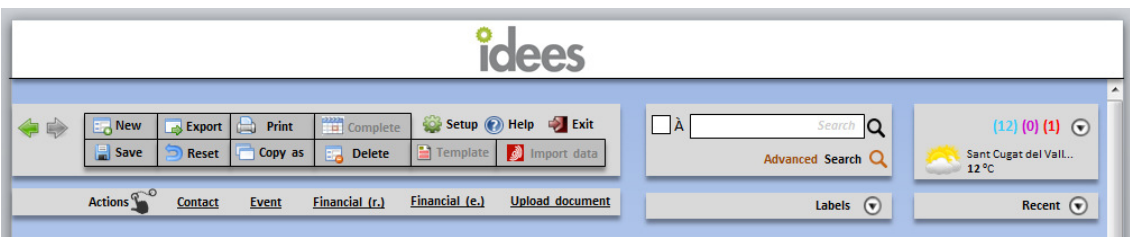

(veure en apartats posteriors detall de noves funcionalitats per a aquests menús)

El menú flota per sobre el registre quan es fa l'escroll (que el fa a partir de l'encapçalament blanc de Idees).

(on els botons en gris son aquells que no son funcionals en la pantalla on es troba l'usuari (e.g. si no hi ha templates associats a aquell tipus de registre, si no hi ha un cehckbox marcat per a fer un complete, o si no és un registre Patents per a fer un import).

-Home:

En accedir a l'aplicatiu, o en clicar la zona Blanca superior on hi ha el Logo de Idees, es va al home.

El home ha de contenir un calendari amb els pròxims events (events que no tenen complete date), només les warning dates i les due dates, classificades per colors (lila el primer i vermell el segon).

Si en un mateix dia coincideixen dues activities del mateix color, surtin com a 2 (o dos punts del color...). En clicar les activities, es despleguen al costat (en una fila la referencia i entre parèntesis la T a la que està vinculada, si n'hi ha més d'una la primera), i en una segona fila i en color lila o vermell el nom de l'event. Clicant sobre el nom s'obre el popup de l'event.

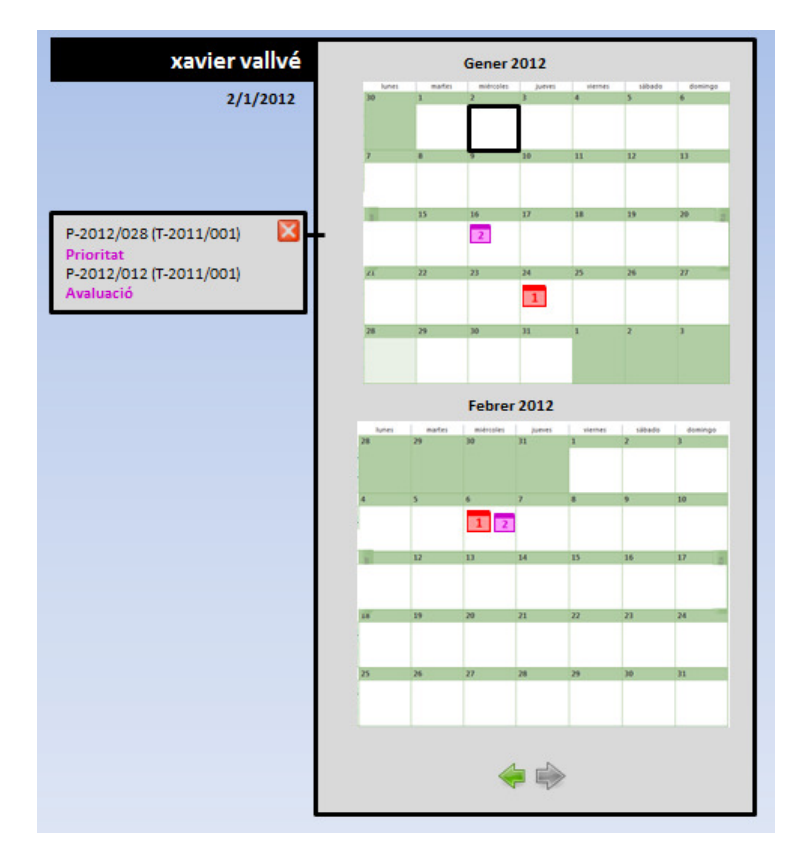

Que mostri el mes actual i el mes següent, amb la possibilitat de avançar als mesos següents. Al home que mostri també les estadístiques, però només si se'n tenen de configurades al setup.

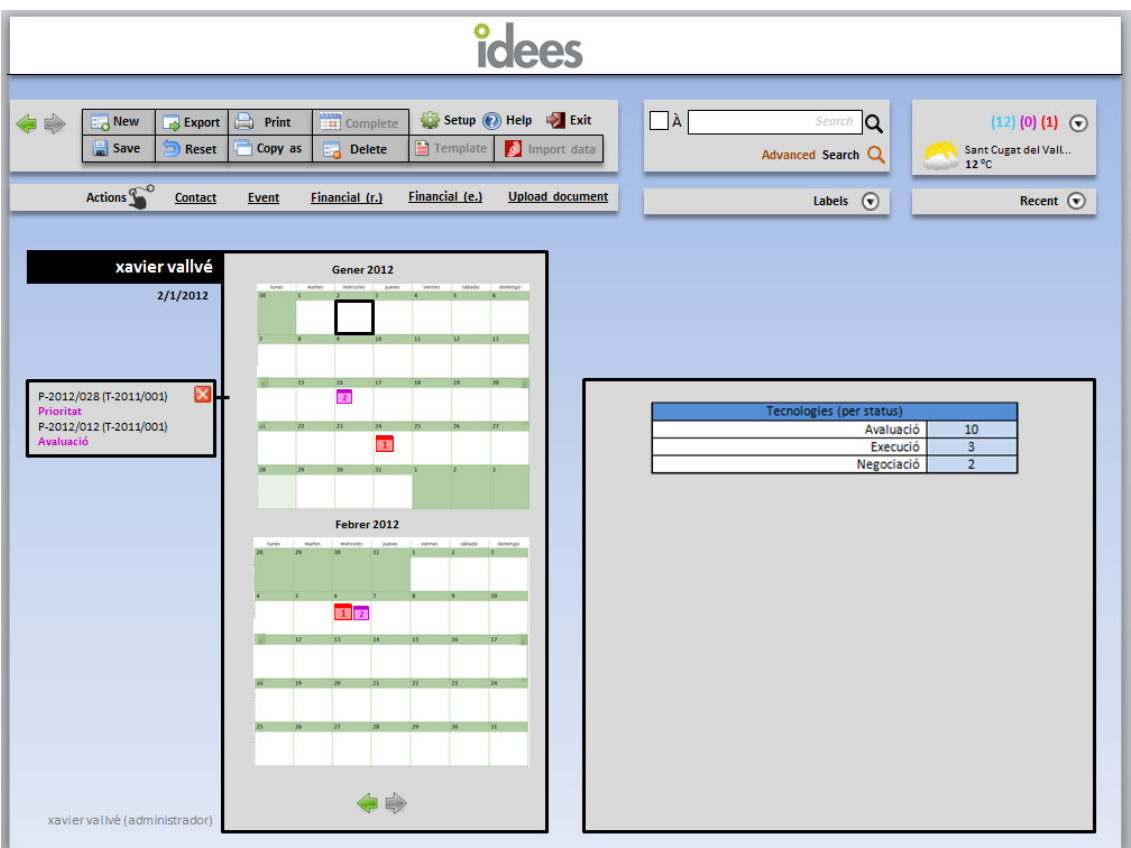

-Pop-ups:

Si es pot, els pop-ups haurien de ser noves finestres del navegador, que permetin treballar en el pop-up i en la pantalla principal al mateix temps. Si no, que quedin com una finestra integrada en el registre, però que permeti "agafar" coses de la pantalla de sota (veure FUNCIONALITAT NOVA Recent MÉS AVALL).

Els pop-ups que hi ha actualment son:

Upload document: provinent de la nova funcionalitat Actions

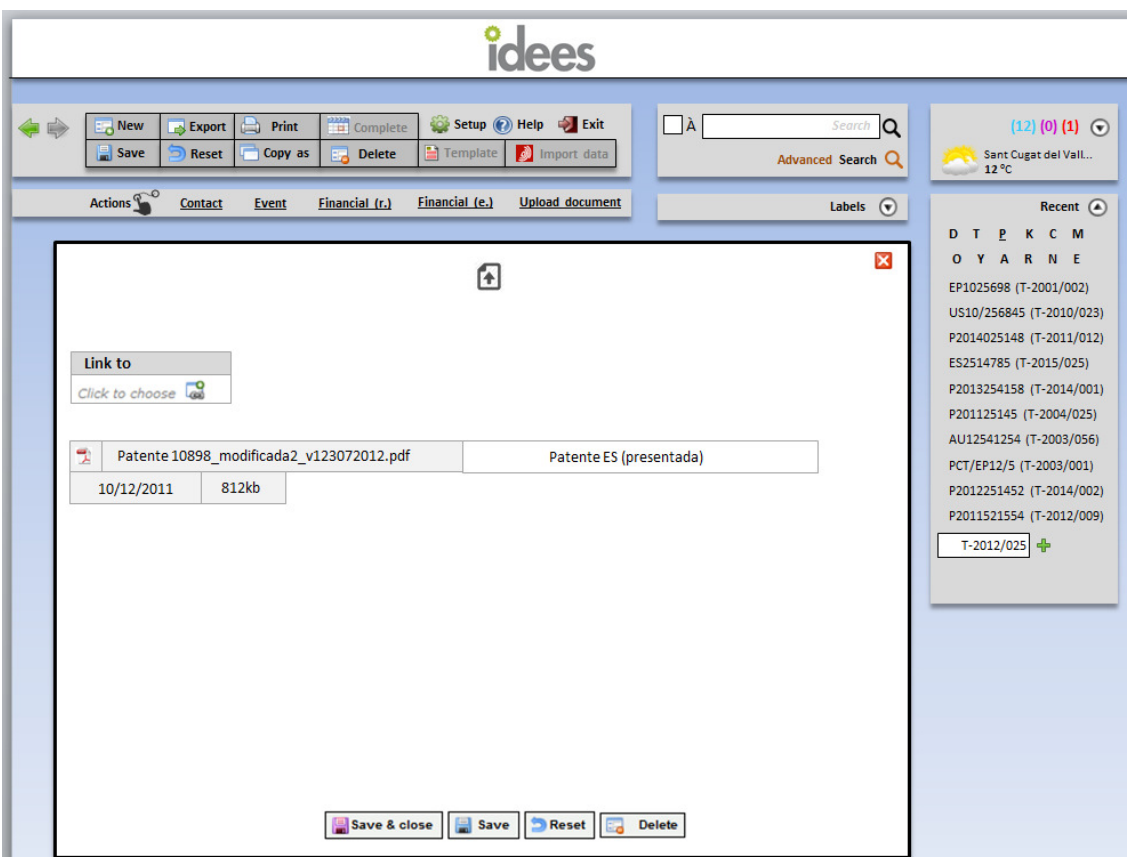

## Event: provinent d'Actions, o en clicar + a un desplegable Event o en fer New>Event

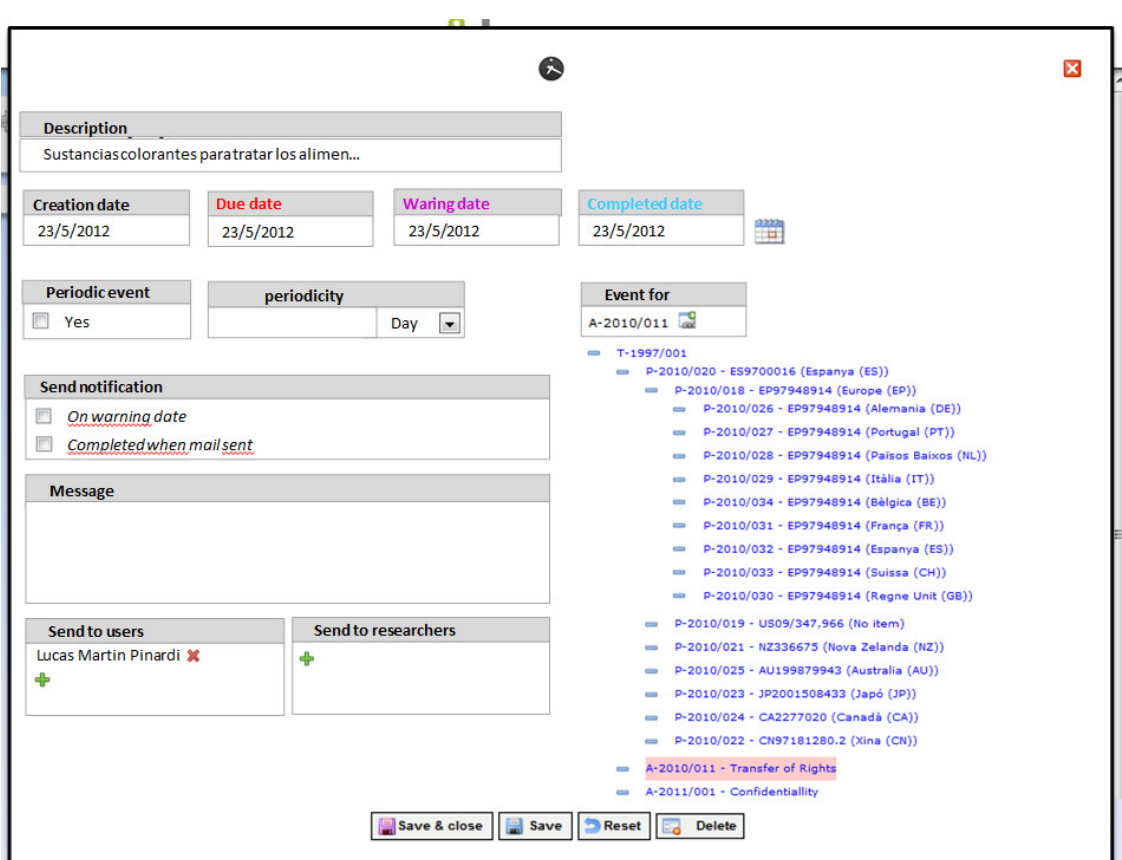

Contact: provinent d'Actions, o en clicar + a un desplegable Conrtact o en fer New>Contact

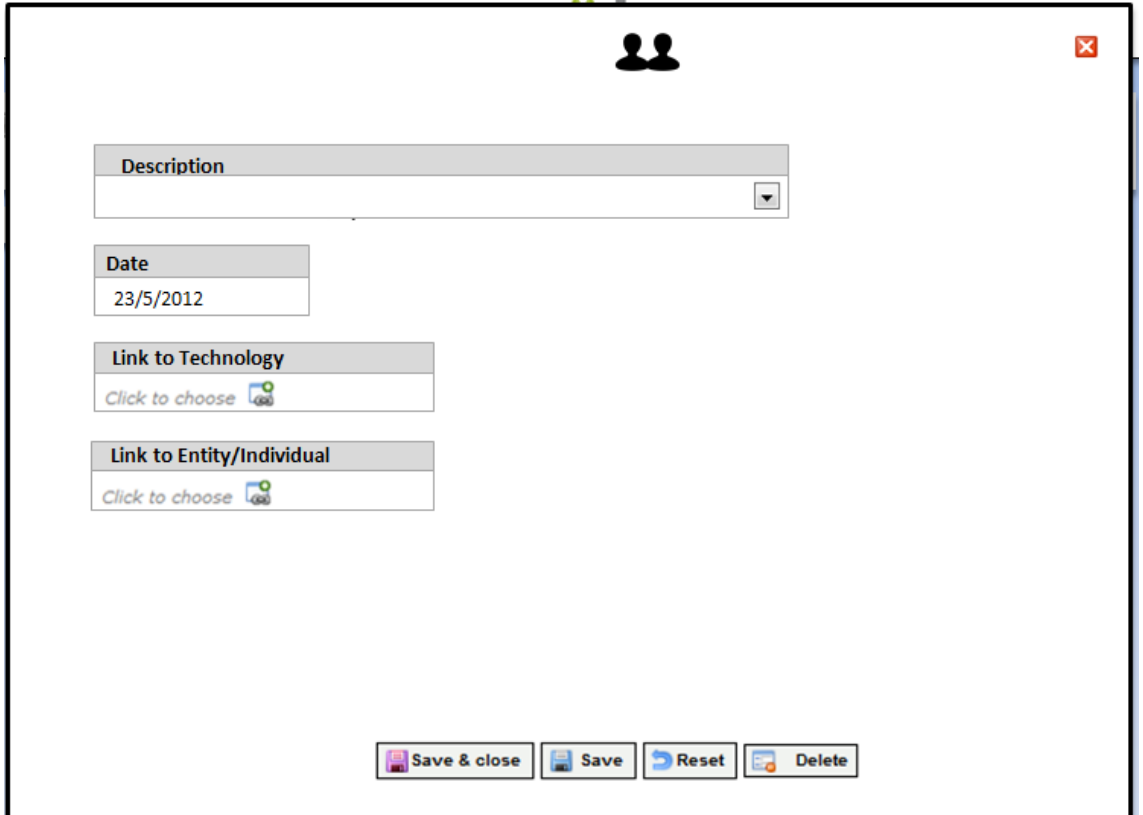

-En llistats, en gris els camps no editables directament (en un gris més fosc que els encapçalaments), en blanc, els que es poden editar directament des de la pàgina actual. En clicar una fila, obrir el registre corresponent (en pop-up).

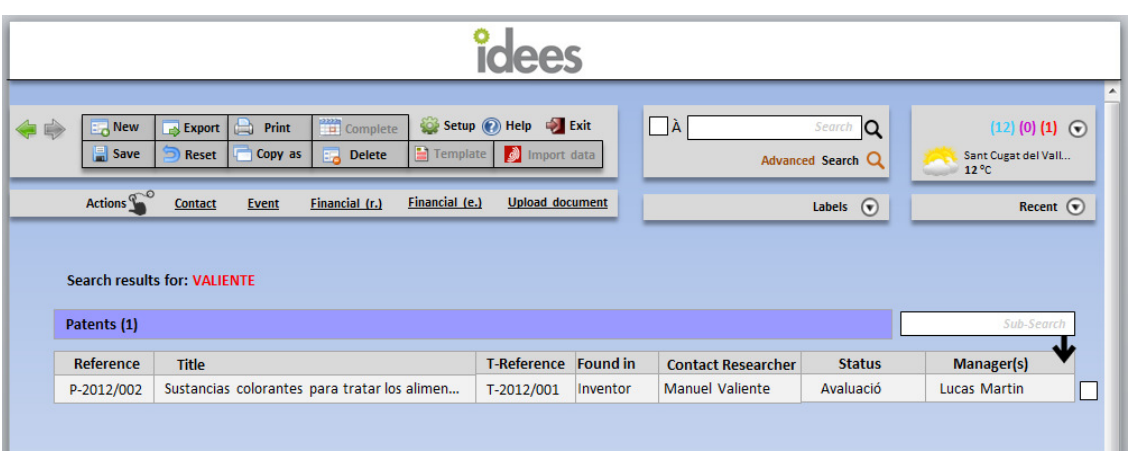

Per exemple les llistes (provinent de cerca)

Per exemple les llistes (provinent de llistat de desplegable d'accés ràpid superior dret "my"...)

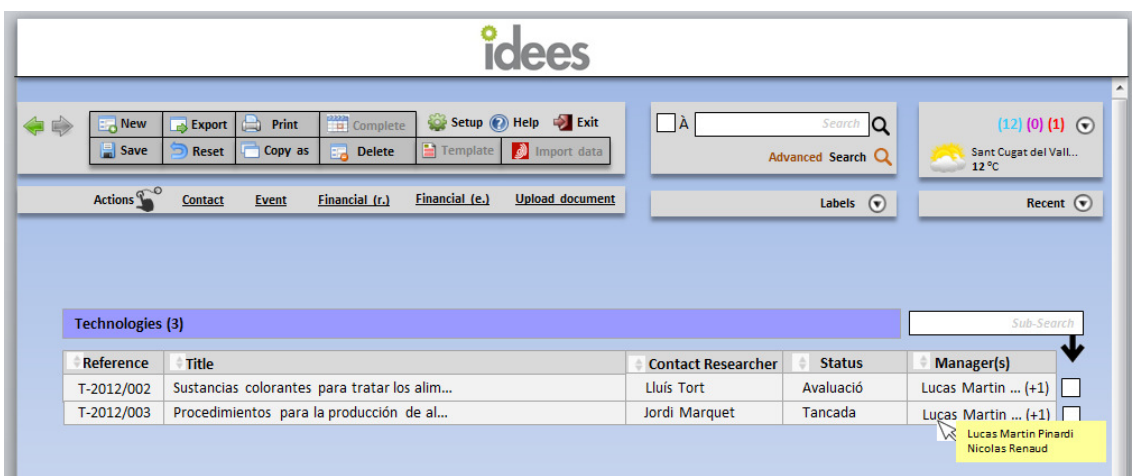

En tota la base de dades, que els camps que siguin directament editables d'un registre estiguin en una caixa en blanc, i el que no ho son directament (perquè obren un altre registre) estiguin en un gris clar (per exemple, a Inventors, els subcamps name, Entity, Relation es troben al propi registre del individual, i per tant no hauria de poder modificarse directament des de la web sinó que clicant allí s'obriria el pop-up d'individual i es modificaria allí si es vol, però Participation no es troba ne el registre de l'individu, i per tant hauria de ser un camp en color blanc i per tant modificable des de la web actual)

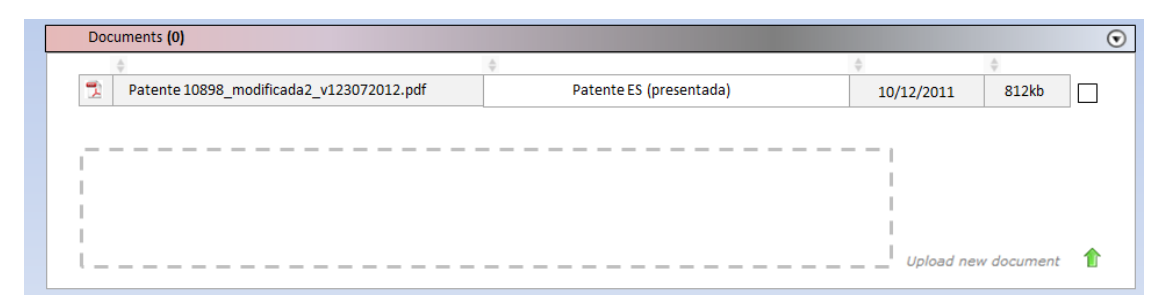

Que en els registres on hi ha individus o entitats (reserchers, inventors, owners), aquests vagin a un desplegable. Crear els desplegables directament i treure-ho de la pantalla principal del registre.

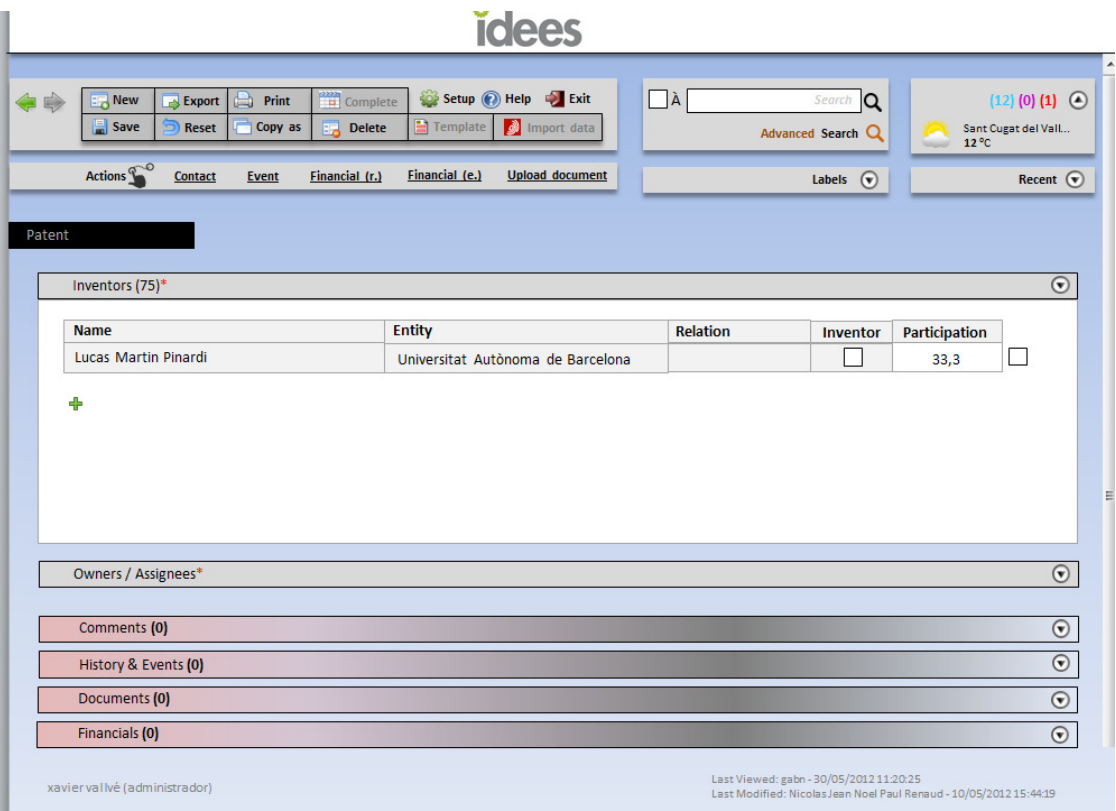

Que cada registre T, P, etc identifiqui quin tipus és:

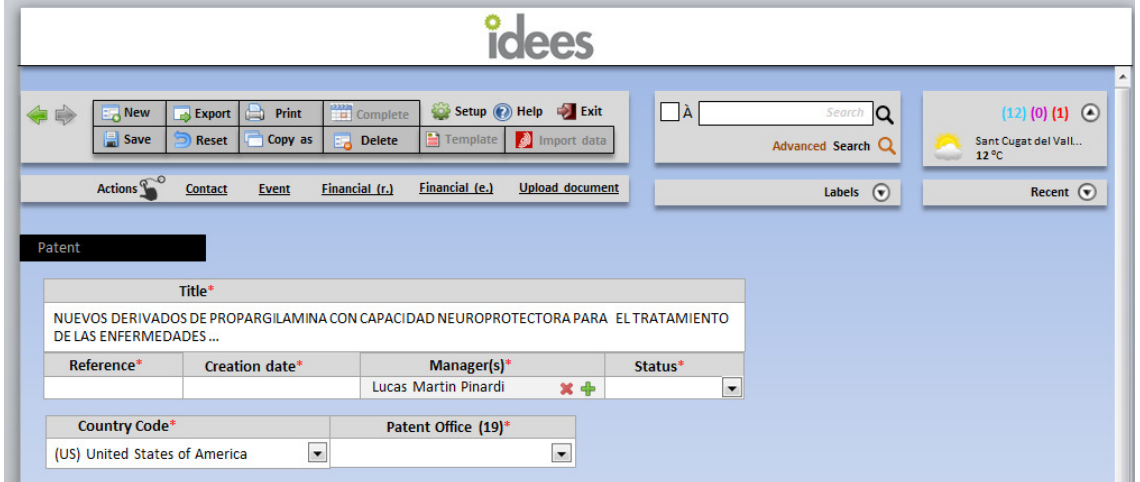

Que els desplegables, siguin de color gris els que son els d'alguns registres només (Researchers, Owners, Contact), i els que son comuns, que siguin d'un altre color.

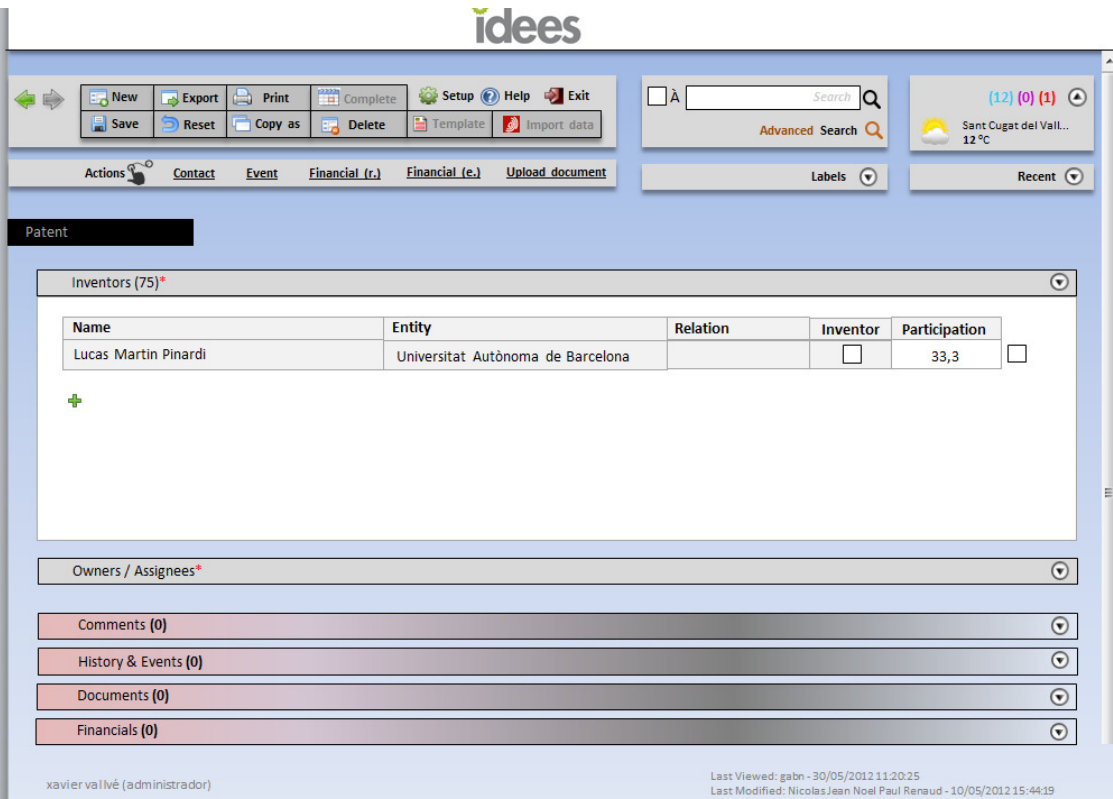

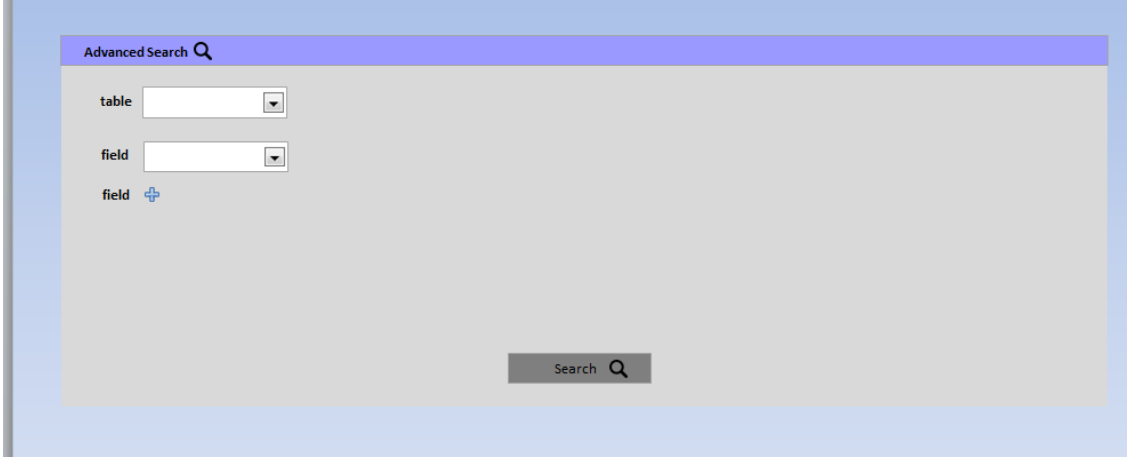

44a. Funcionalitat RECENT

[30 punts]

Que hi hagi un desplegable a totes les pantalles que permeti mostrar els registres d'aquell manager més recents, ordenats per tipus en "pestanyes", i una caixa de cerca que permeti incorporar-ne algun a la llista (aquest incorporat estarà a la llista durant aquella sessió, i després marxarà de la llista substituïts pels recents que hi hagi). Si amb aquesta funcionalitat s'ha d'alentir el sistema, que la llista de recents la calculi a la nit amb l'activitat dels dies anteriors.

Per defecte mostri la pestanya T.

I que mostri els recents últims 10 per cada pestanya.

La pestanya que s'està mostrant subratllada.

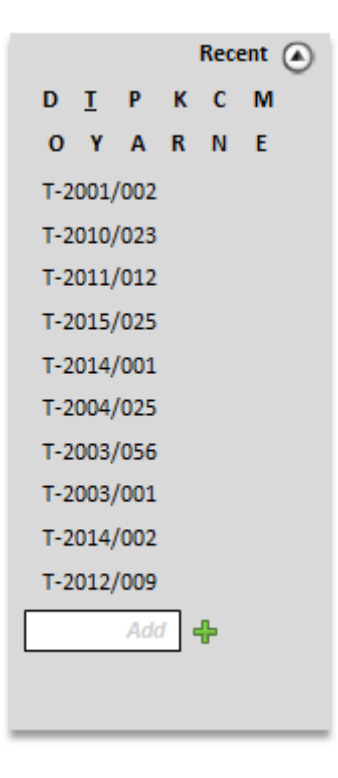

En llistats que no siguin T, no es mostra la referencia sinó la següent informació i seguit, entre parèntesis, la T a la que està relacionada (i si n'hi ha més d'una, la primera))

Patent: Número de sol·licitud

New disclsure: Cognom de Main Researcher

K: Reference

- C: Reference
- M: Name
- O: Type

Y: Refence

A: Type

R: Call

N: Name (nota, només les primeres paraules i després ... per a que càpiga)

E: Name

Calcular l'amplada de la caixa per a que càpiga al menys 30 caràcters

La caixa de cerca, requereix posar la referencia o la informació del llistat anterior exacte per a que afegeixi el nou registre a la llista (per exemple, T-2012/001, o P2012021254). Independentment de la pestanya en que et trobis en aquell moment, la referencia la incorporarà a la pestanya que li pertoqui. Si n'hi ha dos amb la mateixa referencia, incorporarà els dos. El registre incorporat substituirà l'últim de la llista de recents.

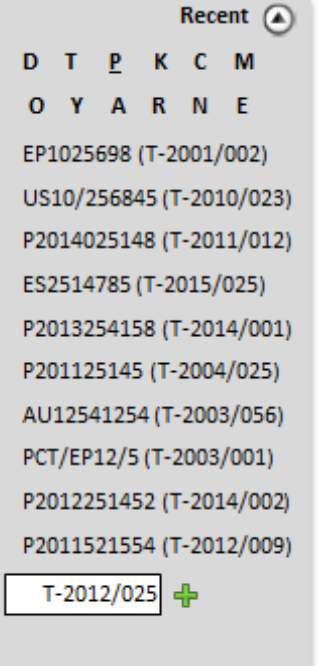

Clicant sobre un registre, s'obre el mateix i es tanca el desplegable RECENT. Clicant sobre el registre però sense desclicar, permet arrastrar-lo fins a aACTIONS (veure següent punt)

44b. Funcionalitat ACTIONS.

[30 punts]

Que hi hagi un menú a totes les pantalles que tingui els següents camps: Contact, Event, Financial (r)., Financial (e.), Upload Document.

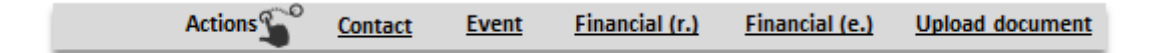

Quan s'arrastri un registre de RECENT a Contact, obre el pop-up de contact amb la Technology o la Entity que s'ha arrastrat (només funciona si és una T o una E, sinó no fa res).

Quan s'arrastri un registre de RECENT a Event, obre el pop-up de Event i té un comportament igual a l'explicat en el paràgraf anterior, tot i que ha fe funcionar per tots registres que tenen associats events.

Quan s'arrastri un registre de RECENT a Financial R, obre el pop-up de Event i té un comportament igual a l'explicat en el paràgraf anterior. Però si el que s'arrastra és una E, la posa a Provider. Funciona per registres que tinguin Financials.

Quan s'arrastri un registre de RECENT a Financial E, obre el pop-up de Event i té un comportament igual a l'explicat en el paràgraf anterior. Però si el que s'arrastra és una E, la posa a Supplier. Funciona per registres que tinguin Financials.

La funcionalitat Upload document ha de permetre arrastrar un arxiu del PC i en desclicar-lo sobre "Upload document" s'ha d'obrir un pop-up de càrrega de document, on es mostri els camps date (per defecte la del dia), tamany arxiu, nom arxiu, l'etiqueta dels documents (en blanc) i un link to, que permeti clicar per a vincular-ho a un registre. Possibilitat de que es pugui agafar un registre de Recent i descarregar-lo a aquest pop-up un cop obert, de forma que completi el link to amb el registre descarregat. (quan es fa upload doc a un registre (al desplegable Documents), que s'obri el mateix pop-up. El pop-up té una icona centrada a la part superior que identifica què és. Canviar la icona de upload a la pestanya documents per la que aquí es suggereix, i que ha de ser la mateixa en els dos llocs.

(si el pop-up es movible i permet continuar treballant no cal res més, si és fixe, que s'ubiqui com es mostra a la pantalla, deixant visible els Recent per a poder arrastrar registres)

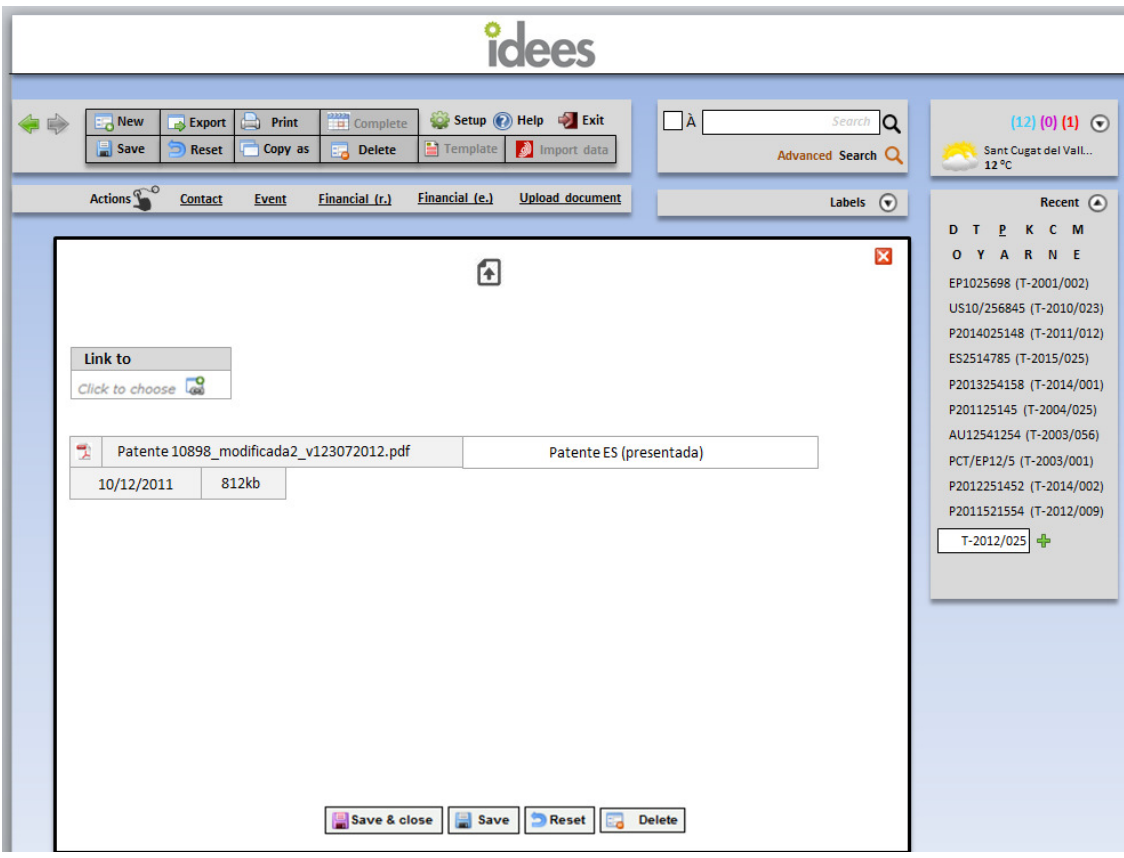

En els pop-ups de Contact o Events, oberts a través de ACTIONS o com fins ara, que permetin deixar un registre arrastrat de Recent, de forma que el posi directament al camp que li pertoqui.

44c. Funcionalitat LABELS

[30 punts]

Que en cada registre es puguin afegir etiquetes, a l'estil de Gmail (es configuren (creen, modifiquen, s'assigna un color) a setup i després les tens en un desplegable que et permet arrastrar-les al registre (una o més) fe forma que quedi etiquetat (arrastrar vol dir clicar en el desplegable Label la etiqueta que vulguis i deixar-la anar a a qualsevol zona de la pantalla d'un registre). Que les etiquetes siguin cercables i exportables). En arrastrar una etiqueta a un registre, el desplegable es col·lapsa de nou (es tanca)

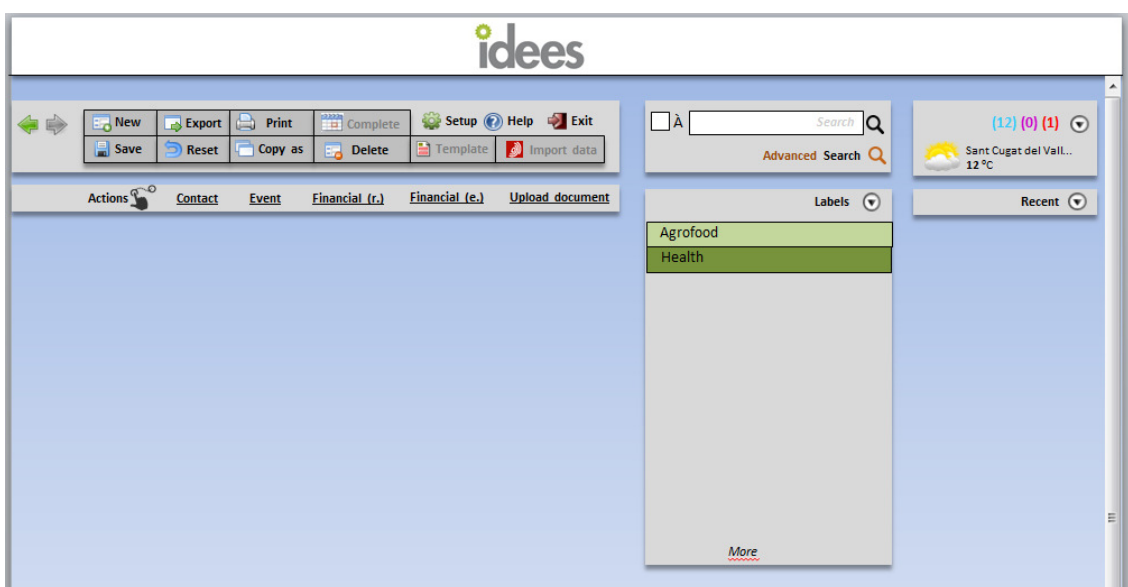

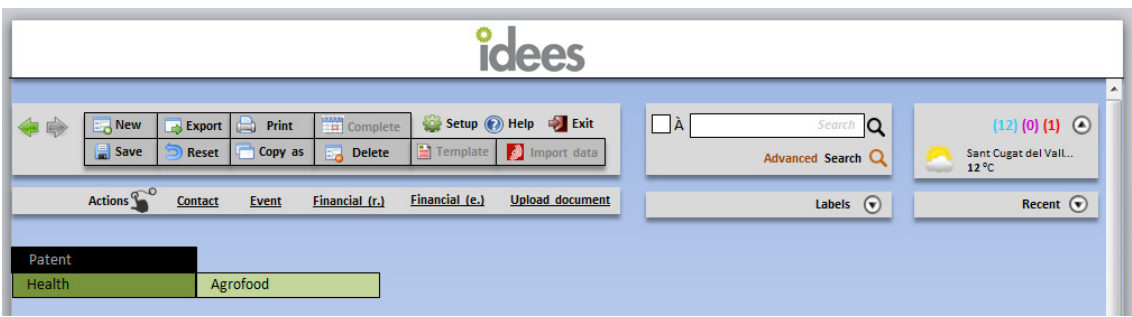

44d. Nou Desplegable Activities al menú.

[40 punts]

 $\overline{a}$ 

Afegir una caixeta amb les activitats del manager i el temps actual a la zona.

Aquestes activitats seria un desplegable que mostra tots els tipus de registres on hi hagi al menys un registre creat, amb les següents columnes per a cada fila (tots els registres (i fa la suma de tots), active registers (suma de tots els resgitres actius $^1$ , els meus registres (suma de tots els registres del manager en concret) i els meus registres actius. Clicant sobre la casella que conté un número, s'obre una llista amb els registres en concret.

Per a no alentir el funcionament de l'aplicatiu, valorar carregar la llista per la nit i posar un botó update que et permeti carregar-ho al moment si cal.

En new disclosures, un últim casella amb els que estan pendents de validar en vermell.

 $1$  (definir al setup que s'entén per active per a cada registre; dins de la llista d'status, marcar quins elements de la llista son considerats active a aquests efectes). Que tots els registres tinguin un status on per defecte la llista sigui Active/Closed.

En activities, mostrar els totals (per tres colors) i els del manager (en tres colors).

Clicant sobre la casella d'un número (per exemple active de Technology), obre una llista d'aquelles Technologies.

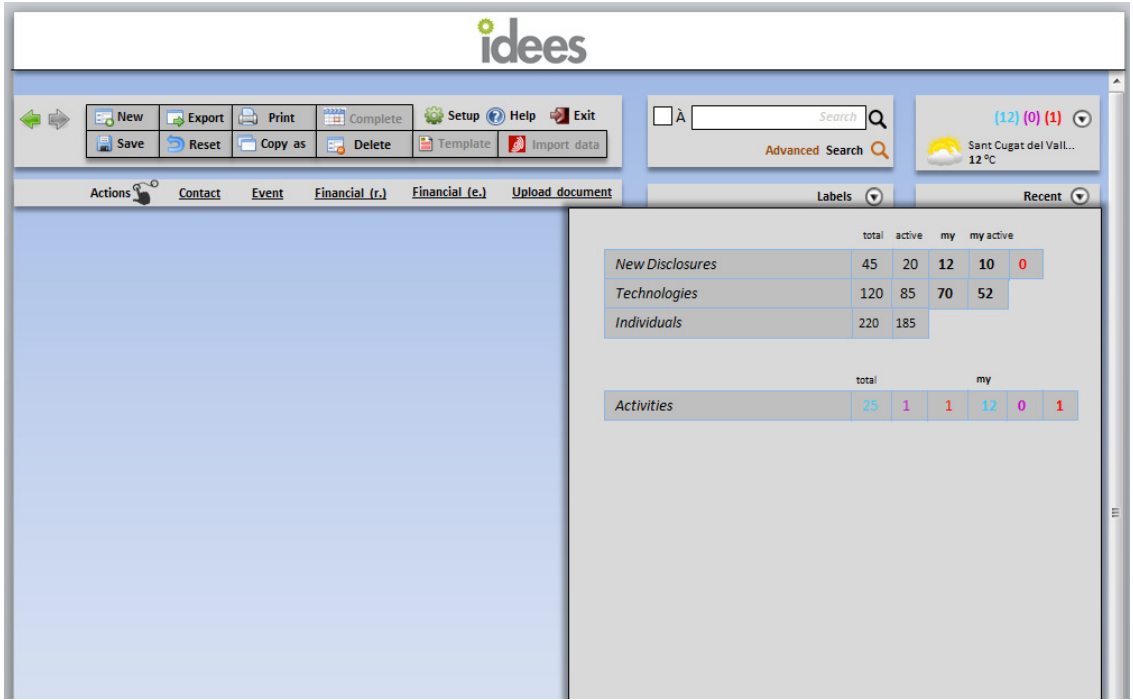

Quan el desplegable està col·lapsat, mostra le Activities del maganer que hi ha per cada color.

- 45. Que els pop-ups que s'obren permetin continuar treballant en la pantalla principal. I que s'obrin ràpid! [20 punts]
- 46. Que history and events, [15 punts]
- a. en el títol del desplegable dins de cada registre, en lloc de sortir el total surti el total per colors (vermell-lila-blau) (que no estan completats) i el total incloent els completats (en negre).
- b. Que en el llistat, creation date sigui la primera columna (després de l'ordenació per colors).
- c. Que en clicar un event, obre un pop up amb el següent contingut: (i colors)

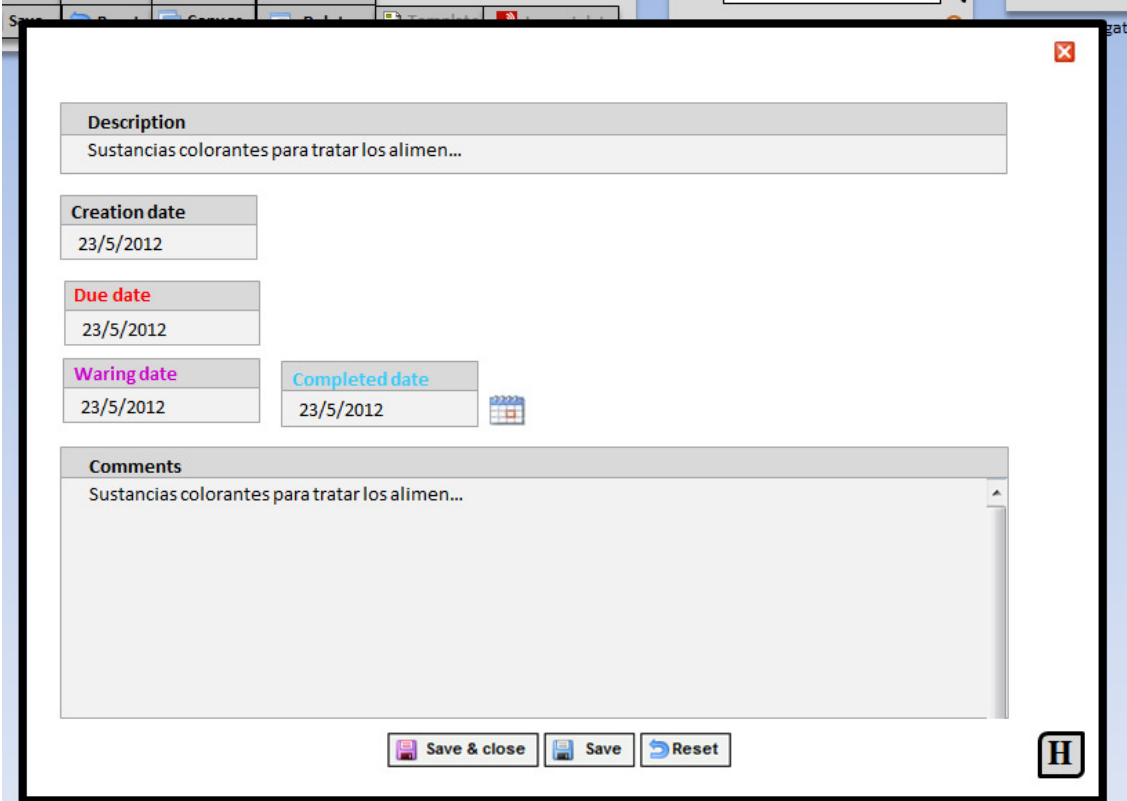

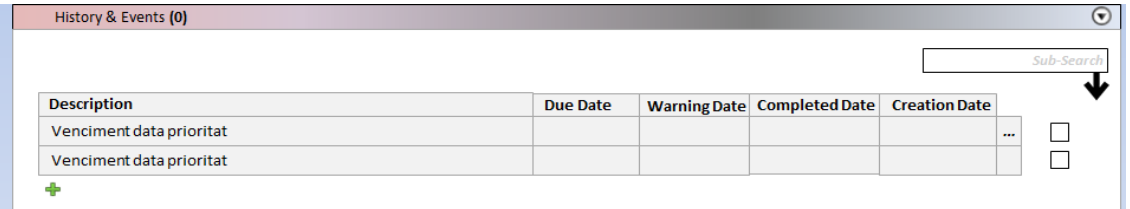

47. A les estadístiques de la Home, que hi hagi un botó "refresh" que permeti actualitzar-les en aquell moment si així es vol. [10 punts]

### 48. Financials [50 punts]

Enllaça amb punt 40.

És necessari connectar la informació econòmica al Idees (o que aquesta aparegui allí), de forma que es puguin visualitzar les emissions de factures relacionades amb les patents transferides, es pugui seguir els ingressos i cobraments d'aquestes patents, i després, creuar aquesta dada amb el % de participació dels inventors (que es troba a l'Idees), fer un seguiment dels repartiments a cada investigador; i que addicionalment part d'aquesta informació estigui visible per a l'investigador. (SUBPROJECTE SUMMA)

ES proposa fer una consulta des de l'Idees al SUMMA, i que aquest retorni la informació que es guarda al Idees, sense que el SUMMA modifiqui cap de les seves dades.

De forma general el sistema hauria de connectar-se a SUMMA i importar dades automàticament (incloent documents).

La idea seria seguir de forma automàtica una sèrie de centres de cost seleccionats. Seria convenient que al setup de Idees hi hagués una opció per activar o desactivar aquesta possibilitat per als diferents centres de cost a seguir. Al setup llista de tots els centres de cost, i un cercador senzill per a que puguis localitzar els d'interès. Llavors, poder clicar els centres de cost que vols seguir a l'Idees. Alternativament, introduir els centres de cost a seguir mitjançant el seu número.

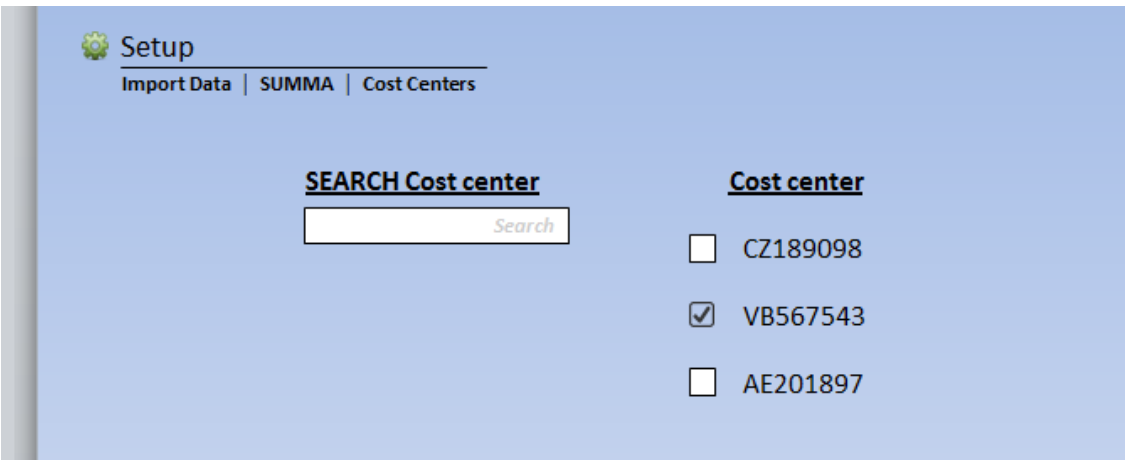

Cal realitzar una sèrie de modificacions a l'Idees per a que sigui operatiu aquest bloc:

- a. Treure obligatorietat a l'aplicatiu de linked to, managers
- b. Afegir nous camps a Idees en funció del que disposi summa
- c. Modificar el setup com s'ha mencionat anteriorment
- d. Afegir al registre Financials els següents camps: (exportables i cercables)
	- i. "Payment date (paid)" [camp data]
- ii. "Payment date (received)" [camp data]
- iii. "Payment date (received and distributed)" [camp data]
- iv. "Amount received" (camp numero amb decimals)
- v. "Order" (camp text)
- vi. "Dunning date" (camp data)

Que per la nit importi tots els moviments dels centres de cost seleccionats, i es generin nous financials amb la relació entre camps establerta a e). També actualitzar aquells registres ja importats en els que hi ha hagut canvis.

- e. Relació entre camps: (pendent de comprovar amb summa si és correcte)
	- i. Type= Tipus fact o Tipus doc.
	- ii. Invoice Number = Num fact
	- iii. Invoice date = data fact
	- iv. Concept= Descripció Doc
	- v. Contrating Party= Raó social (en els casos que siguin ingressos, i per defecte llavors Supplier és UAB), però en els casos que siguin despeses, Supplier = Raó social (i per defecte Contracting party = UAB)
	- vi. Creation date= Data actual de importació
	- vii. Payment date (paid) = D.Movim
	- viii. Payment date (received) = D.Cobrament
	- ix. Order = Comanda
	- x. Account/Cost center = (centre de cost d'on s'importa el registre)
	- xi. Tax base = Import (o Var.Saldo)
	- xii. Amount received = Cobrat
	- xiii. Dunning date = D. Reclam.
- f. Que per defecte els registres nous creats s'assignin a un manager o varis establerts (al Setup, Import Data, SUMMA, manager), o a un rol.
- g. Que quan un usuari obri el sistema (l'Idees) el manager encarregat de la gestió (f), se li obri un pop-up amb els nous financials importats (en una llista) i amb la possibilitat de vincular-los a un registre de l'aplicatiu (visualitzar amb columnes concept, account, type, total invoice, supplier, contracting p.). Això per als nous, els que siguin modificacions de registres ja importats, que directament faci el canvi al Idees. Dissenyar-ho per a que el procés de vinculació sigui àgil i ràpid.

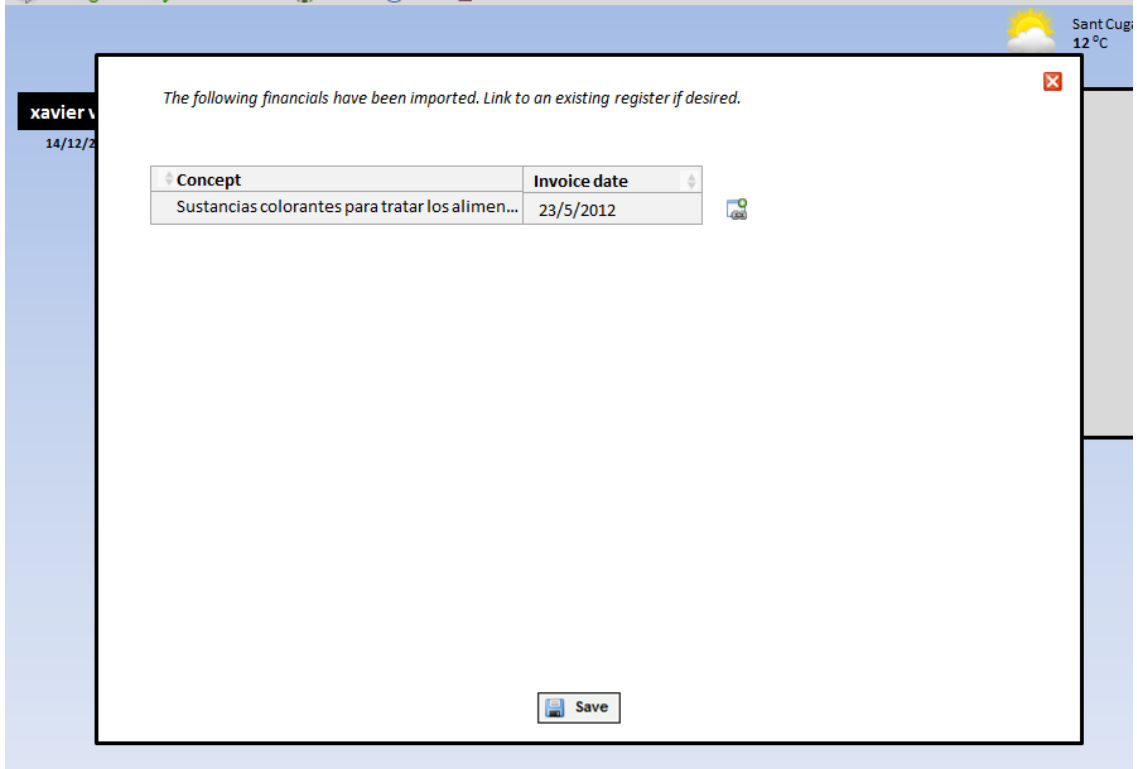

(també caldria veure a summa com es gestionen les factures abonades, per a incloure els camps a Idees).

Poder mostrar el conjunt del financial del projecte (tots els registres vinculats pel relation tree) en cada un dels registres (es pot actualment anar al relation tree, exportar-lo, i treballar a l'excel amb els financials):

Que a financials hi hagi un requadre, per sobre de la llista d'items, on hi hagi el càlcul de tots els financials del relation tree agrupats per type (la primera ha de ser invoice si n'hi ha). Només mostra les files de type que tenen resultats, és a dir, que si no hi ha dades per type=order, aquesta fila no apareix). Per sobre de les files dels diferents type, afegir files que siguin cada una cada un dels registres que hi ha al relation tree (T, P, P, etc.), (només si algun d'aquest té invoices), i la suma agredada de cada un d'ells (dels seus invoices)<sup>2</sup>. El càlcul es fa de nit, de forma que no alenteixi el procediment, i hi ha un botó que permet refrescar-ho. També un botó "pin" que permet posar aquestes dades a les estadístiques de la home (habilitar a la home un

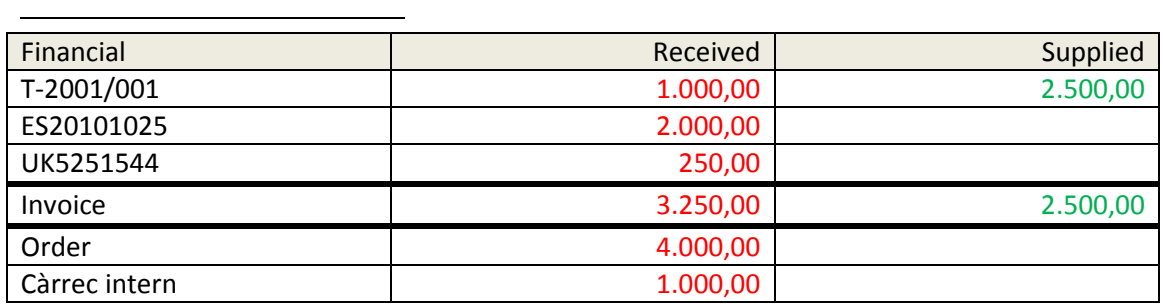

mecanisme per treure-ho) (que demani el nom abans de posar-la, però que per defecte surti "Financials for relation tree T-AAA/NNN). I finalment un botó que permeti seleccionar quins elements del relation tree es tenen en compte, de forma que quan es cliqui el botó s'obre tot el relation tree i es permet seleccionar els elements d'aquests T, unes determinades P, etc.) (per defecte tots (definir al setup ["Parametres to calculate aggregate data"] que es el que es té per defecte en aquest cas (per tipus de registre: T, P, A, … tots; i què és mostra de type (per defecte tots))).

Que a part de les columnes Received i Supplied, hi hagi també Received i Supplied per els últims 5 anys (per data de factura) (Reveived 2008, Supplied 2008, Received 2009, Supplied 2009, ..). Si no cap, 3 ó 4 anys.

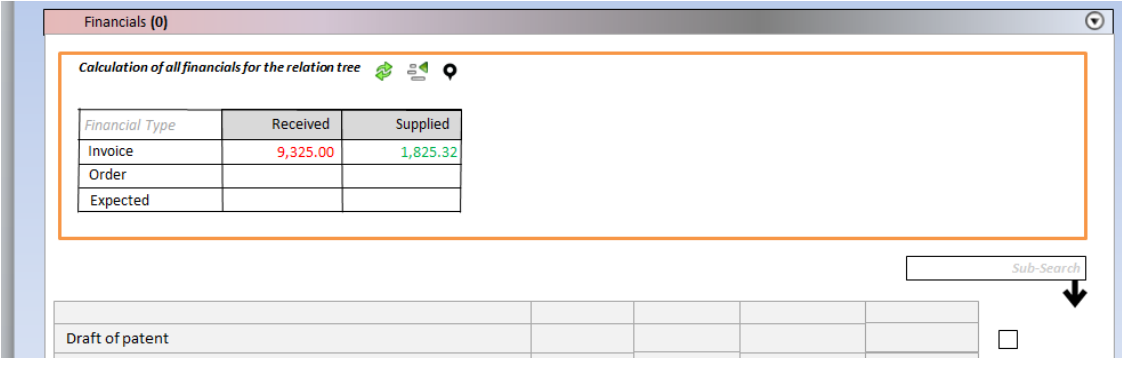

- 49. Modificacions a individus per a treure certificats. a Individual, un desplegable que es digui Summary of activity i que mostri la seva activitat (invencions per any (número i llista), patents per any (número i llista), acords de transferència (llicència o opció) (número i llista) i ingressos per any i repartiment per any (resta de despeses totals i ingresso totals, i calcular el 33% x el % inventoria d'aquell inventor) i que permeti imprimir el certificat amb la seva activitat "maco"). L'ideal seria poder fer-ho de forma més o menys automàtica, per exemple fer una cerca a Idees on Invencions 2014 OR Patents 2014 OR acords transferència 2014 OR ingressos 2014 té algun valor, i si és així, mostrar tots els Summary of activity de tots els individuus i poder imprimir tots els certificats de cada un d'ells (i encara millor si et demana quins camps vols que surtin al certificat [20 punts]
- 50. A patents, un desplegable que sigui Prosecution (després de History and Events) (en la capçalera del desplegable entre parèntesis el nombre d'items i després, també entre parèntesis, l'status del registre)

Taula amb els següents camps: Date, description, claims, comments

[10 punts]

- 51. En el relation tree, quan mostra el A-YYYY/NNN (Type), que a més entre parèntesis mostri (Party – Party) [15 punts]
- 52. Que a Personnel (desplegable), hi hagi un + que obri la llista (el pop-up) d'individuus . Si de la llista no hi és i s'ha de crear un, que en crear-lo i guardar, que ja quedi vinculat a aquesta entity. [20 punts]
- 53. Quan es modifica un registre sobre el que s'ha fet un copy as, i el camp a modificar és un que s'ha arrastrat, en guardar que t pregunti si vols modificar també els fills, i si és que si que modifiqui tots els fills amb el canvi hi ho guardi així. [20 punts]
- 54. Quan es canvia un manager a un registre, que et pregunti en guardar si vols modificar tots els managers dels registres del relation tree (això precedència sobre 53). [20 punts]
- 55. Al igual que el relation tree té un botó que permet passar a llista el que es mostra en el desplegable, que el desplegable relations, financials, contacts, history and events també el tingui. [25 punts]
- 56. A Registre Entity, Nou camp que sigui si/no amb nom "Invoice address same as adress". Per defecte si. Si es clica no, han d'apareixer nous camps que siguin "invoice address", "invoice city", "invoice CP", "invoice country" [10 punts]
- 57. En fer una alarma, no apareix la opció de que el trigger date sigui l'status date, corregir. Tampoc es pot cercar per status date, de forma que puguis buscar tecnologies que en una determinat interval de temps (dates) estaven en un status determinar (p.ex, totes les tecnologies en avaluació entre 1/1/2012 i 1/1/2013) [15 punts]
- 58. A Technology, nou checklist. Implementar un sistema a Technology de checklist i diagrama de fluxos amb indicadors per fer seguiment, i vincular-ho amb alguna funcionalitat de pujar documents, per exemple (en fer un upload de document, que hi hagi una casella de check que permeti dir que és un pas determinat del workflow de forma que ja el check estigui fet). [25 punts]
- 59. -- (intencionadament en blanc; no és una funcionalitat a implementar)
- 60. Establir en la cerca avançada la forma de poder cercar "ítems secundaris". Per exemple, als registres Individual hi ha un camp que és departament, doncs s'hauria de poder extreure la informació de totes les patents on hi ha inventors que pertanyen a un determinat departament.

[30 punts]

- 61. Relation tree, que els ítems estiguin ordenats dins de la mateixa categoria (per exemple patent), alfabèticament. [10 punts]
- 62. En fer un copy as de una patent a una altra, que la nova patent generada sempre sigui per defecte no prioritària priority=no) [15 punts]
- 63. Que es pugui crear un New disclosure des de l'aplicatiu, a New (del menú) [5 punts]
- 64. Que es pugui crear un Contact des del menú New [15 punts]
- 65. Que en cada registre de Individual importat de la base de dades corporativa, hi hagi l'opció de refrescar les dades de nou segons constin a la base de dades corporativa (de forma manual i per a cada registre) [10 punts]
- 66. Que el menú de New i de Copy i en el desplegable (44d) els registres estiguin agrupats, de forma que es diferenciïn els grups
- D, New Disclosures
- T, technoloy
- P, Patent
- K, Know-How
- C, Copyright
- R, Trademark
- O, Other IP
- ---
- Y, Technology Offer
- --
- I, Individuals
- E, Entities
- --
- A, Agreements

--

J, Project N, Enterpreneurship project -- F, Financials M, Contact H, Activities

I es mostrin sempre en el mateix ordre en els tres llocs (que és aquest mostrat a dalt), a més de mostrar-se en aquest ordre en els llistats resultats de cerca i en les exportacions a excel. [Nota: al desplegable no surten ni financials, ni contact]

[15 punts]

- 67. La validació de l'usuari haurà de poder fer-se tant a nivell local com en base al sistema Jasig CAS (https://wiki.jasig.org/display/CASUM/Home). Aquest serà el mètode habitual, on els usuaris es valoraran amb el seu identificador corporatiu (NIU). Cal gestionar el manteniment de la sessió de forma que aquesta no expiri mentre s'està treballant amb el sistema. (veure actuació 68 relacionada) [25 punts]
- 68. Redissenyar l'accés a l'aplicatiu

http://www.uab.es/patlas/index.jsp;jsessionid=A7F105CBB15AB3036AA06417 359AD8B7

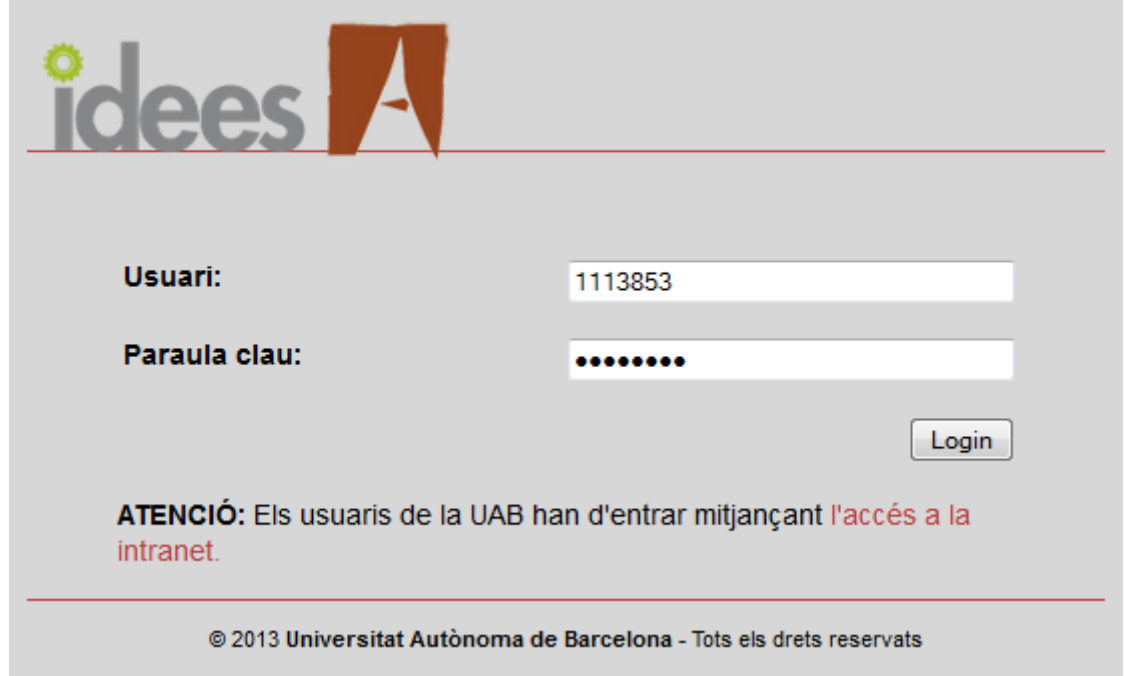

Que si ja estàs validat a intranet directament entris a l'aplicació. Si no ho estàs, es mostri el usuari i paraula clau que permetin entrar a l'aplicació (via intranet o usuari no intranet) de forma indistinta. Format d'aquesta pantalla d'accés similar al disseny final de l'aplicatiu. [10 punts]

- 69. L'aplicació ha de proporcionar les consultes que es considerin rellevants per tal de què puguin obtenir-se les dades per a formularis existents a l'actualitat. Aquesta obtenció s'ha de poder fer mitjançant consulta SQL com a mínim, valorant-se la possibilitat d'una interfície de serveis web extensible. En concret els següents:
	- a) L'aplicació rep informació d'un formulari web situat a la intranet, anomenat formulari de descripció d'invenció, on les dades enviades per un investigador (personal amb accés a la intranet) es recullen a l Idees (creant-se un nou registre New Disclosure)
	- b) L'aplicació agafa dades de la base de dades de personal en crear un nou registre Individual. Quan de d'aquest formulari s'obre la funció "Choose from the corporate data base", es pot cercar contra la base de dades de personal si hi ha algun individu en aquesta , i si hi és, es poden importar les dades a l'Idees creant un nou registre Indivuidual.
	- c) L'aplicació treu dades a la intranet de forma que un usuari de la intranet pot veure els seus registres (aquells en el que consta, per exemple, com a Inventor)
	- d) Accés a SUMMA i OPS de Espacenet (funcionalitats a incorporar en aquesta versió) (valorat i puntuat en apartats anteriors)
	- e) L'aplicació actualment té un sistema per a visuallitzar els registres Technology Offer a la web (quan aquest tenen la funcionalitat enabled). En aquesta versió es demana una simplificació d'aquest registre (veure punt 44) que implica valorar la vinculació a la nova web de recerca (actualment no funciona) (d'una forma similar a la que funciona ara, veure punt general 6 al manual d'usuari) o no.

[20 punts respecte a e), la resta de a)- c)es imprescindible en tractar-se de mantenir les funcionalitats ja existents]

70. Es demana també que l'aplicació pugui ser portable a tercers. En aquest cas, caldrà que l'aplicació pugui ser configurada i instal·lada sense necessitat de suport de sistemes tercers. En aquest supòsit, l'aplicació haurà d'incloure la funcionalitat de base de dades d'usuari i sistema de validació local. Cal proporcionar un document explicatiu d'aquest mode de funcionament 'standalone' on es detalli qualsevol requisit que hagi de validar-se prèviament. No caldrà que aquesta versió funcioni amb Forrmulari de Descripció d'invenció (71.a.), accés a la base de dades de personal (71.b.), treure dades de Idees a la
intranet (71.c.), ni accés SUMMA o Espacenet (71.d.) o a la web per les ofertes tecnològiques si s'acaba implementant (71.e.).

## [10 punts]

- 71. En els llocs on s'ha de triar un camp mitjançant la selecció d'un registre (p.ex. quan escolleixes la Entity a Contact), que a part de com funciona ara que obre la llista de registres existents, que hi hagi un a caixa que permeti escriure i que el sistema vagi mostrant els registres existents coincidents de forma que amb el cursos abaix puguis escollir el que vulguis, i si no hi ha cap coincident, que en escriure un nom complert puguis al apretar RETURN p.ex., crear un registre d'aquell tipus amb el nom introduït i que ja quedi vinculat directament. [25 punts]
- 72. Generació de 3 plantilles amb format FOP (que és el que actualment carrega l'Idees per a generar pantilles) a partir de words que ja existeixen.

[30 punts]

 73. S'haurà d'implementar que en clicar en el botó help del menú, a la pantalla central aparegui el següent: [imprescindible]

IDEES, versió 4.0 (31.12.2015)

Finançat amb fons europeu de desenvolupament regional (FEDER)

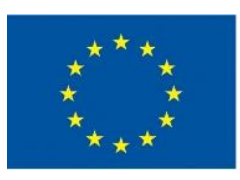

**Unió Europea** de desenvolupament regional Una manera de fer Europa

## 4. Lliurables i propietat intel·lectual

La propietat intel·lectual de l'aplicació que es generi serà de la Universitat Autònoma de Barcelona, que tindrà permís explícit per fer l'ús que consideri convenient, incloent la cessió a tercers del mateix.

El licitador haurà de presentar una proposta d'execució, que inclogui la valoració detallada dels diferents punts a nivell econòmic, així com un calendari d'execució, on es detallin les entregues previstes; és a dir, el licitador haurà de fer arribar a la UAB una oferta econòmica global i una oferta econòmica detallada d'implementar cada una de les funcionalitats (o de forma agrupada en aquelles que tinguin característiques comuns). L'execució no pot anar en cap cas més enllà del 31 de desembre de 2015, moment en el qual ha d'estar instal·lada l'aplicació.

El licitador haurà d'oferir un període de garantia de l'aplicació de 6 mesos, a comptar des de l'acceptació formal de l'entrega en entorn productiu. Durant aquest període, s'haurà de corregir qualsevol malfuncionament que es detecti sense cap cost afegit per la UAB.

Tot el codi ha de lliurar-se en un repositori subversion, incloent un manual d'instal·lació sobre l'entorn descrit a partir del codi referit.

## 5. Calendari d'acceptació d'ofertes

Les ofertes hauran de contenir la referència "FEDER-Sistema Integrat per a la Gestió del Coneixement".

## 6. Documentació addicional

Manual d'usuari de l'aplicatiu existent (en una versió gairebé final on manquen unes últimes funcionalitats incorporades en la última versió)

# Manual de usuario

P\*ATLAS versión 2 (aka Idees)

© Universitat Autònoma de Barcelona, 2012

Se accede al aplicativo a través de la intranet mediante el usuario y password de la misma (www.uab.es/patlas/welcome.htm). Se puede acceder al aplicativo desde cualquier ordenador con acceso a internet.

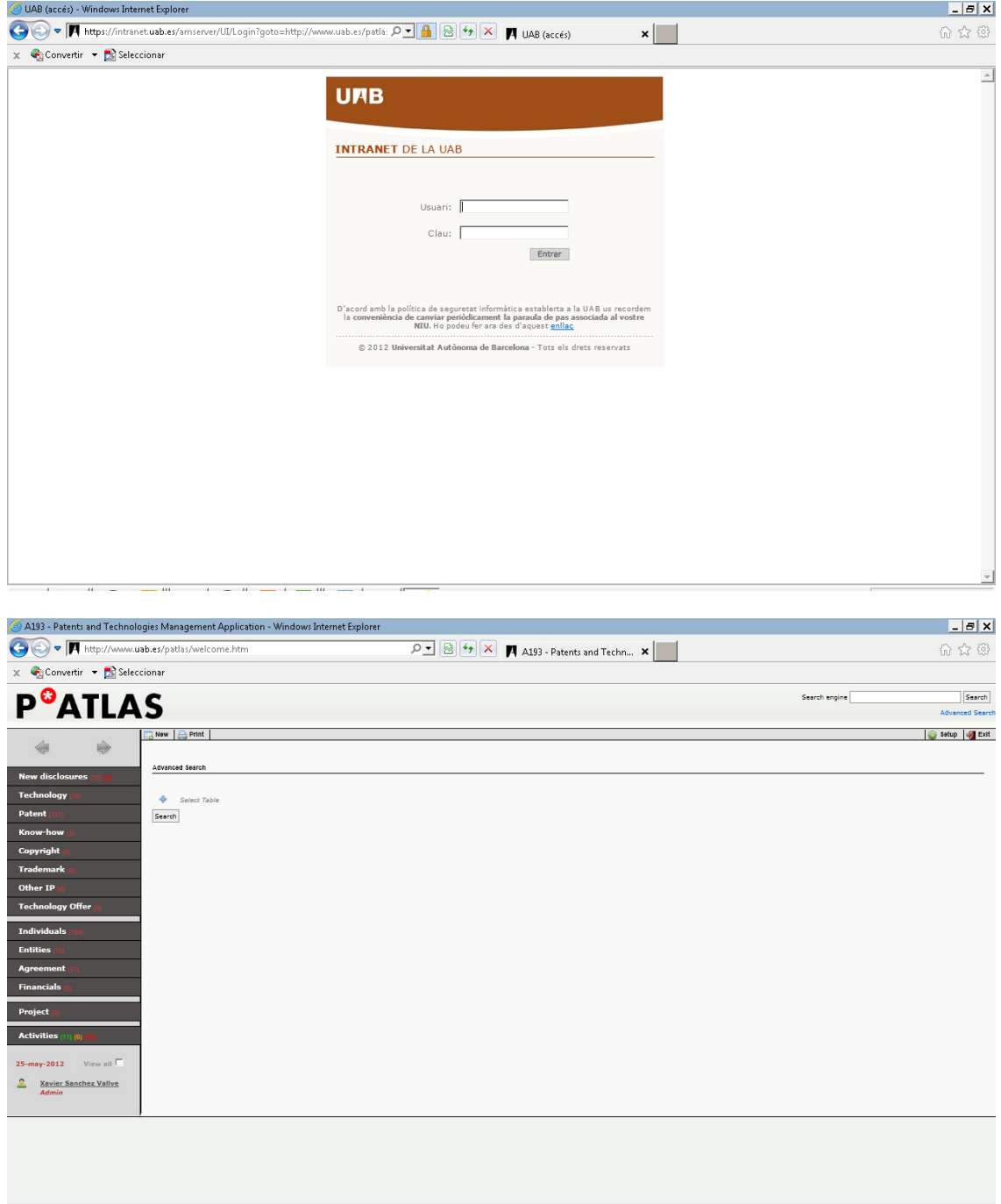

Esta pantalla de inicio tiene las siguientes secciones: Home, Menú de navegación, Elementos de búsqueda, Barra de menú, Menú de acceso directo e información de usuario. Adicionalmente, al inicio el área de información se encuentra ocupada por la búsqueda avanzada.

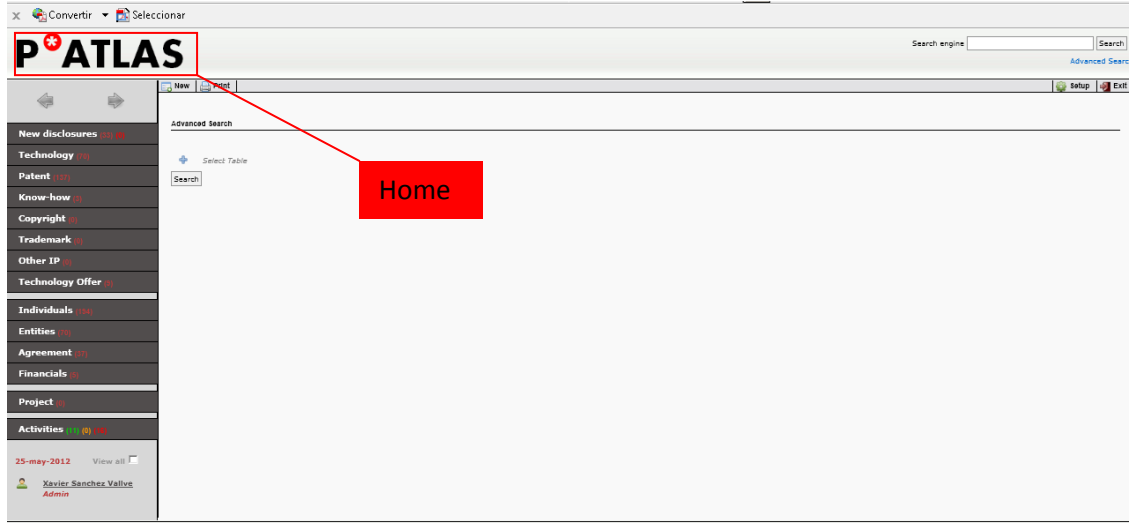

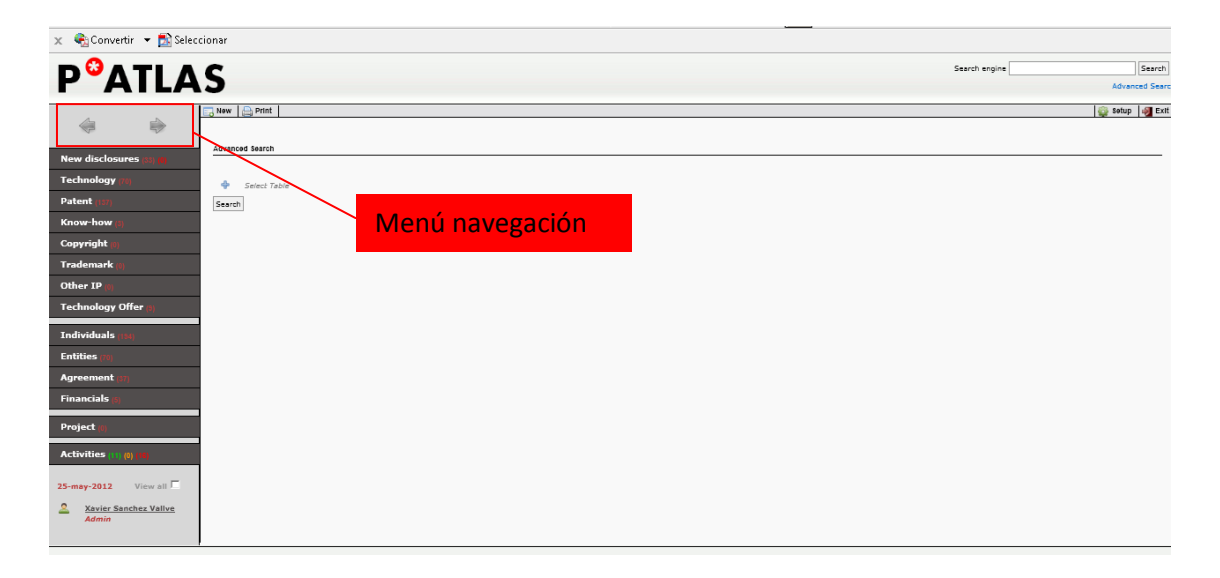

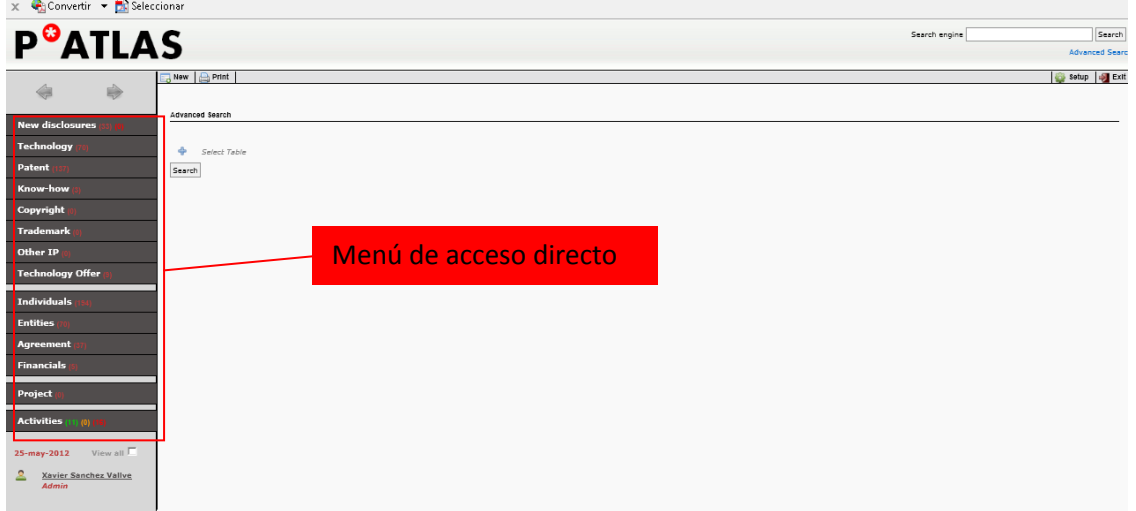

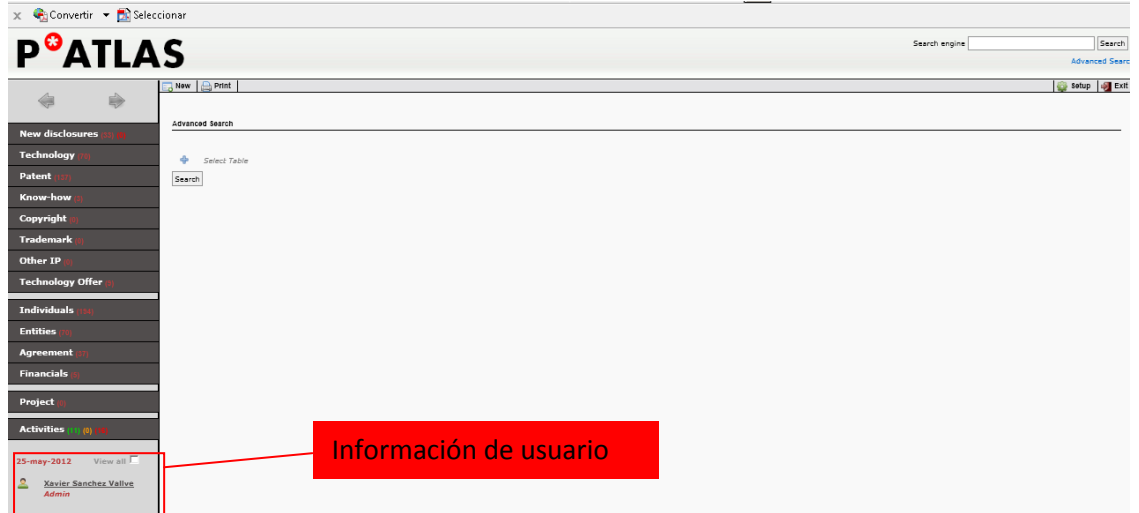

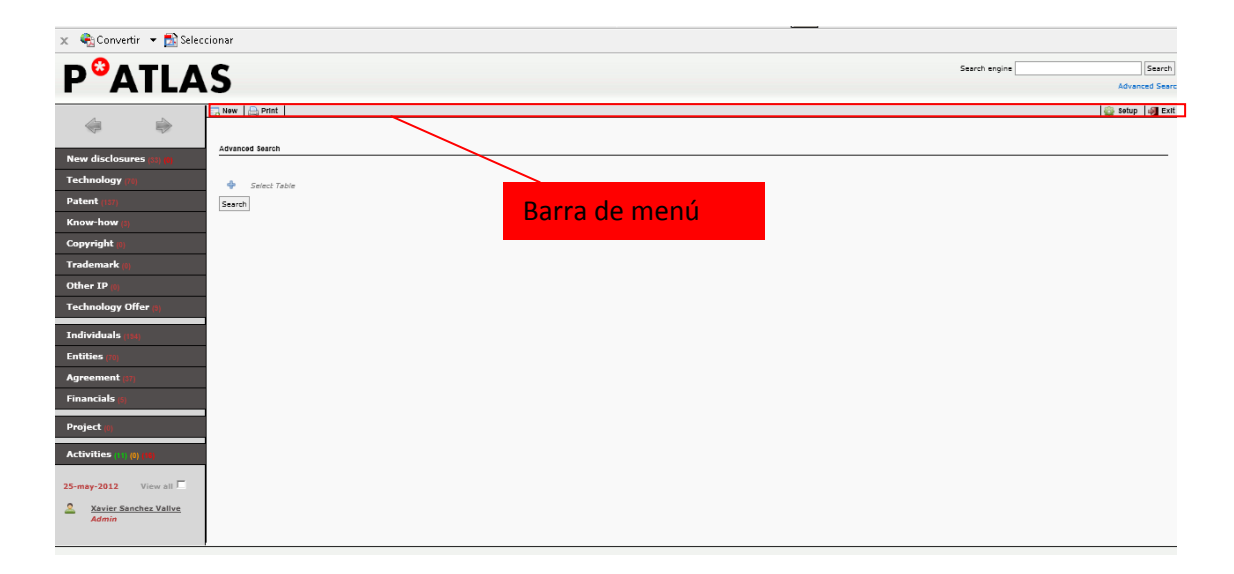

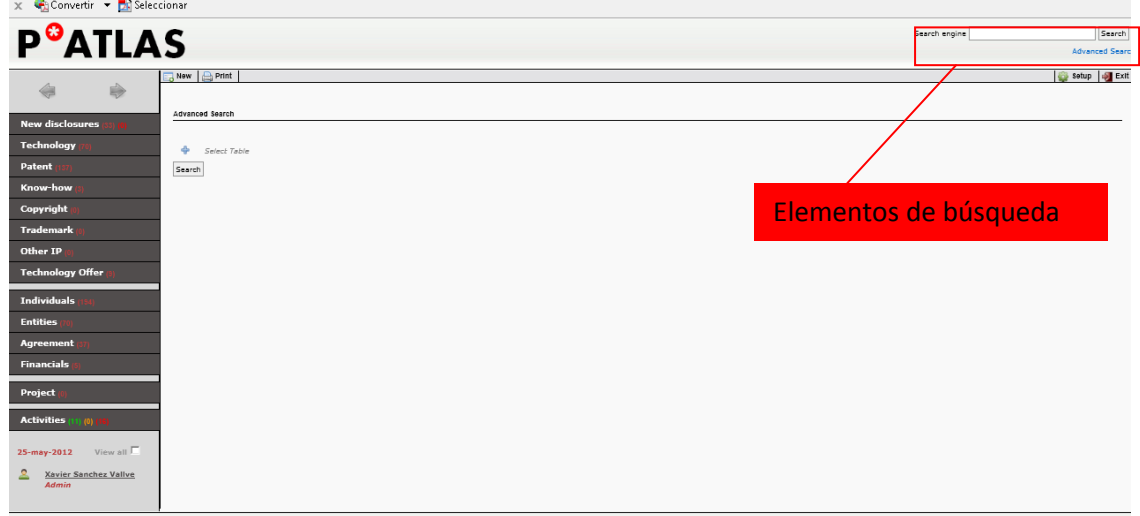

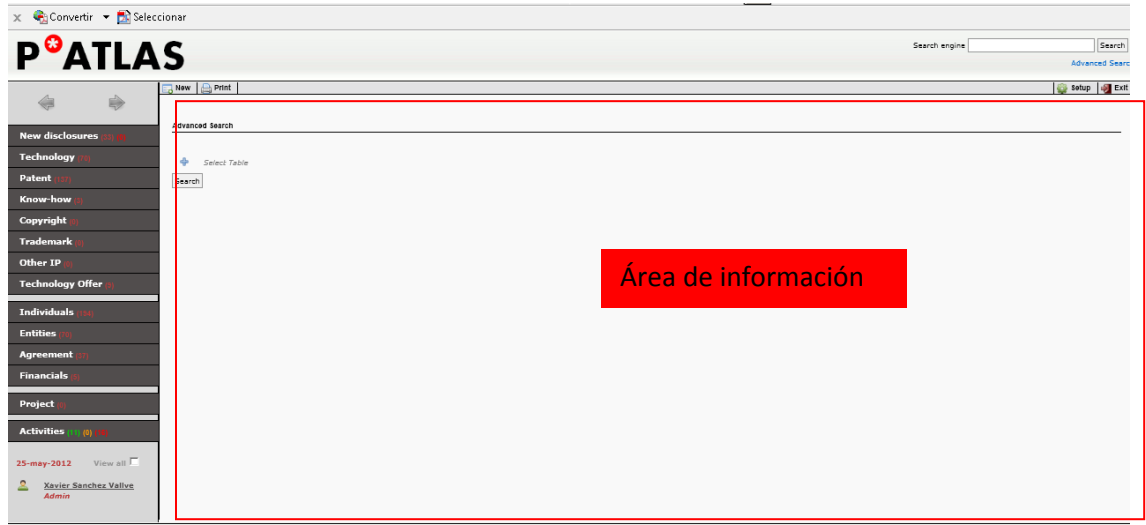

La Home vuelve a la pantalla de inicio, en la que el área de información está compuesta por la búsqueda avanzada.

El menú de navegación permite moverse a lo largo de las pantallas ya visualizadas, igual que las flechas de navegación del Explorer o el Firefox.

El menú de acceso directo, muestra los diferentes tipos de registros que dispone el sistema. Al lado del nombre de cada registro, aparece un número que muestra el número total de registros de ese tipo. Por defecto el sistema muestra los registros del usuario que ha accedido a Patlas. Mediante la casilla view all en la parte inferior izquierda se pueden mostrar todos los registros independientemente del usuario. Hay dos registros que tienen más de un número: New Disclosures y Activities. Éstos se comentaran más adelante. Clicando sobre cualquiera de los elementos del menú de acceso directo, genera una lista con los registros correspondientes (del usuario o de todos los usuarios, si la casilla view all está marcada).

La información de usuario muestra el nombre del usuario y el rol al que tiene acceso, así como la fecha actual.

La barra de menú permite realizar diferentes acciones.

Cuando en el área de información no hay ningún registro o lista, la barra de menú muestra lo siguiente:

 $\Box$  New  $\Box$  Print **Setup** S Exit

El botón New permite crear un nuevo registro:

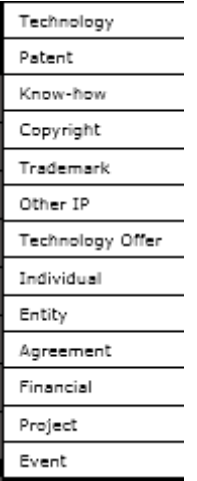

El botón Print permite imprimir la información que se muestra en el área de información.

El botón Setup permite configurar diferentes parámetros del aplicativo (las diferentesopciones dependen del rol al que tenga acceso el usuario, a continuación se muestran todas las funcionalidades que corresponden a un acceso administrador).

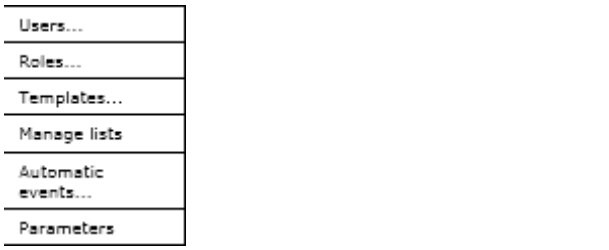

En la sección Users se permite gestionar los usuarios del sistema. Desde aquí se pueden mostrar todos los usuarios que pueden acceder al aplicativo (en una lista que muestra su nombre, rol, e-mail y fecha de último acceso al Patlas) o se pueden gestionar nuevos usuarios (dar de alta nuevos usuarios y asignarles uno de los roles preestablecidos).

En la sección Roles se pueden generar nuevos roles. Cada nuevo rol permite definir si el usuario asignado a ese rol podrá ver y/o editar cada uno de los diferentes registros que conforman el sistema. En esta sección también se pueden ver los diferentes roles creados y sus permisos.

En Templates se permite crear una nueva plantilla. Esta plantilla se debe crear como fichero FOP fuera del aplicativo, y esta sección permite cargarla, darle un nombre para el aplicativo, y definir en que registros esté disponible, así como determinar si se encuentra disponible o no mediante un clic de activación. En este apartado también se pueden ver las diferentes plantillas creadas y subidas al sistema.

En Manage lists se permite crear o modificar todas las listas que aparecen en el aplicativo. Patlas tiene diferentes campos con formato lista. Todas las listas que aparecen en el aplicativo son configurables, es decir, se pueden definir tanto en los elementos que continenen como en el número de elementos.

Automatic events es el configurador de actividades del sistema. Más adelante se explicaran las actividades en detalle y esta sección. Aquí se pueden generar nuevas actividades automáticas y ver todas las actividades automáticas creadas, en un listado con su fecha de creación, la descripción y si está activada.

Parameters permite configurar algunos parámetros internos de funcionamiento, como la dirección de correo desde el que el aplicativo manda mails.

Cuando en el área de información hay un listado, la barra de menú tiene un botón adicional:; Export

 $\overline{\mathbb{Z}_2}$  New Print | sexport |

Export permite exportar la información que aparece en el área de información a un fichero Excel. Antes de generar el fichero Excel aparece un pop-up con todos los campos de los registros a exportar de forma que se permite seleccionar los capos a exportar (por defecto vienen marcados algunos, en función del tipo de registro).

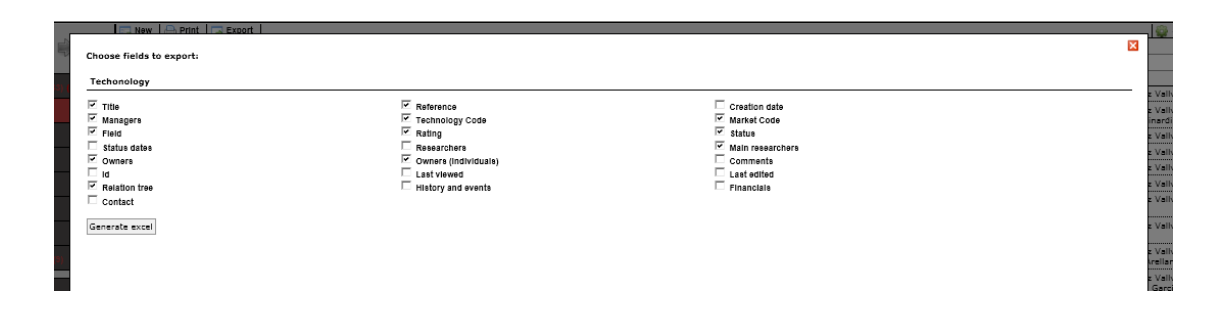

La función exportar permite la exportación de los campos del registro así como la información mostrada en los desplegables de los registros (Relation tree, Financials, etc.)

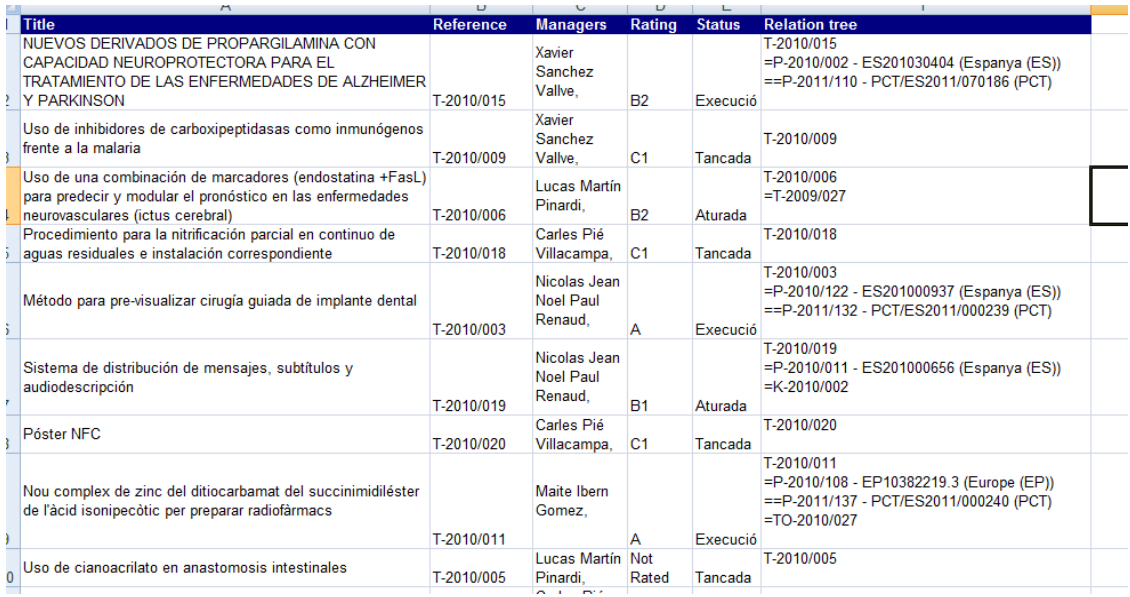

Cuando en el área de información se muestra un registro, la barra de menú tiene los siguientes botones adicionales: Copy as, Delete, Save y Reset

Copy as Export E B Print Export E Save  $\overline{\phantom{a}}$  New Reset

Copy as permite generar un nuevo registro, a partir del actual, de forma que se copien todos los campos del registro de origen en el registro nuevo. Además, el nuevo registro ya se vincula automáticamente al registro de origen y aparece de este modo en el Relation tree. De este modo se pueden crear fácilmente nuevos registros sin que tener que entrar de nuevo todos los campos.

Delete borra el registro actual.

Save permite guardar los cambios introducidos en el registro, y Reset permite borrar los campos introducidos y restablecer los valores iniciales (mientras no se hayan guardado todavía).

Adicionalmente, cuando haya una plantilla activa para este tipo de registro (según se haya definido en el Setup), también aparecerá el botón Templates.

 $\blacksquare$  Templates

Este botón muestra todos los Templates activos, y clicando sobre uno de ellos genera un pdf según la plantilla definida y cogiendo los campos de ese registro particular.

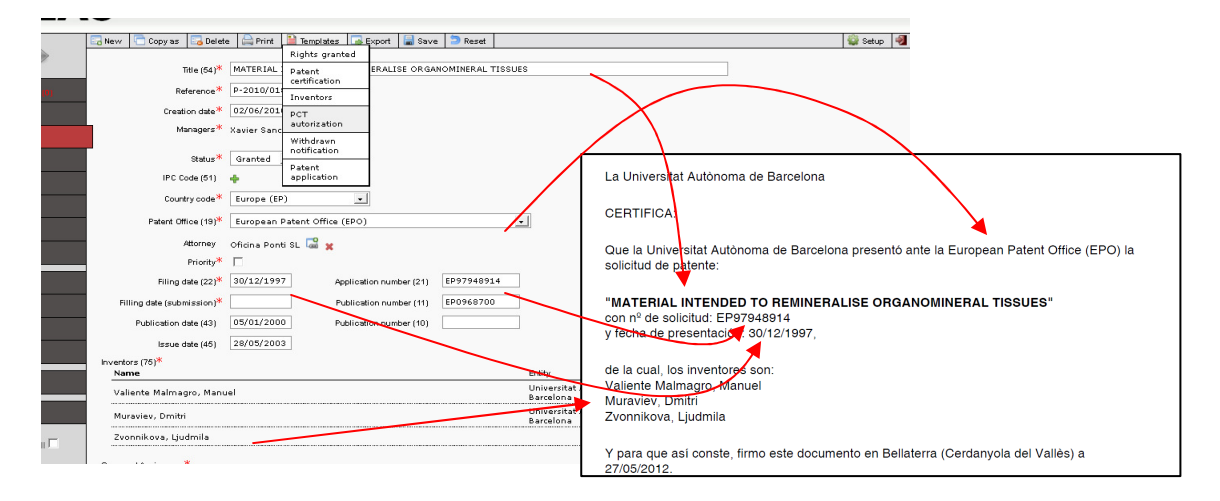

Los elementos de búsqueda tienen dos variantes: el buscador rápido y el buscador avanzado.

Buscador rápido. Permite poner cualquier palabra, fragmento de palabra o número (o combinación de éstos) de forma que el aplicativo busca en todos los registros y muestra aquellos que contienen la palabra buscada. Es sensible a acentos, no a mayúsculas o minúsculas.

El buscador rápido permite el uso del guión bajo (\_) como comodín de cualquier carácter.

La información que se muestra agrupa los diferentes tipos de registros y muestra el número de ellos.

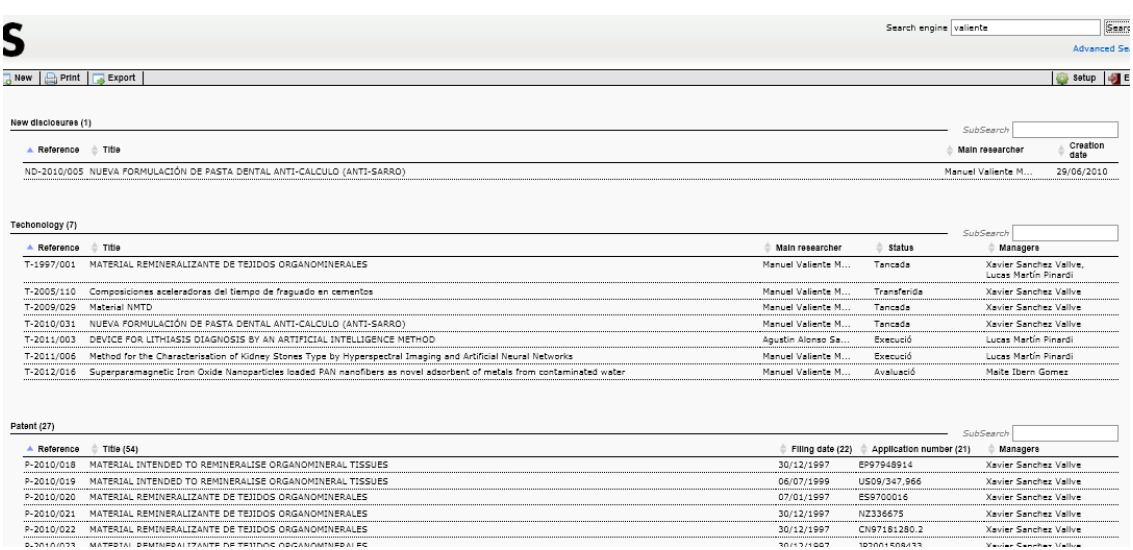

Buscador avanzado. Permite configurar diferentes opciones de modo que se obtengan resultados específicos según los parámetros de la búsqueda. Permite el uso de operadores booleanos, etc, y cruzar cualquier campo de cualquier tipo de registro. El motor de búsqueda está configurado de forma que tenga la máxima flexibilidad, con lo que permite realizar búsquedas de cualquier tipo.

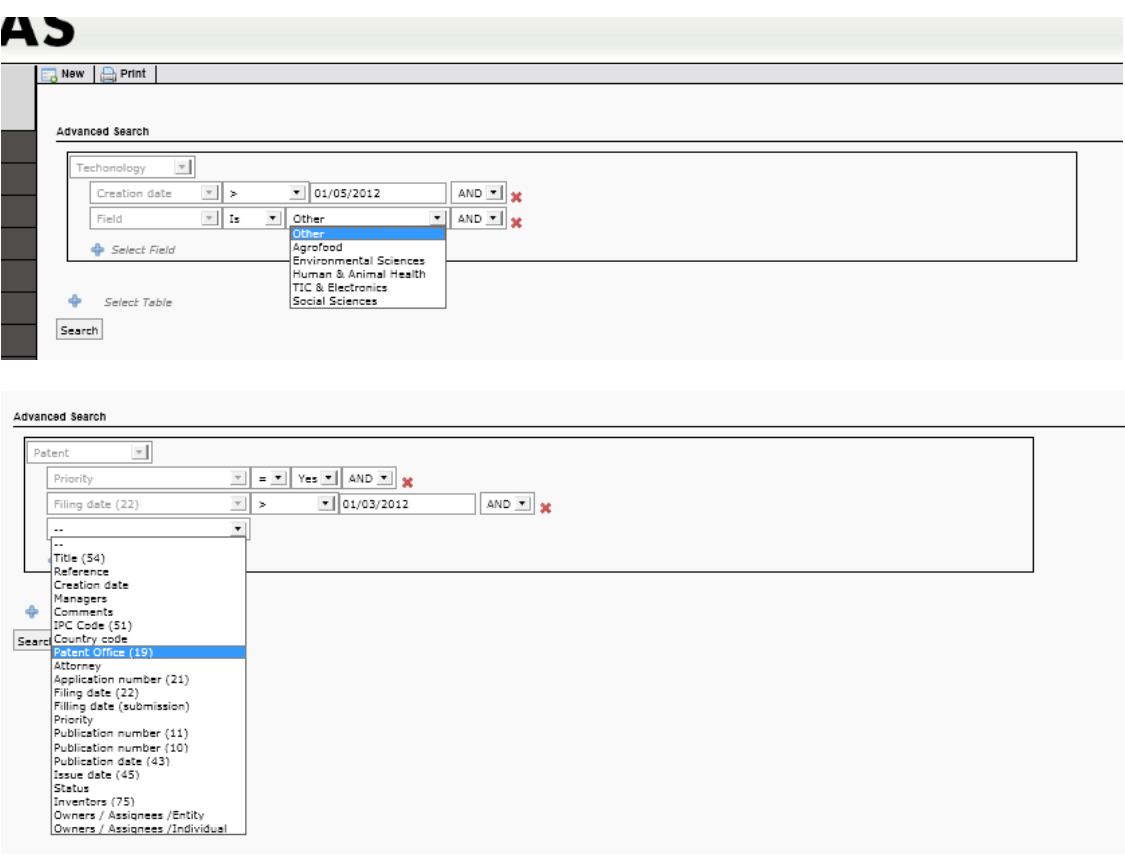

El resultado se muestra como un listado en el área de información, listando aquellos registros que cumplen los parámetros de la búsqueda.

El área de información muestra la información de trabajo (registros y listas).

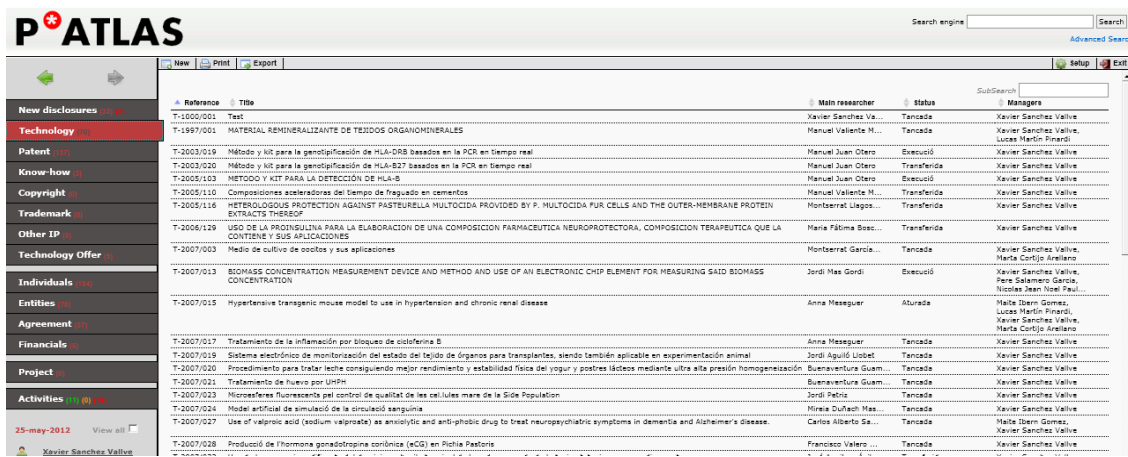

Las listas pueden ser de un solo tipo de registro (por ejemplo cuando provienen del menú de acceso directo, por ejemplo; o pueden contener diferentes tipos de registros, agrupados por su tipología, cuando provienen de una búsqueda rápida que da como resultado más de un tipo de registro.

Cada tipo de registro tiene definido las columnas que ha de mostrar. Por ejemplo, las listas correspondientes a patentes muestran la Reference, el Title (54), El Filing Date (22), El application number (21) y el Manager.

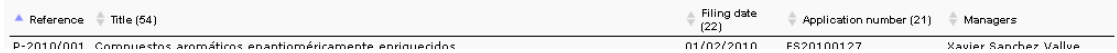

Las listas correspondientes a tecnologías muestran las columnas: Reference, Title, Main researcher, Status y Manager

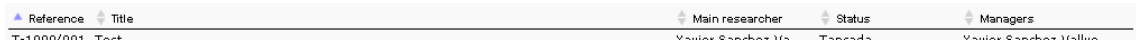

Las listas vienen ordenadas por defecto alfabéticamente, en función de la columna de la izquierda.

Se pueden ordenar las listas a partir de cualquier columna, en orden alfabético ascendente o descendiente, clicando sucesivamente en las flechas que se encuentran delante de la etiqueta de cada columna :

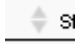

 $\triangleq$  Description

Por ejemplo, la lista de Activities tiene las siguientes columnas: Description, Due date, Warning date, Event for, Event for T, Manager.

 $\blacktriangledown \quad \stackrel{\triangle}{\leftarrow}$  Due date  $\quad \stackrel{\triangle}{\leftarrow}$  Warning date  $\quad \stackrel{\triangle}{\leftarrow}$  Event for  $\quad \stackrel{\triangle}{\leftarrow}$  Event for T  $\stackrel{\triangle}{\leftarrow}$  Manager

La columna Event for muestra a que registro pertenece dicha actividad, y Event for T muestra la referencia de la tecnología a la que está vinculada el registro sobre la que pertenece esta actividad.

Adicionalmente, la lista de Activities se puede ordenar por colores (ver más adelante la explicación de las actividades), clicando sobre la flecha que no tiene etiqueta:

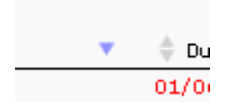

La lista de Activities tiene la particularidad que a la izquierda de cada fila (actividad) hay dos botones:

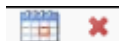

El primero, que representa un calendario, permite, al clicar sobre éste, completar una actividad con fecha de hoy sin necesidad de abrir el registro de actividad (es decir, le atribuye la fecha de hoy a completed date y la guarda automáticamente).

El segundo permite borrar la actividad sin necesidad de abrir el registro de actividad.

Todas las listas tienen la funcionalidad de SubSearch.

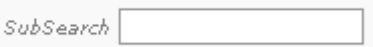

Esta funcionalidad que se observa como una casilla de búsqueda en la parte superior derecha de la lista permite filtrar los elementos de la lista mediante las palabras o números que se pongan en la casilla de SubSearch, de modo que sólo se mostraran en la lista los elementos que contengan las palabras o números que se han introducido.

Por ejemplo, de una lista de Activities:

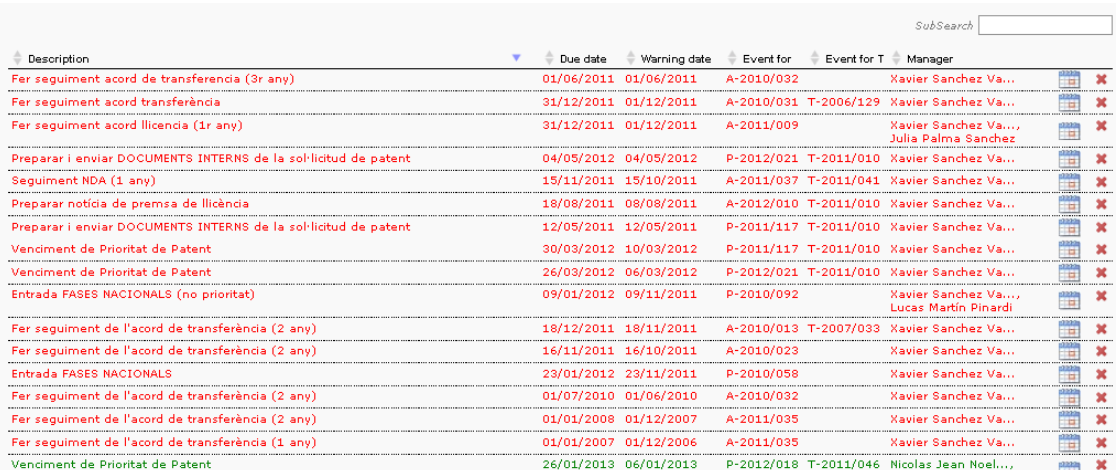

Poniendo la palabra acord en el SubSearch, sólo se muestran de la lista anterior los registros que tienen la palabra

### acord.

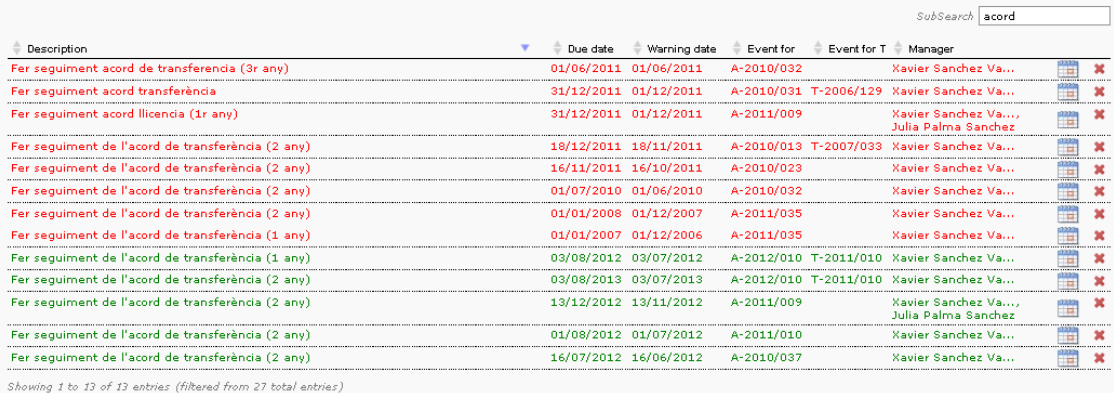

Al final de todas las listas se muestran el número total de registros que la componen, y en el campo de realizar un SubSearch, muestra el total de registros que se muestran actualmente y el total sin aplicar el filtro.

Showing 1 to 13 of 13 entries (filtered from 27 total entries)

Pasando el mouse por encima de las filas de una lista cambia el color de la lista sobre la que se encuentra el puntero en cada momento.

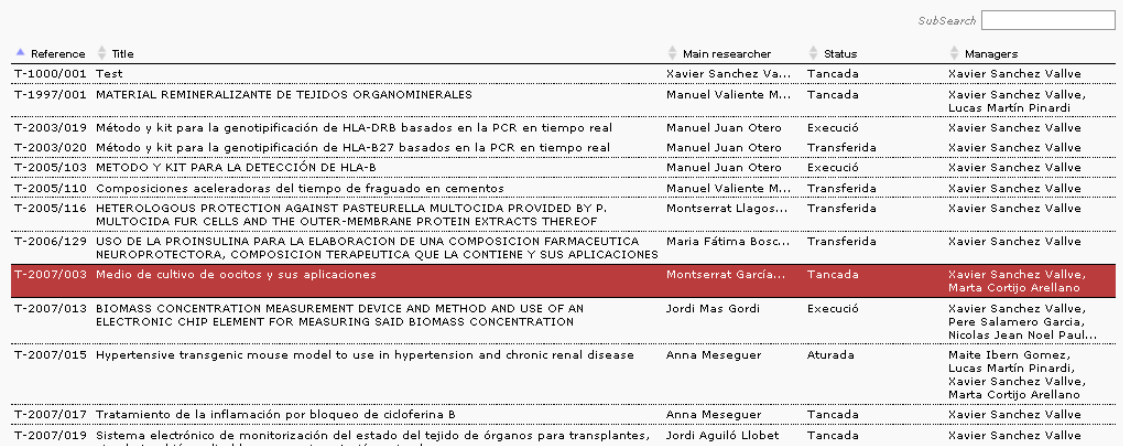

Las listas son clicables, es decir, clicando sobre una fila abre el registro correspondiente.

Todos los registros que se abren lo hacen en el área de información excepto los correspondientes a Activities, que lo hacen en un pop-up por encima.

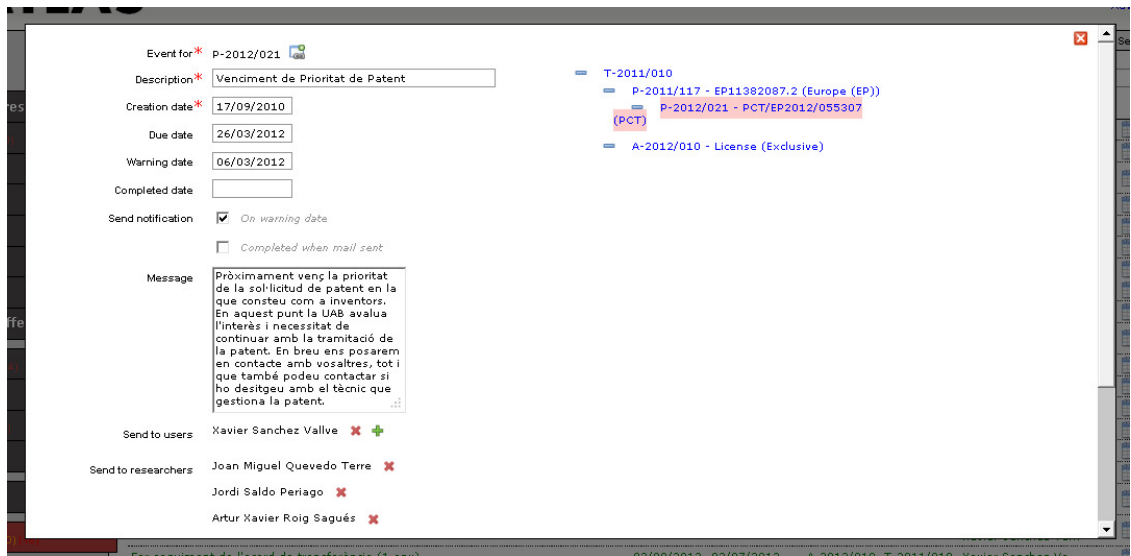

Este registro de una actividad presenta los siguientes campos: Event for (que lo vincula a otro registro, y hace referencia al registro sobre el que se establece la presenta actividad); Description (una descripción de la actividad); Creation Date (fecha de creación de la actividad, que se genera automáticamente); Due date (la fecha en la que vence la actividad); Warning date (fecha de aviso para esta actividad); Completed date (fecha de completado de esta actividad); Send notification (que implica que en la Warning date, se mandará un e-mail con el contenido descrito en Message a los usuarios definidos en Send to users o Send to researchers (lo que permite enviar un mail en la fecha Warning date a los usuarios (managers o investigadores vinculados a ese registro)). Adicionalmente el registro en pop-up de la Activity muestra el árbol de relación (relation tree) , que nos permite ver en color rosado el registro sobre el que se basa la presenta actividad, así como los registros de los que depende o que dependen de él; clicando sobre cualquiera de ellos se cierra el pop-up y se abre directamente el registro clicado.

El pop-up (y todos los pop-ups del sistema) tiene los siguientes botones:

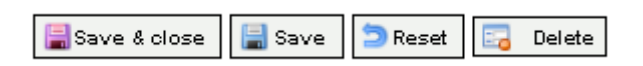

Save&Close permite guardar los cambios y cerrar automáticamente después; Save guarda los cambios pero mantiene el pop-up abierto; Reset deshace los cambios (mientras no se hayan guardado); Delete permite borrar el registro.

Adicionalmente, en la parte superior derecha hay el siguiente botón, que permite cerrar el pop-up.

×

Los registros Activities se diferencian del resto de registros en que necesariamente deben ir relacionados/vinculados a otro registro. Esto se debe a que las actividades siempre se refieren a algún registro (tecnología, patente, etc.)

Los registros tienen un campo Description, que identifica el registro. Adicionalmente, las actividades tienen un campo Due date (fecha de vencimiento) y un campo Warning date (fecha de aviso), así como una Completed date (fecha de realización). Estos campos de fecha no son obligatorios, con lo que se puede generar una actividad como un histórico, con una fecha de realización pero sin fechas de aviso.

Cuando una actividad tiene Due date , y no está completada (tiene el campo Completed date vacío), ésta apare en el menú de acceso directo para el manager que gestiona el registro de la que depende. Adicionalmente, aparecerá en un código de colores en función de la fecha en la que nos encontramos y de las fechas Due date y Warning date. Cuando una actividad se encuentra antes de la fecha de aviso (Warning date), la actividad aparece en color verde, cuando se encuentra entre la Warning date y la Due date (fecha de vencimiento), aparece en color naranja, y cuando sobrepasa la fecha de vencimiento (Due date) aparece de color rojo.

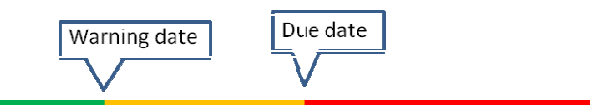

Una vez una actividad tiene fecha de realización (Completed date), la actividad pierde el color (pasa a color negro) y desaparece del menú de acceso directo (aunque se conserva como histórico en el desplegable History&Events dentro de cada registro.

## Activities (11) (0) (

Las actividades se pueden crear manualmente a través del botón New en la barra de menú o dentro del propio registro, en el desplegable History&Events (en éste último caso, la actividad ya queda vinculada al registro en cuestión) (ver más adelante). Las actividades también se pueden crear de forma automática, sin que los usuarios tengan que preocuparse en hacerlo. Esto es especialmente adecuado para aquellas actividades que se repiten frecuentemente y siguen un patrón (vencimiento de año de prioridad, solicitar Informe Estado de la Técnica, etc.).

A través del Setup se pueden configurar las actividades automáticas (para ellos se requiere un rol de administrador).

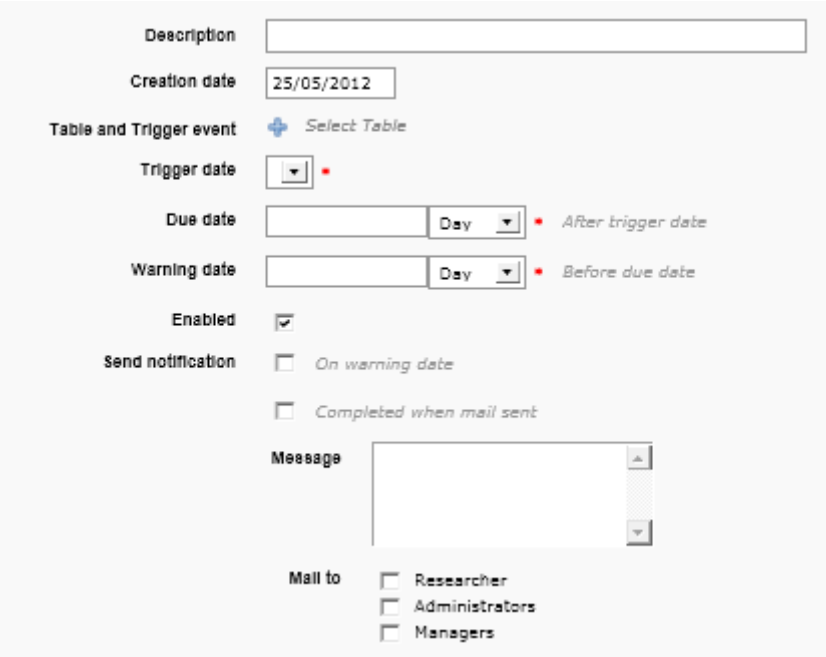

Para ello se debe definir una descripción, seleccionar el evento que desencadena la actividad (Table and Trigger Event) (es decir, el requisito que ha de cumplir un registro para que genere la actividad (todos los registros que cumplan la condición aquí establecida, generaran la alarma automática)), la fecha de desencadenación (Trigger date) (la fecha a partir de la cual se establecerá la alarma), establecer la Due date (como un número de días/meses/años después de la fecha de desencadenación), y la Warning date (como un número de días/meses/años antes de la Due date). Adicionalmente sSe debe seleccionar si se quiere que esta alarma esté activada (Enabled), y si se quiere que se mande un mail automáticamente en la fecha de aviso (Sent notification on warning date). También se puede configurar de forma que una vez se envie un mail, la actividad se autocompleta (de modo que se pueden enviar mails a, por ejemplo, investigadores, sin que luego se genere una actividad que esté pendiente, y de este modo directamente se guarda en el History&Events). Finalmente, se debe redactar el texto que se quiere que aparezca en el mail que se quiere mandar (Message) y establecer a quien se quiere mandar este mail (a escoger entre Resarchers, Administrators y/o Managers).

Por ejemplo, la configuración de una alarma automática para establecer una alarma sobre la fecha de prioridad, que avise 15 días antes de su vencimiento y que mande un mail a los gestores y a los investigadores sería la siguiente: (sólo para las solicitudes de patente posteriores a 28/5/2011)

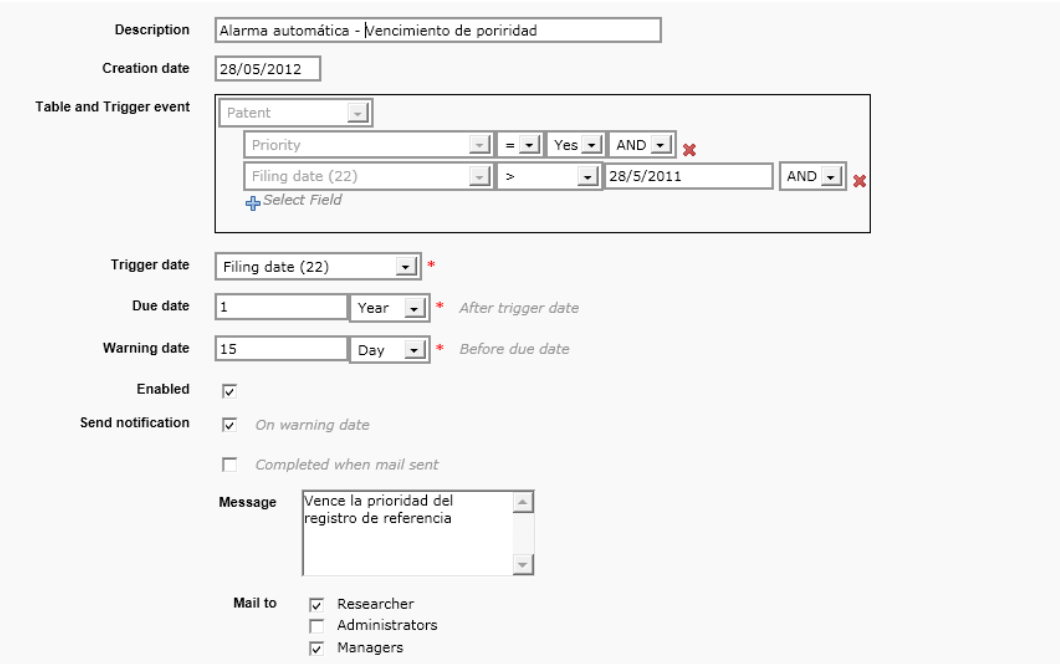

Por ejemplo, la creación del envío de un mail automáticamente a los investigadores cada vez que se solicite una patente, sin que se genere una actividad pendiente que tenga que gestionar (y completar) cada manager sería la siguiente:

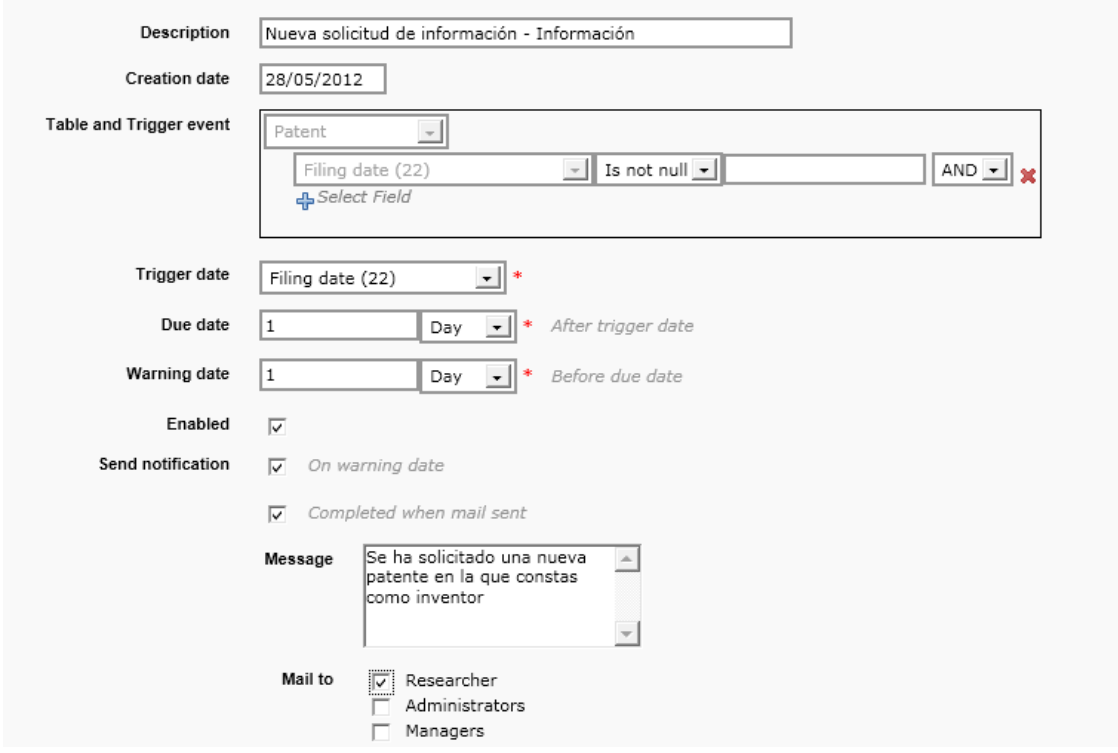

La flexibilidad del sistema permite crear prácticamente cualquier tipo de alarma automática.

En el área de información, aparte de listados, también se pueden mostrar registros. Básicamente existen los siguientes registros: New Disclosure, Technology, Patent, Know How, Copyright, Trademark, Other IP, Technology Offer, Individuals, Activities, Entities, Financials, Projects, Actvities.

El registro Activities se ha comentado anteriormente.

Hay que tener en cuenta que el sistema se ha desarrollado para tener como elemento central el registro Technology, que representa el resultado de investigación. De este modo el resto de registros "cuelgan" o dependen de una tecnología.

Por ejemplo, un resultado de investigación (con referencia T-2010/015), del que dependiera una patente prioritaria española y una patente PCT que cuelga de ésta tendría la siguiente disposición.

T-2010/015  $\overline{\phantom{0}}$ P-2010/002 - ES201030404 (Espanya (ES))  $\overline{\phantom{a}}$ P-2011/110 - PCT/ES2011/070186 (PCT)

Todos los registros relacionados están vinculados entre sí en el sistema.

Los registros Technology, Patent, Know How, Copyright, Trademark, Other IP, Projects tienen una disposición similar. Muestran en la parte superior de la pantalla los campos particulars del registro, y en la parte inferior los desplegables, que mantienen la misma estructura en todos los registros.

Los campos con un asterisco rojo (\*) con obligatorios.

Los desplegables por defecto se encuentran plegados, y clicando sobre cualquier parte de su cabezal (zona verde) se despliegan.

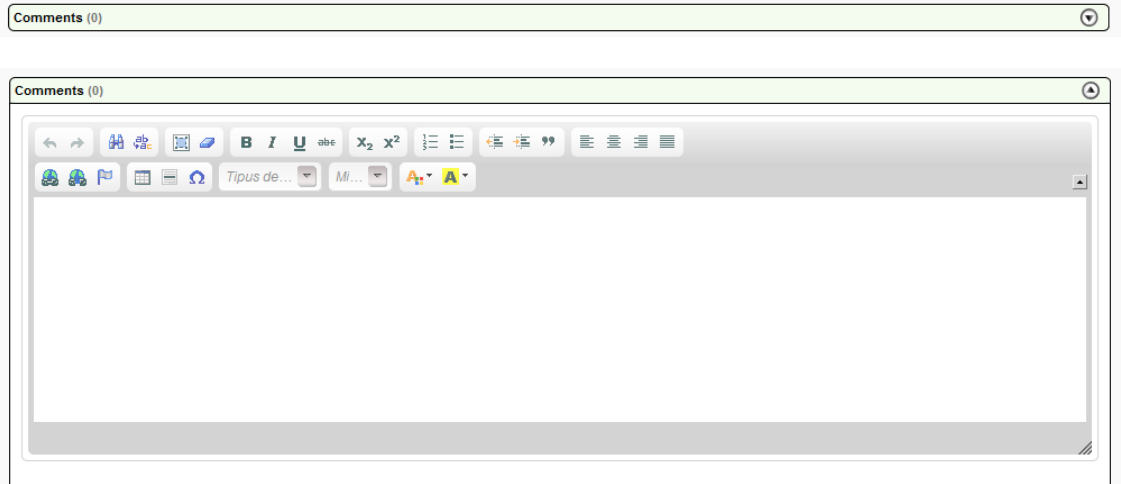

Constan de una etiqueta identificativa seguida de un número entre paréntesis (que muestra en número de elementos dentro del desplegable). Los desplegables comunes son:

-Comments:

Permiten escribir cualquier comentario de texto.

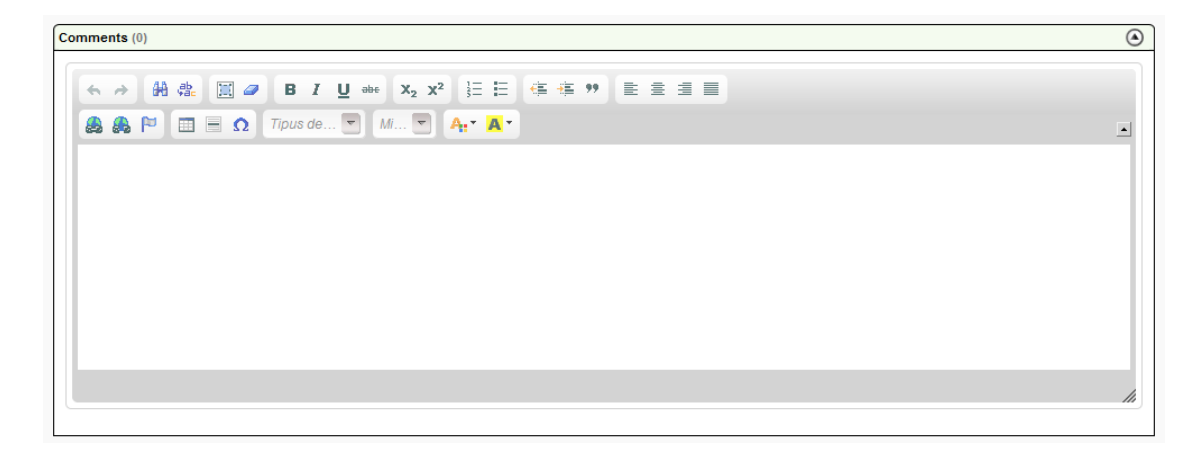

-History&Events:

Muestra una lista de todas las Activities de ese registro, ordenadas por colores (y en negro si están completadas (si tienen Completed date). Tiene un funcionamiento igual a la lista de Activities explicada anteriormente. Adicionalmente, se puede crear una nueva actividad para este registro clicando sobre el icono  $\mathbf{\hat{P}}$ . Clicando sobre una fila (una actividad) se abre un pop-up con esta actividad).

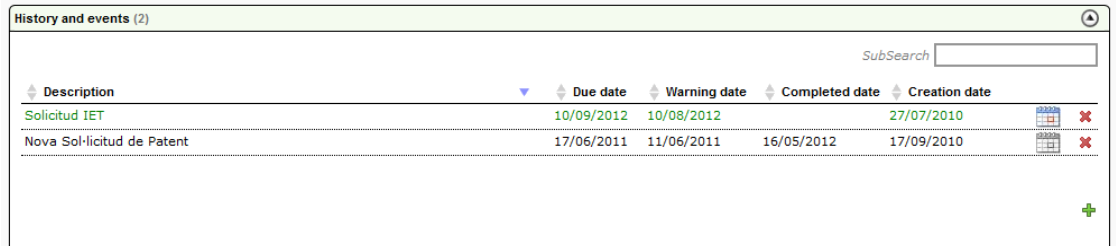

-Documents:

Permite un documento de forma que esté disponible a través de Patlas. Puede cargar cualquier tipo de documento.

En cada fila se muestra un icono del tipo de documento (sólo para los documentos más habituales), el nombre del archivo, el tamaño del documento, un campo libre para poder etiquetar el documento o ponerle una descripción, y una casilla (Remove) que permite eliminarlo (clicando esta casilla y guardando el registro se borra el documento).

Los documentos se guardan en el servidor de la base de datos.

A través de la función Upload new document se pueden subir nuevos documentos.

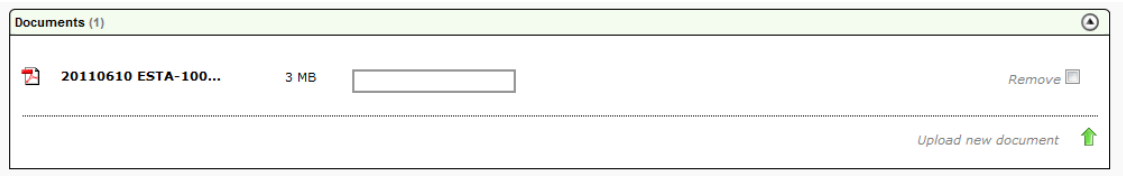

-Financials:

Muestra una lista de los Financials que están asociados a este registro. El funcionamiento es igual al de las listas de Financials.

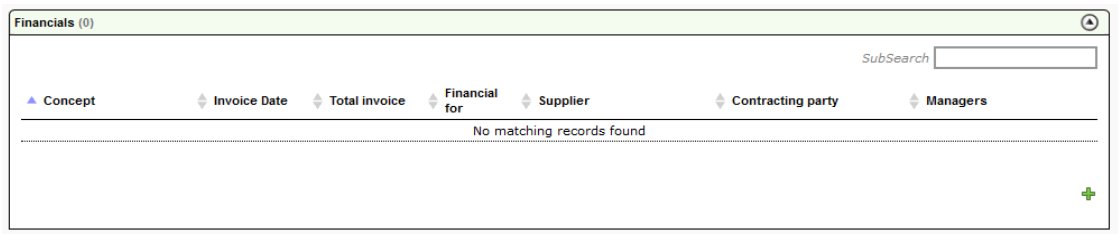

Clicando sobre una fila (un financial) se abre este registro en un pop-up.

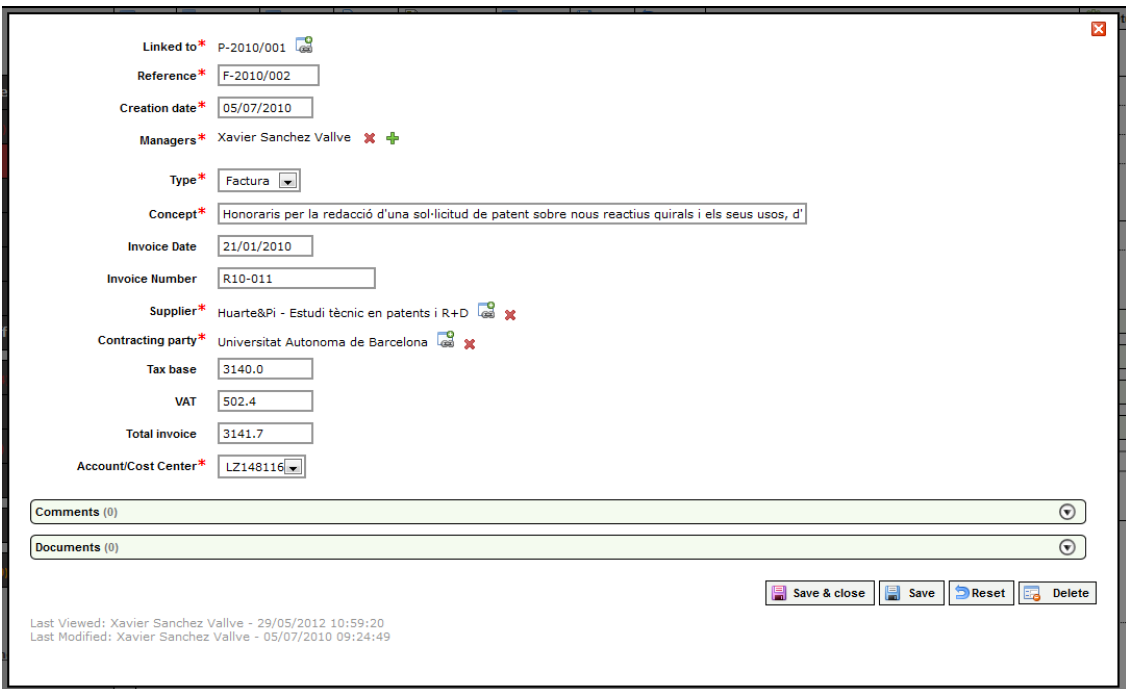

## -Relation Tree:

Muestra la relación entra este registro y los otros que le están vinculados (los que dependen de él y de los que depende).

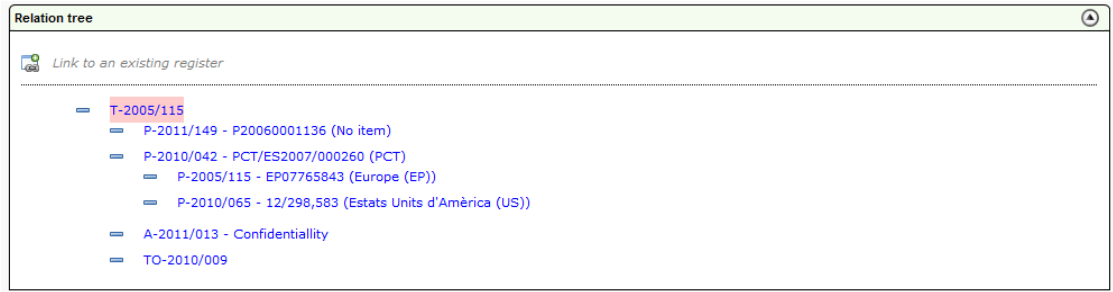

El registro actual se muestra subrayado en rosa, y clicando sobre cualquier elemento del Relation tree permite abrir ese registro.

Por defecto el Relation tree se muestra desplegado, aunque clicando sobre el botón – se puede colapsar esa parte.

## $- 7 - 2005/115$

- $= P-2011/149 P20060001136 (No item)$
- ╬ P-2010/042 PCT/ES2007/000260 (PCT)
- $\equiv$  A-2011/013 Confidentiallity
- $= TO-2010/009$

Adicionalmente, dentro de este desplegable se puede vincular el registro actual a otro registro existente mediante la opción Link to an existing register.

A parte de estos desplegables comunes, los registros Technology y Entity tienen un desplegable adicional denominado Contact. Este desplegable permite relacionar las tecnologías con las empresas, para hacer un seguimiento de las actividades de comercialización. De este modo, en el desplegable que aparece en Technology, se muestra la acción (Description), la fecha (Date) y la empresa (Entity) para este registro (en este caso una tecnología)

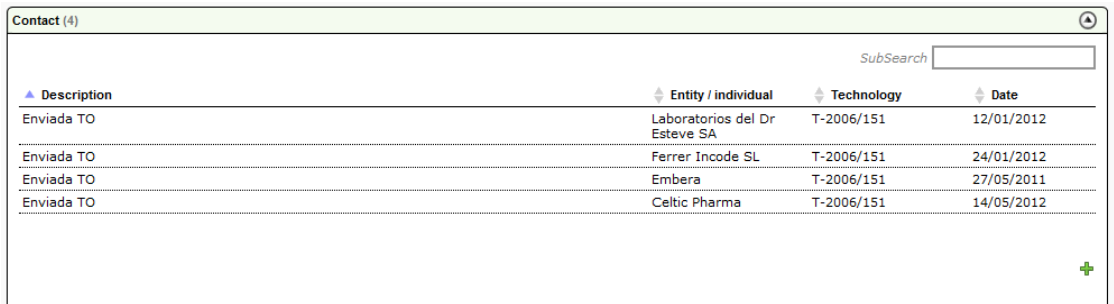

Por otro lado, el desplegable en Entity muestra la misma información pero para ese registro (en este caso una empresa).

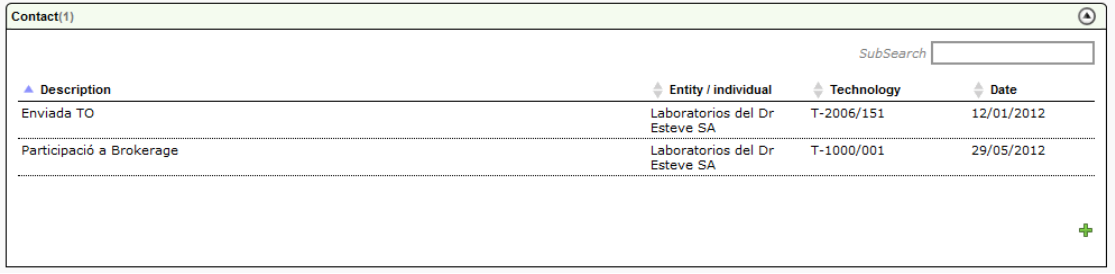

Así, a través del desplegable Contact de una tecnología se puede ver las acciones de comercialización que se han levado a cabo (relacionadas con diferentes empresas), y a través del desplegable en una empresa se pueden ver las acciones que se han llevado a cabo con esa empresa (y relacionadas con diferentes tecnologías).

El comportamiento es igual al resto de listas, y sus columnas son ordenables, se puede hacer un SubSearch, y clicando sobre una fila se abre el registro Contact. Adicionalmente, desde el desplegable también se puede crear un nuevo registro Contact (de igual modo que desde la barra de menú a través de New):

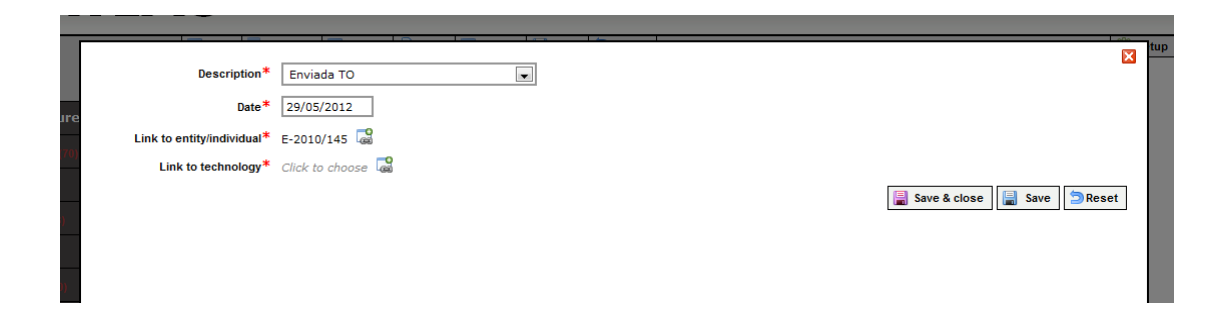

Los registros Financial sólo tienen como desplegables Comments y Documents. Los registros Entity e individual tienen Comments,History&Events, Contact y Documents

Los registros, al final del área de información muestran la fecha y última persona que vió el registro y la fecha y última persona que editó el registro.

Last Viewed: Leticia Julià Romea - 25/05/2012 11:04:27 Last Modified: Lucas Martín Pinardi - 21/03/2012 17:13:17

A parte de los desplegables, cada registro tiene diferentes campos:

En todos ellos, hay un Title (título); una referencia (Reference), que se genera automáticamente siguiendo el siguiente patrón: X-AAA/NNN, donde X identifica el tipo de registro, AAAA es el año de creación del registro y NNN es un número correlativo para ese registro (el campo Reference es editable); Creation date (automàtico con la fecha de creación del registro) y Managers (donde se pueden seleccionar los diferentes usuarios del aplicativo, de forma que esas personas serán los gestores de ese registro).

A continuación se detallan los campos de algunos registros más singulares:

-Technology:

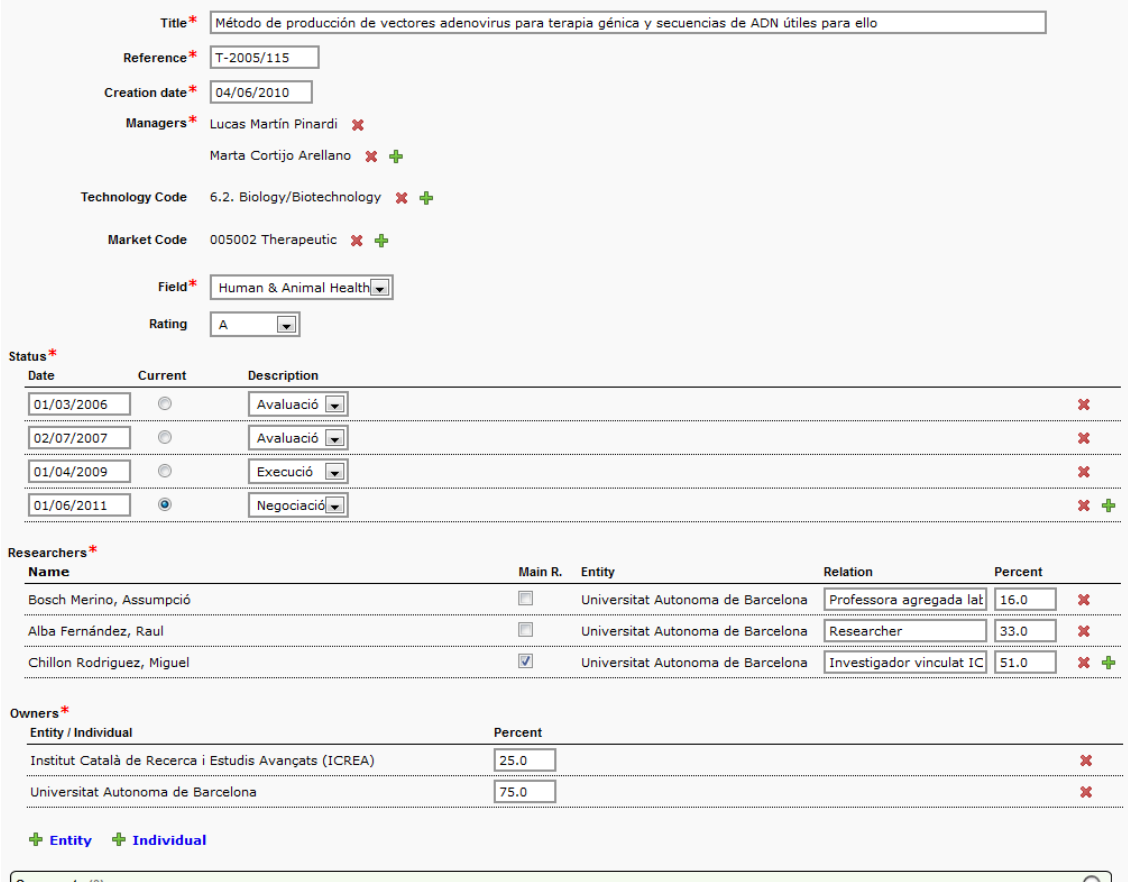

Technology Code permite añadir uno o más códigos de mercado (que se pueden configurar como se quieran mediante el Setup>Manage Lists); Market Code que también permite añadir uno o más códigos de mercado; Field que clasifica la tecnología en un sector; Rating, que permite clasificar una tecnología según la valoración que se le ha dado, o en función de su prioridad; Status permite definir el estado en la que se encuentra la tecnología, la fecha en la que se empezó esa fase (estado), y el estado actual (de nuevo, los estados son una lista, que se pueden definir por el usuario); Researchers, que permite mostrar (y añadir y suprimir) los investigadores que han participado en ese resultado de investigación (y definir quien es el investigador principal o de contacto (Main Researcher), la entidad a la que pertenece (que viene definido por el registro de ese individuo, la relación laboral de ese individuo con la entidad, y el porcentaje de participación); y Owners que define las empresas/entidades o personas/individuos que son propietarias de esa tecnología, y a parte de mostrar su nombre, también mustra el % de participación).

-Patent: Aquí, en los campos que lo permitían, se ha mostrado en la etiqueta el número correspondiente a la clasificación INID (entre paréntesis).

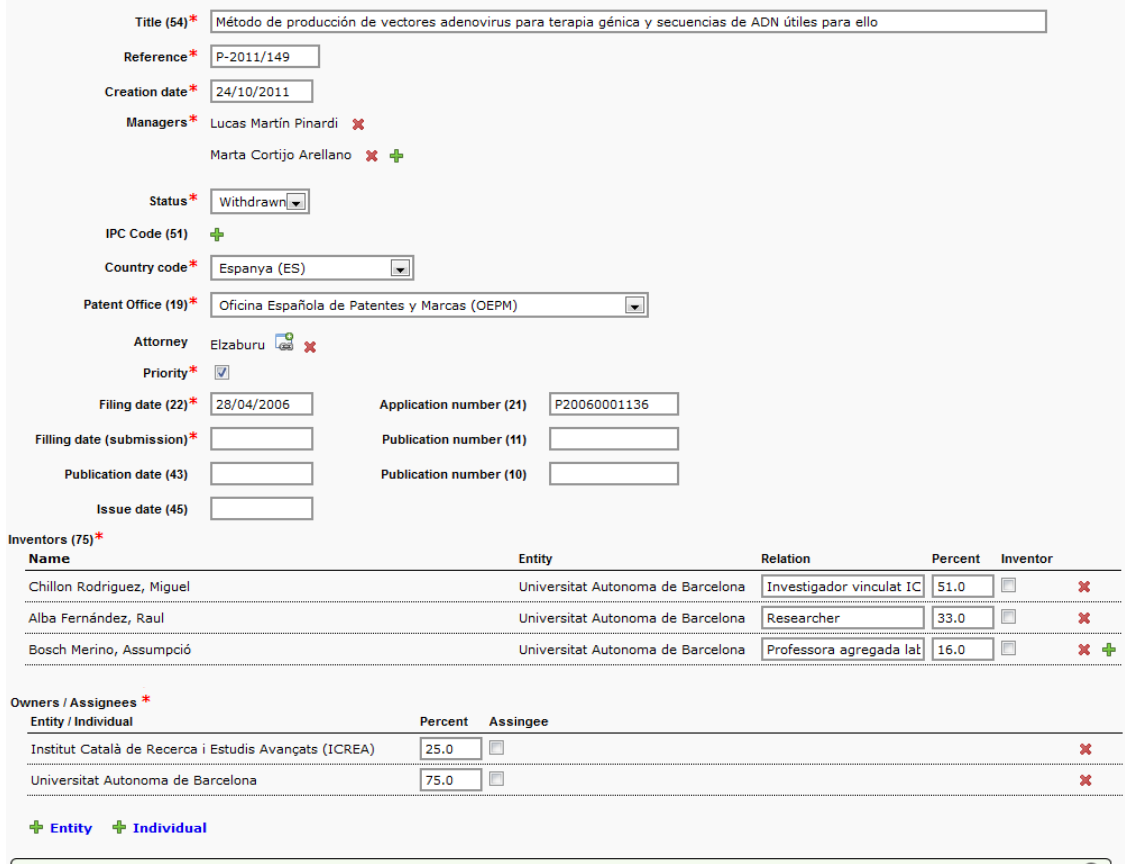

Status permite establecer el estado en el que se encuentra la patente, seleccionando uno de una lista; IPC Code permite escoger uno o más códigos IPC (según la clasificación internacional); Country Code permite seleccionar el país y Patent Office la oficina de patentes; Attorney permite seleccionar una agencia de patentes (de la lista de Entities), Priority nos determina si la patente es prioritaria o no; luego encontramos varios campos de fecha (Filing date (fecha de solicitud), Filing date (submission) (fecha de presentación, que en algunos casos puede no coincidir con la fecha de solicitud efectiva, por ejemplo en fases nacionales), Publication date (fecha de publicación) y *Issue date* (fecha de concesión)) y números de la patente (Application number (número de solicitud) y dos Publication number (el 11 y 10) (ya que algunas oficinas presentan dos números de publicación)). Adicionalmente encontramos una sección de *Inventors*, que funciona de forma similar a Resaerchers en Technology (si se genera un nuevo registro Patent a partir de Technology mediante un Copy As se copian todos los Resarchers en esta sección, y sóo se deberán marcar cúales de ellos son inventores mediante la casilla Inventors); y una sección Owners/Assignees, que estable que entidades son propietarias de la patente y cuáles de ellas son solicitantes (mediante el marcaje de la casilla Asignee) (clicando sobre  $*_{\text{Entity}} *_{\text{Individual}}$  se pueden incorporar nuevos Owners/Asignees bien sean entidades/empresas o individuos).

-Know-How: permite registrar el secreto industrial.

-Copyright: permite guardar los derechos de autor

Trademark: permite guardar las marcas

-Other IP: permite guardar otras modalidades de propiedad industrial o intelectual

-Individuals: Permite crear nuevos individuos en la base de datos. Estos individuos serán los inventores/investigadores de otros registros o incluso partes en acuerdos o financials.

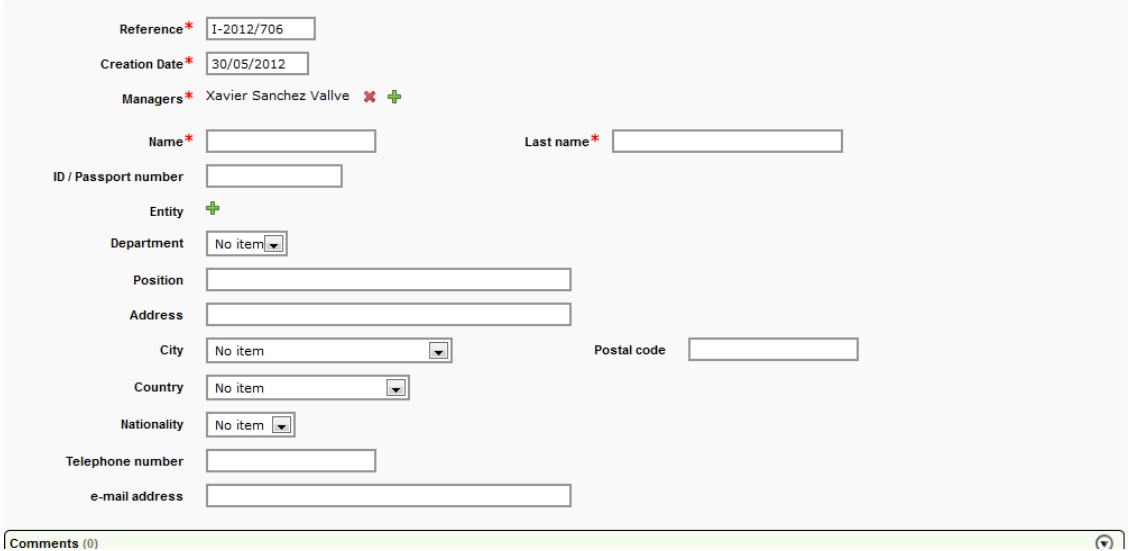

Los individuos se pueden crear de nuevo (barra de menú, New) o importar de la base de datos de personal. En este caso, una vez abierto un nuevo registro de individuo en blanco, se debe clicar sobre el icono + al final de la pantalla (Choose from the corporate database).

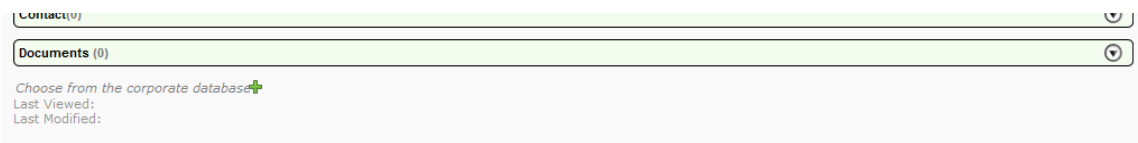

En este caso se abre un pop-up sobre el que se permite buscar por nombre (o similar) en la base de datos de personal de la universidad:

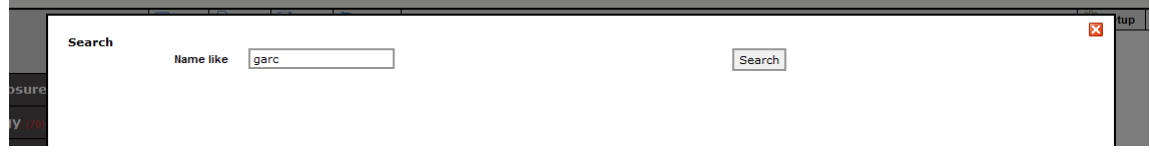

Clicando el botón Search se muestran todas las personas trabajadoras de la universidad que tienen un nombre o apellido similar al buscado.

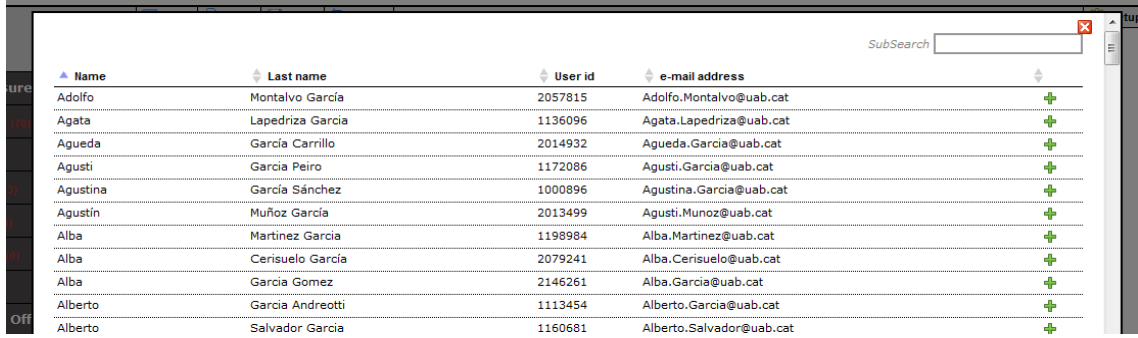

Clicando sobre una fila (un individuo), se importan los datos de esta persona al registro de individual que teníamos en blanco que queríamos crear, de modo que no hay que introducirlos de nuevo (además recupera información como mail, tipo de vinculación laboral (Position), y evidentemente Entity a la que pertenece (que en este caso será la Universitat Autónoma de Barcelona). Guardando este registro el individuo ya forma parte de la base de datos Patlas.

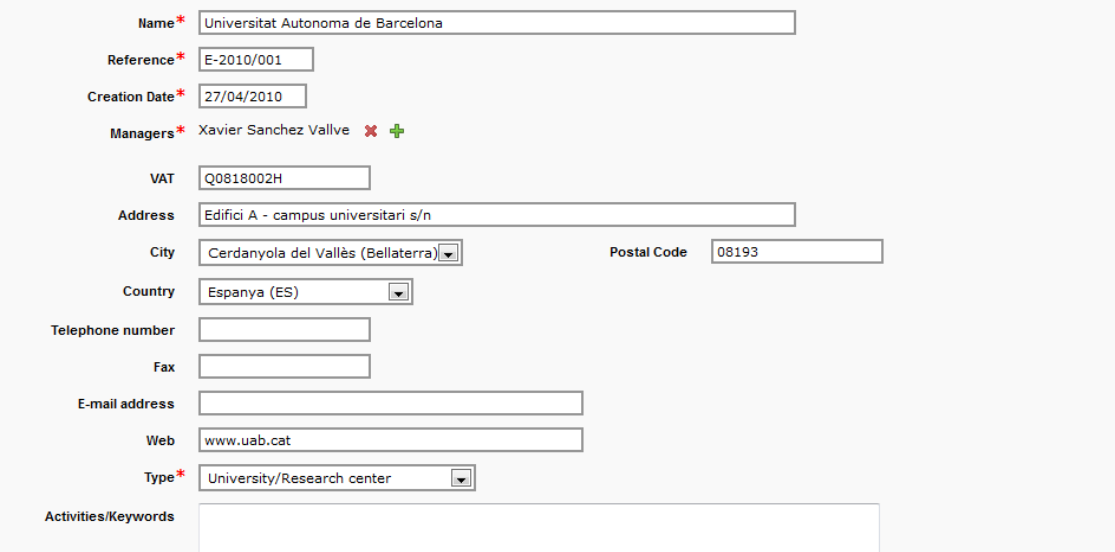

-Entity: permite guardar un registro de empresa o institución.

El campo de Activities/keywords es libre, de forma que se pueden escribir los sectores o campos en los que la empresa tiene interés o trabaja de forma que una búsqueda posterior de un sector particular nos dará como resultado las empresas que trabajan en él.

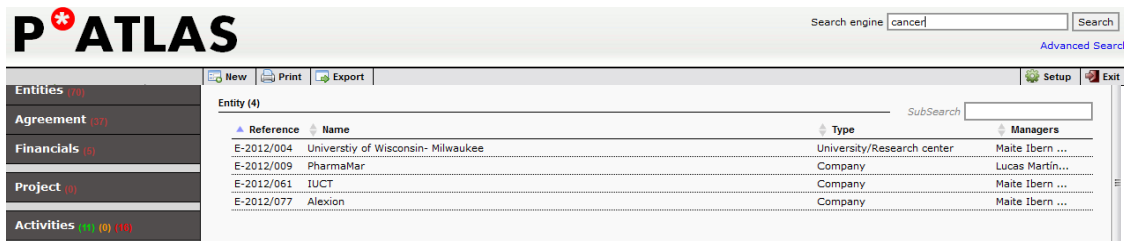

-Agreement recoge los acuerdos. Los tipos vienen determinados por el campo Type, y son configurables, aunque incluirían acuerdos de licencia exclusiva, no exclusiva, acuerdos de confidencialidad, acuerdos de copropiedad, etc. Como se ha mencionado anteriormente los Agreements están relacionados con otros registros y aparecen en el Relation Tree, de forma que se pueda saber en casa momento cada acuerdo a que otro registro está vinculado.

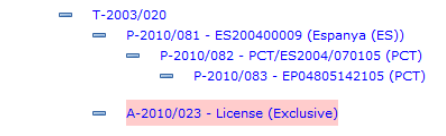

-Financials: Permite llevar un registro de las facturas e ingresos que se producen. Un registro financial es cualquier tipo de registro que implique una transacción económica. Los financials tienen un código de colores en función de si son un gasto o un ingreso (se establece mediante la definición de Own etity en Setup>Parameters):

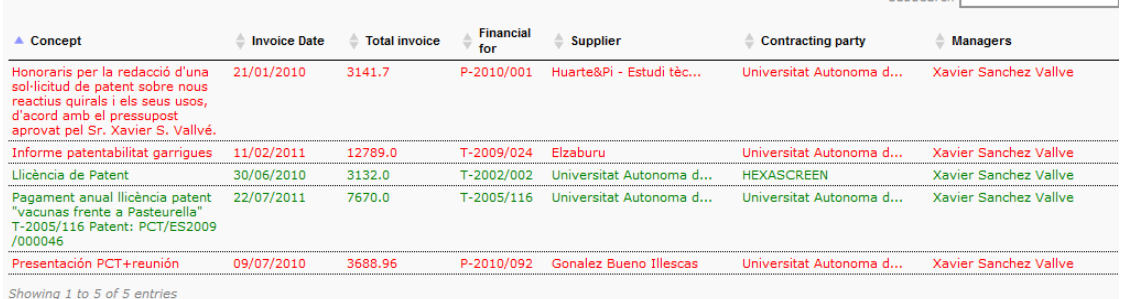

Los registros Financial también se muestran en el desplegable del registro al que están asociados, también mediante el mismo código de color.

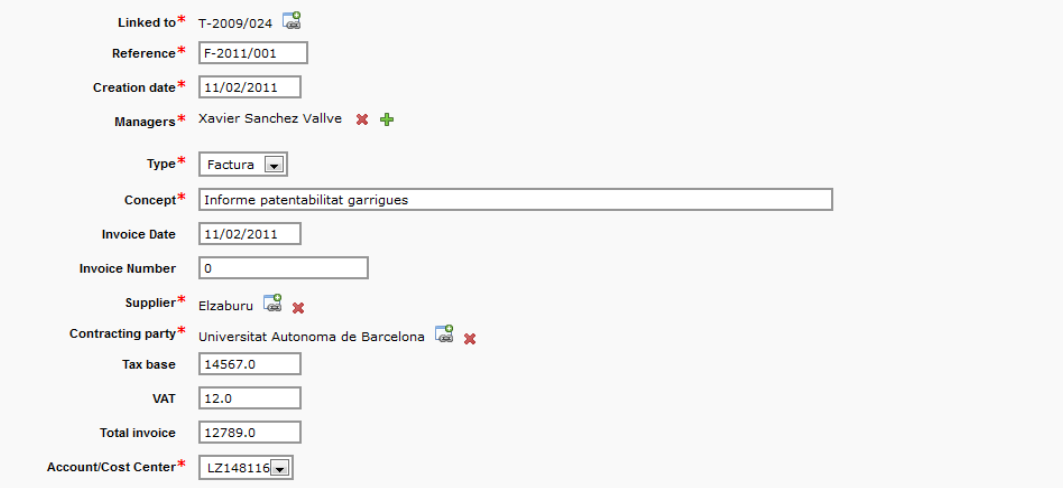

El Account/cost center representa el centro de coste o cuenta al que se ha cargado en gasto.

-Project permite gestionar proyectos. Está pensado para proyectos de investigación o de proof of concept que estén vinculados a un proyecto de investigación, aunque no es necesario y pueden estar solos si lo que se desea es llevar un registro de los proyectos de investigación que se llevan a cabo.

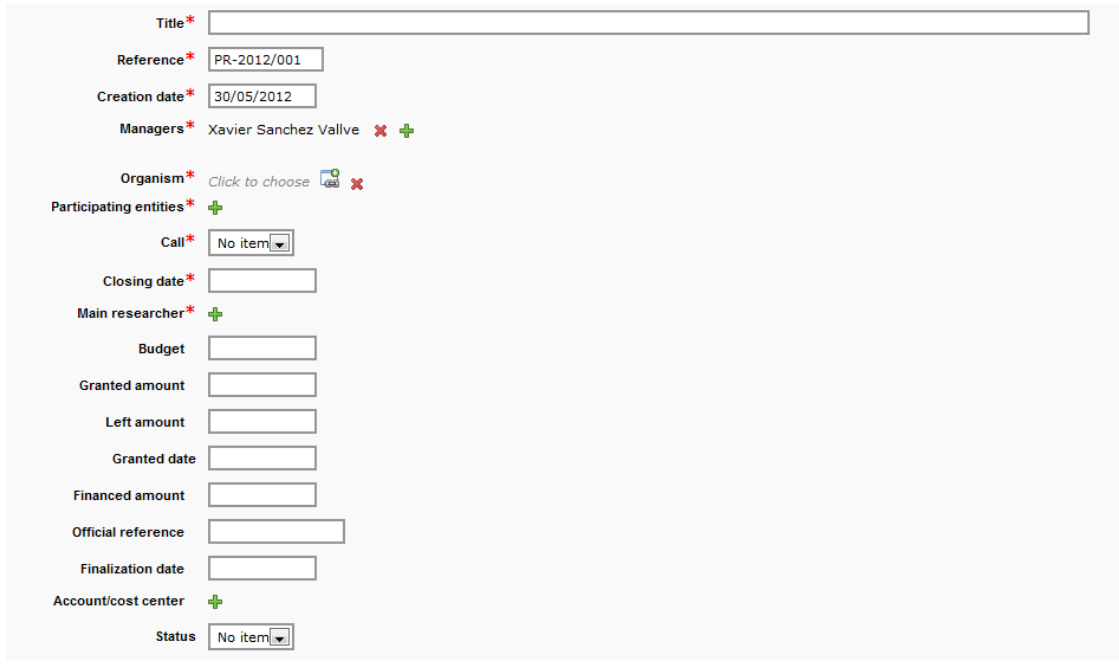

-Technology Offer: permite entrar una oferta tecnológica.

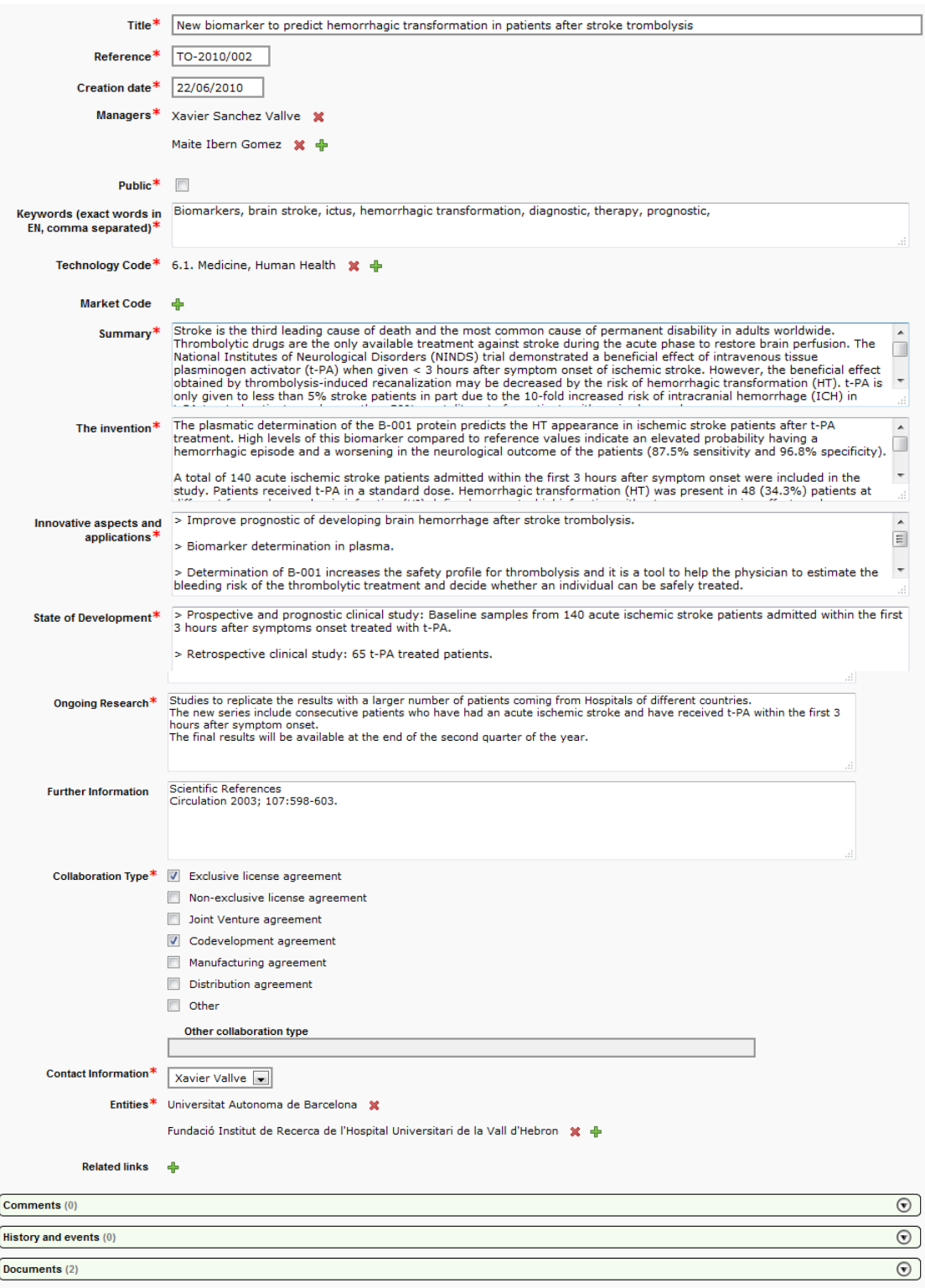

A parte de los campos descriptivos, contiene el campo Public, que en caso de estar seleccionado publica la información de esta oferta tecnológica en la web. La web permite buscar entre todas las ofertas publicadas por Sector (en función de los Technology Codes que tenga) y por sectores; adicionalmente, muestra como figuras los archivos de imagen que estén en Documents, y como pie de figura los comentarios de la etiqueta en el desplegable Documents. También muestra información sobre la patente vinculada a esta oferta tecnológica, que coge directamente.

### **Technology Offers**

The UAB Research Park contributes to trading in technology and know-how offered by centres and research groups and<br>spin-off companies. Whether through sector trade fairs or networking events (research centres, brokers, tec

Searcher

Area

Organization

Collaboration type **Keywords** 

 $\blacksquare$ 

 $\overline{\phantom{a}}$ 

Search

You can use the searcher on the right and look for Organisation, Area or Keywords. If you prefer to have a faster overview,<br>you'd better use the tags cloud, classified by keywords.

#### Sign up now!

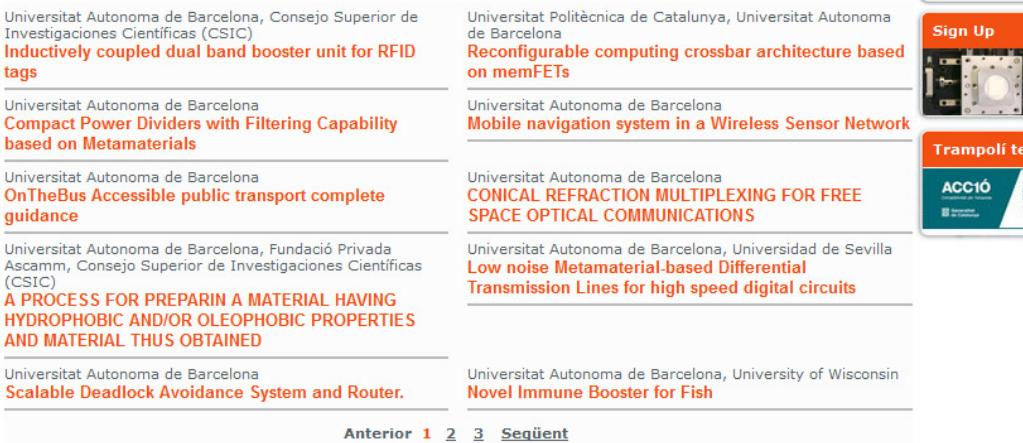

drugs **Cancer** toxicity organic waste smart cities fish **Nanotechnology** nanoparticle breast cancer Antibody Metamaterial protein aggregate booster

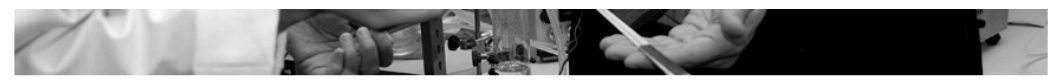

### **Technology offer catalogue**

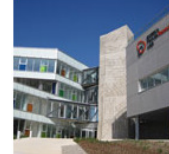

For further<br>information<br>get in contact with:

Parc de Recerca UAB Telèfon: 93 586 88 91 or send mail to:<br>parc.recerca@uab.cat

#### Reconfigurable computing crossbar architecture based on memFETs

Universitat Politècnica de Catalunya, Universitat Autonoma de Barcelona

Current ICs and FPGAs are based on a pre-defined and fixed organization of<br>processing entities that limits adaptive computing according to tasks requirements.

A reconfigurable crossbar of memFETs containing a configuration blocks library and a<br>hardware operating system has been designed and allows the implementation of<br>adaptive computing operations following task requirements.<br>T

The new crossbar structure simplifies both the design and the implementation of computing hardware, and allows adaptive computing.

We are looking for a company partner to enter into a co-development and licensing agreement.

The invention<br>The invention of the interesting the memFET dielectric, allowing different conduction states, and<br> $>$  reversibly breaking the memFET dielectric, allowing het transistor dielectric.<br>The reconfigurable memFETs

#### Performance in transistor and memory modes are within limits of standard operation.

A reconfigurable computing architecture comprising these reconfigurable devices located in a A recounting an then be obtained which can be managed by a Hardware Operating System (HOS)<br>crossbar can then be obtained which can be managed by a Hardware Operating System (HOS)<br>pitended to reconfigure the single devices. according to task requirements.

As opposed to what happens in conventional computational systems, the architecture is flexible and<br>not fixed; it adapts the size and composition dynamically.

The technology can be used for adaptive computing and to produce fault-tolerant ICs, or ICs able<br>to resist to harsh environments.

- 
- 
- 
- Innovative aspects and applications<br>
> Four interchangeable operation modes<br>
> Fighty dense and reconfigurable computing architectures<br>
> Reliability tested up to 1000 cycles without signs of degradations<br>
> Similar perfo
- > No changes required in CMOS manufacturing process

#### State of development

- 
- 
- Such that is presented at lab scale, experimentally characterized and validated<br>> Proof of concept of the crossbar behavior and performance assessed by electrical simulation<br>> Proof of concept of the control unit (HOS) an requirements assessed by abstract simulation

#### Ongoing research

- Further device characterizations (switch velocity, reliability)
- > Research on resistive switching dielectrics<br>> Looking for partner for crossbar manufacturing
- 

### **Intellectual property**

- ☑ Patent Application (Europe (EP))
	- $\Box$  Publication Number:
	- $\boxtimes$  Filling date: 23/12/10
- Patent Status: Applied
- ☑ Patent Application (PCT)
- Publication Number:
- ☑ Filling date: 07/06/11
- **V** Patent Status: Applied
- COPYRIGHT
- **INOWHOW**
- 
- TRADEMARK
- $\Box$  Other
- Market codes

002001 Computers - 003001 Electronic Components

**Documents** 

TO\_Reconfigurable computing crossbar architecture (T2010024)

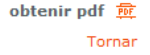

@ 2012 Parc de Recerca UAB Tots els drets reservats

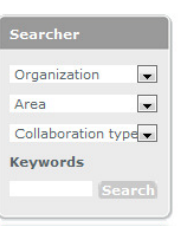

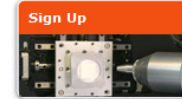

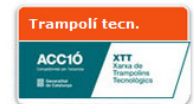

**Collaboration type**  $\boxtimes$  Exclusive license agreement

- ☑ Non-exclusive license agreement
- Joint Venture agreement
- □ Codevelopment agreement
- □ Manufacturing agreement
- $\Box$  Distribution agreement
- $\Box$  Other

-New disclosure: es un registro especial, ya que sólo se puede crear desde el formulario de descripción de invención que se encuentra en la intranet:

inici > Investigar > Nova invenció

#### Formulari

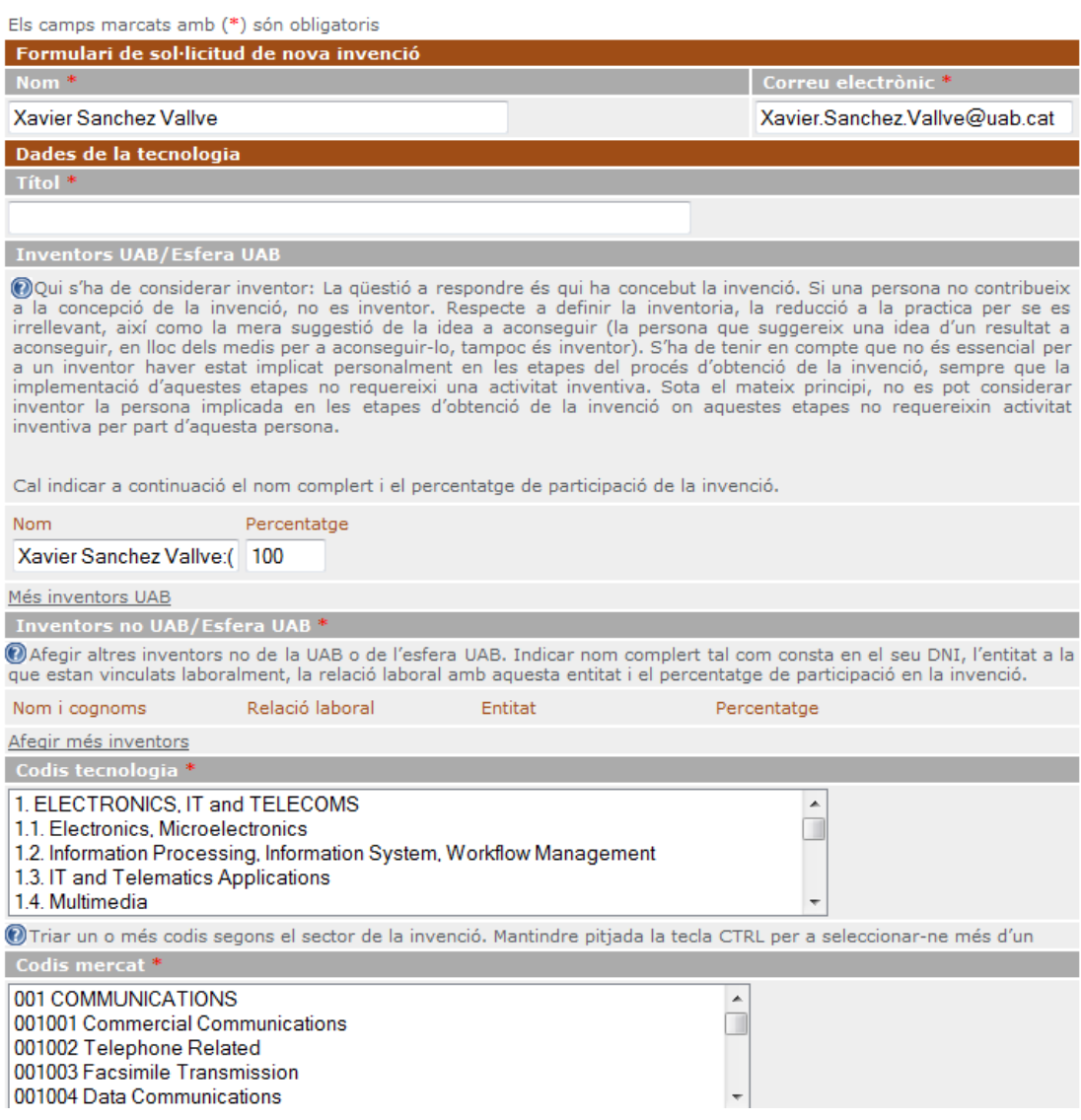

Cualquier persona con acceso a la intranet puede acceder al formulario y rellenarlo. Por defecto, la persona que accede al formulario consta como inventor, aunque se pueden añadir nuevos inventores (bien de nuevos, bien seleccionándoos de la base de datos de personal si son trabajadores de la UAB). El formulario consiste en una serie de campos descriptivos de la tecnología, y tiene la posibilidad de adjuntar documentos. Una vez rellenado, el investigador lo manda y éste aparece como nuevo registro New Disclosure.

Los New disclosures están accesibles en el menú de acceso directo sólo para los usuarios que tienen rol de administrador. Para éstos, los New disclosures nuevos aparecen como un número adicional en color rojo fuerte en la etiqueta del menú de acceso directo, indicando que hay una nueva invención para validar (hay dos números en el menú, el primero representa todos

los New Disclosures de ese usuario (todos si uno es administrador), y el segundo los nuevos, que aún no se han validado).

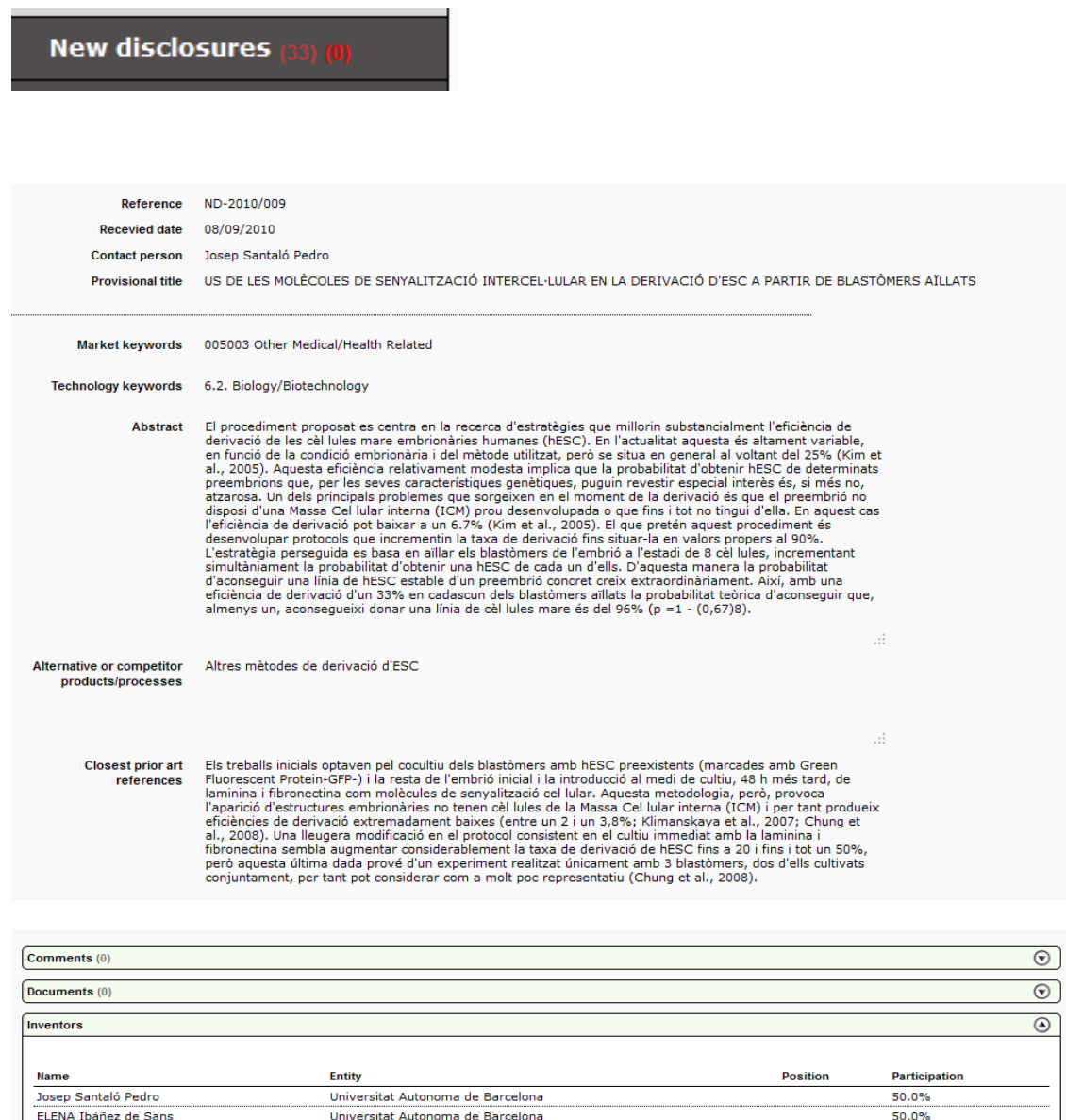

El registro New Disclosure no es editable, es decir, sólo muestra la información que el investigador ha proporcionado. Contiene un desplegable adicional al de los otros registros, que muestra los inventores y sus porcentajes, según ha hecho constar el investigador.

 $\odot$  $\odot$ 

History and events (0)

**Relation tree** 

Para validar un New Disclosure, es necesario hacer un Copy as del mismo, de forma que el registro se crea como Technology. Este nuevo registro Technology, creado a partir del New Disclosure, arrastra todos los campos que son iguales (Researchers, Title, Market Code, Technology Code y Documents (esto último es una diferencia respecto a cuando se realiza un Copy as con otros registros, que no arrastran los documentos del registro original).

Ya que el formulario de descripción de invención pide los inventores y la entidad a la que pertenecen (a menos que sean ya personal de la UAB, que lo asigna directamente), esta información se copia en la nueva Technology creada como Owners de esta tecnología (es deir, las entidades vinculadas a los inventores son asignadas como propietarias de esa tecnología, en el mismo porcentaje que la suma de sus inventores).

Toda la información que se arrastra del New disclosure a la nueva Technology creada se puede modificar antes de guardar el registro de tecnología. Adicionalmente, cuando el sistema detecta que hay un nuevo inventor que no está en la base de datos Patlas como Individual o un nuevo Owner que no está como Entity, esta nueva entidad o individuo aparece marcado en amarillo, con un aviso que son registros nuevos que se van a crear en el momento de guardar la nueva Technology que se está creando.

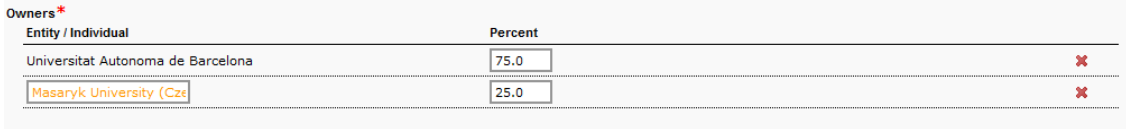

The entities in yellow background were not found in the database. If you don't change them, new entities will be created with the data.  $\mathop{\oplus}\limits$  Entity  $\mathop{\oplus}\limits$  Individual

Las personas (Individuals) que consten como Resaerchers o Inventors en una tecnoogía o patente podran consultar a través de la intranet sus patentes y tecnologías, y obtendran la información bàsica de ello, de forma que esten permanentemente informados y puedan recuperar la información que necesiten para su currículum.

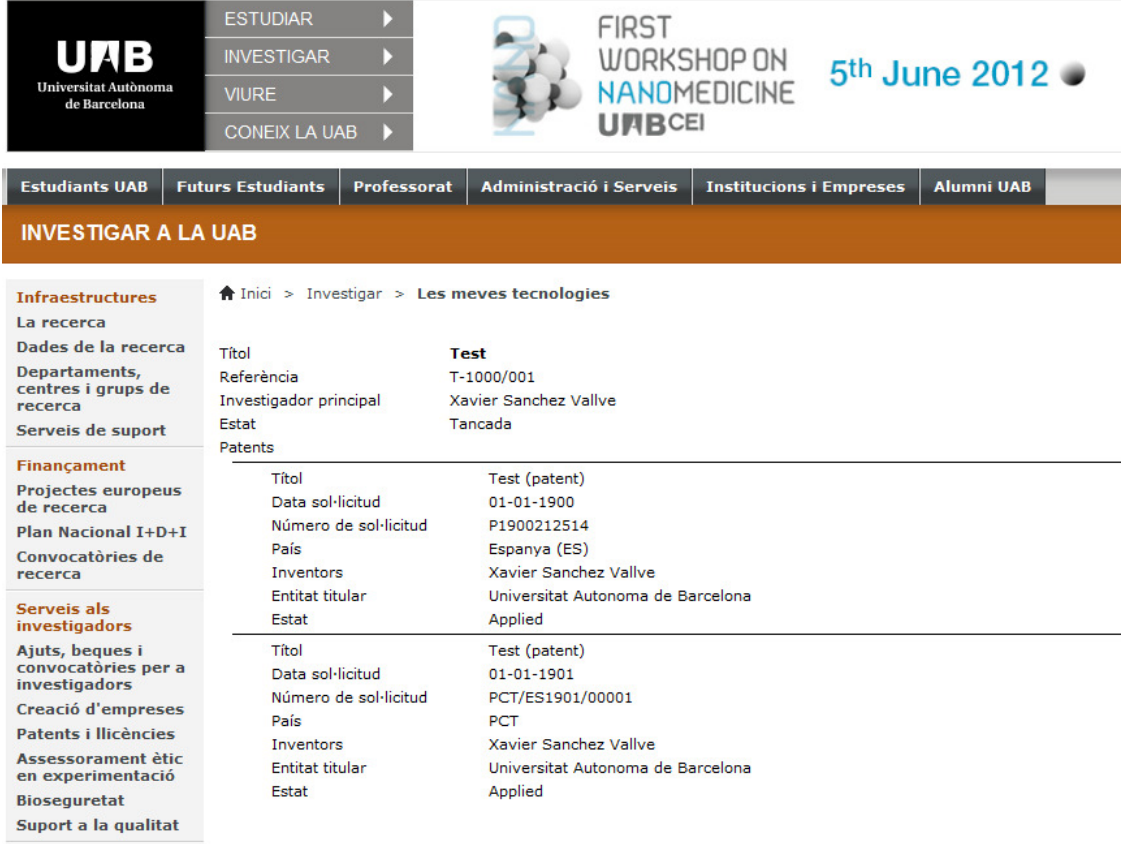

Bellaterra, febrer 2015